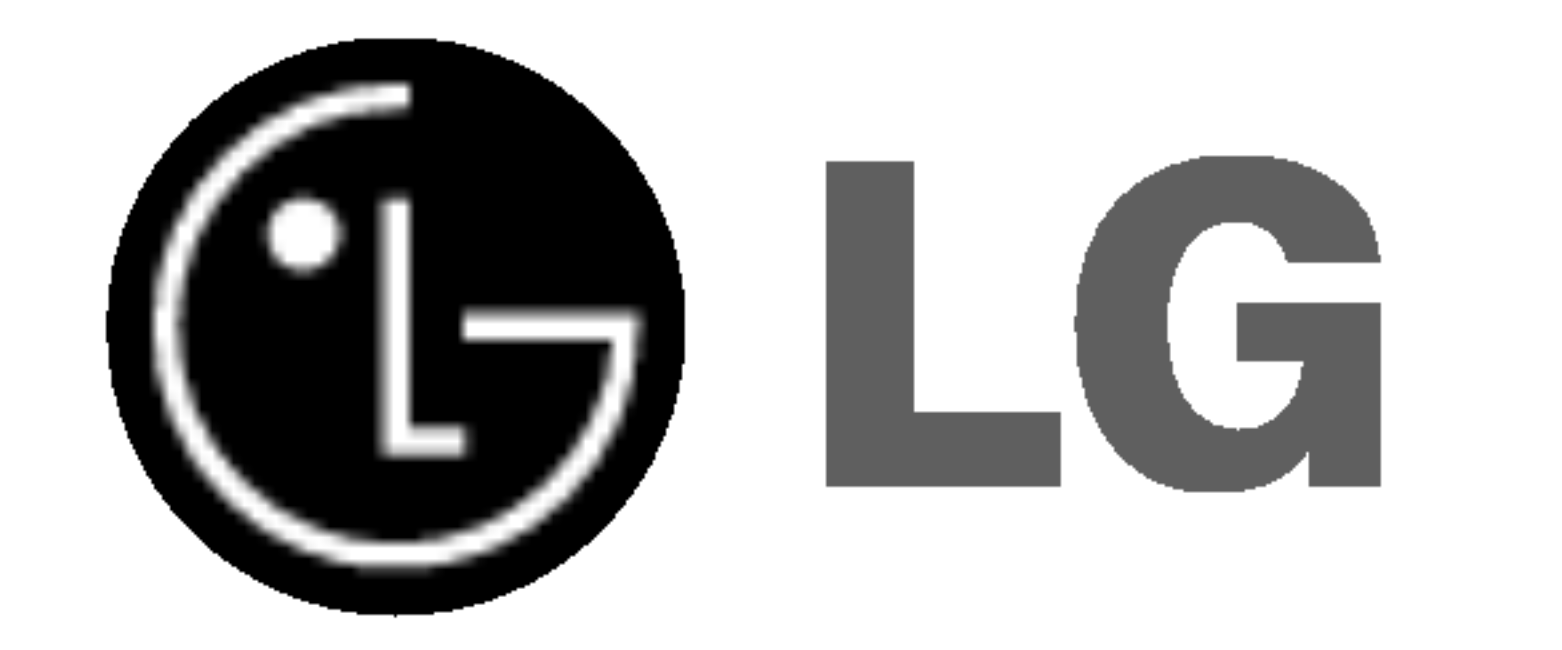

# Kombinovany DVD/Video pri-

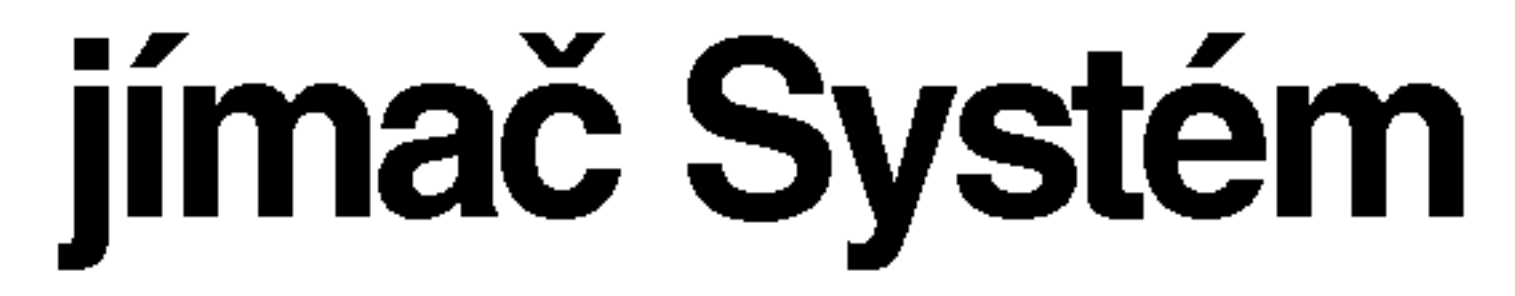

# kombinovaného prijímača UŽÍVATEĽSKÁ PRÍRUČKA

### Model : LH-CX440 (Hlavna jednotka : LH-CX440Y Reproduktory: LHS-CX440T, LHS-CX440C LHS-CX440W

### SLOVAK

Pred zapojením, prevádzkovaním alebo nastavovaním tohto výrobku si najskôr pozorne prečítajte celú príručku.

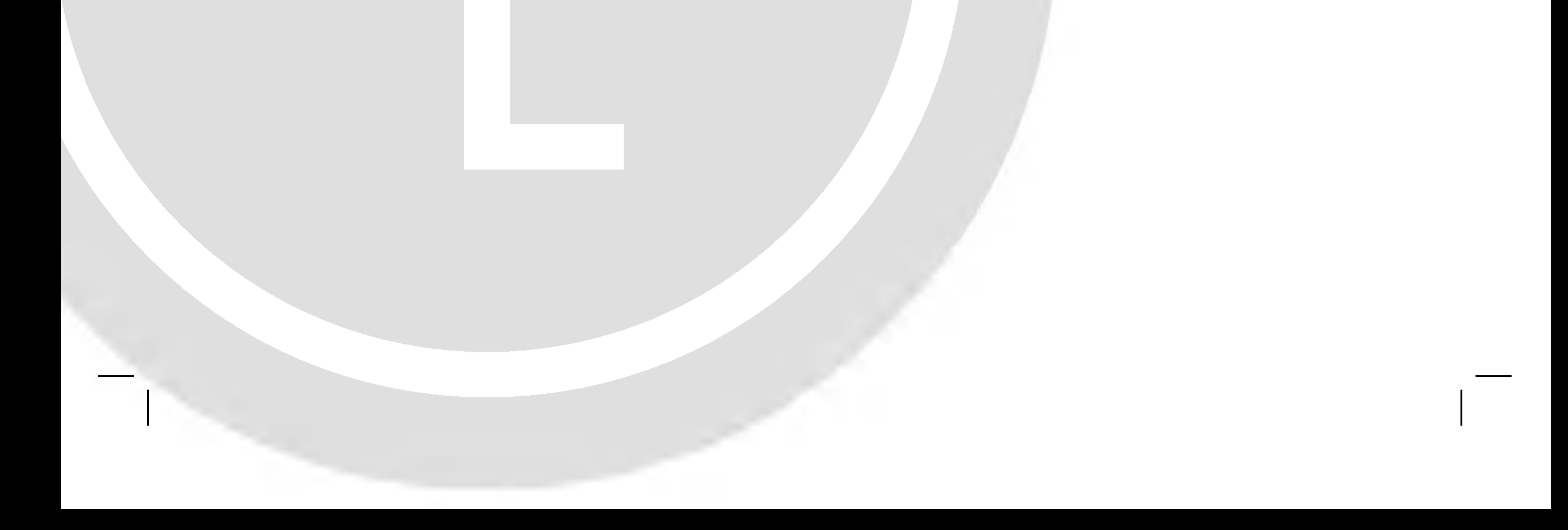

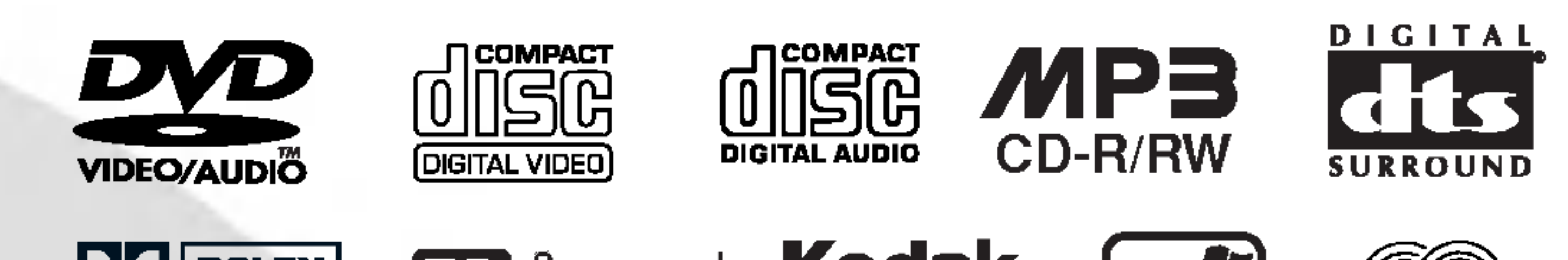

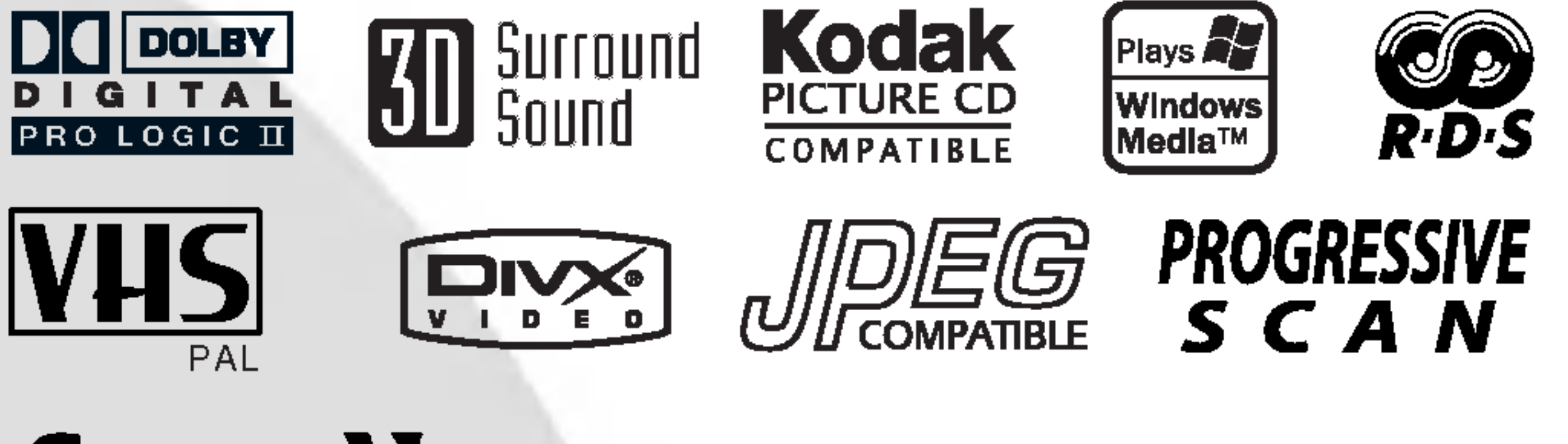

**SHOWVIEW®** 

2

KVALIFIKOVANEHO SERVISNEHO PER-SONALU

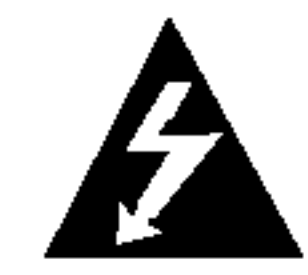

VÝSTRAHA: Z DÔVODU ZNÍŽENIA NEBEZPECENSTVA POZIARU ALEBO URAZU ELEKTRICKYM PRUDOM NEVYS-TAVUJTE TENTO VYROBOK DAZDU ALEBO VLHKOSTI. NA VYROBOK NEUMI-ESTNUJTE ZIADNE PREDMETY OBSAHUJUCE VODU AKO NAPRIKLAD VAZY A POD.

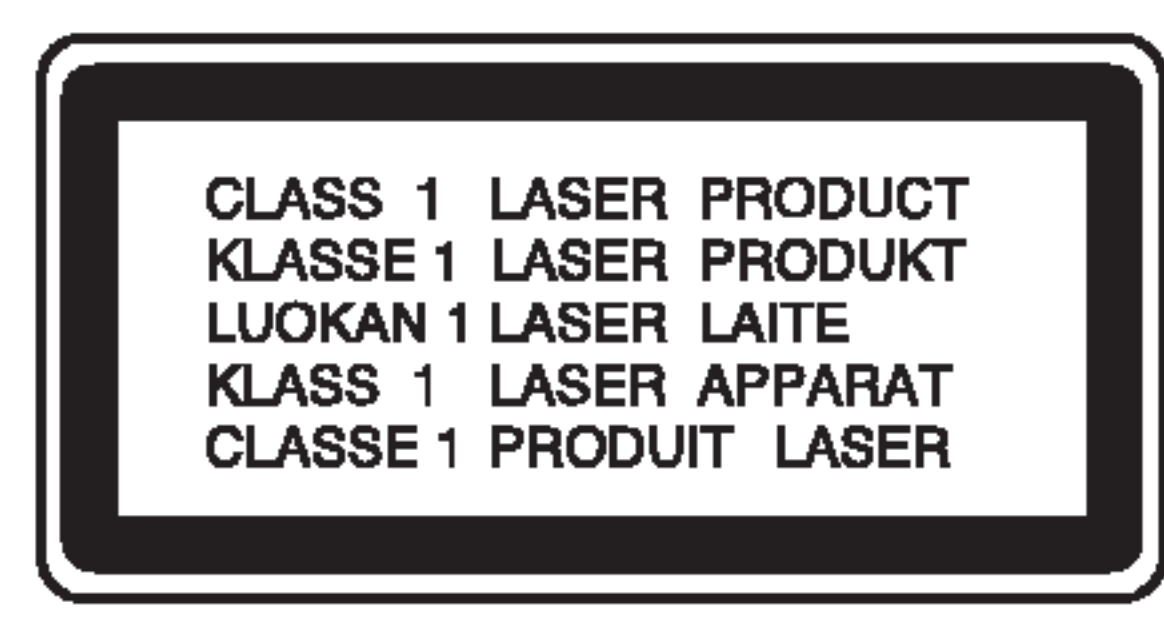

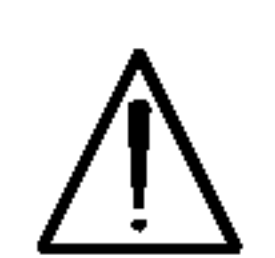

VÝSTRAHA: Digitálny video diskový prehrávač používá laserový systém.<br>Používanie ovládacích prvkov, nastavovania a vykonávanie postupov, ktoré nie sú v súlade s údajmi uvedenými v tejto užívateľskej príručke, môže spôsobiť<br>nebezpečenstvo úrazu vystavením<br>ožiareniu.

#### SÉRIOVÉ ČÍSLO:

Sériové číslo je uvedené na zadnom kryte tejto jednotky. Toto číslo je jedinečné pre každú jednotku a nie je prístupné ostatným osobám. Odporúčame zaznamenať požadované údaje v nasledujúcich riadkoch a uchovať túto príručku ako trvalý záznam po predaji.

VYSTRAHA: Nikdy sa nepozerajte priamo do laserového lúča.

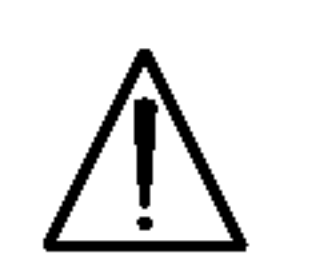

Upozornenie: Tento vyrobok neumiestňujte do uzavretých priestorov ako knižnica a podobne.

Výrobok spĺňa požiadavky o rádiových<br>interferenciách stanovenými Smernicou EHS 89/336/EHS, 93/68/EHS a 73/23/EHS. POZNAMKY O AUTORSKYCH PRAVACH:

Je zákonom zakázané kopírovať, vysielať, premieta<sup>,</sup> vysielať prostredníctvom káblových sietí, verejne<br>prehrávať alebo požičiavať materiál chránený<br><u>a</u>utorskými právami bez predchádzajúceho súhlasu autorskými právámi bez predchádzajúceho šúhlasu.<br>Tento výrobok obsahuje funkciu, ktorá znemožňuje<br>kopírovanie. Túto funkciu vyvinula spoločnosť<br>Macrovision. Na niektorých diskoch sú nahrané signá-<br>ly znemožňujúce kopírovan vaní obrazu týchto diskov na videorekordéri sa na<br>obraze objavia rušivé čiary vani obraza tyčnio diskov na videorekorach sa r<br>obraze objavia rušivé čiary.<br>Tento výrobok obsahuje technológiu na ochranu autorských práv, ktorá je chránena technologickými<br>právami niektorých patentov v USA a ostatnými práva<br>mi duševného vlastníctva spoločnost<u>i</u> Macrovision ní dásovitelie vlástnotva spoločitosti vláštovislom<br>Corporation a iných vlastníkov práv. Používanie tejto<br>technológie na ochranu autorských práv musí byť<br>schválené spoločnosťou Macrovision Corporation a je<br>určené na domáce om ak spoloonost maorovision neonvali inak.<br>Obchádzanie alebo narušovanie tejto ochrany je<br>zakázané.

#### VYSTRAHA**NEBEZPEČENSTVO ÚRAZU** ELEKTRICKÝM PRÚDOM **NEOTVÁRAŤ**

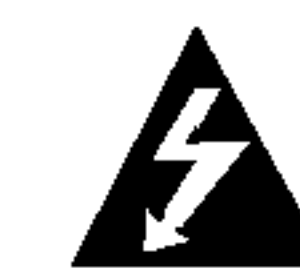

VÝSTAHĄ: Z DÔVODU ZNÍŽENIA NEBEZPEČENSTVA ÚRAZU ELEK-TRICKYM PRUDOM NEOTVARAJTE KRYT ALEBO ZADNY PANEL TOHTO ZARIADE-NIA. VO VNUTRI SA NENACHADZAJU ZIADNE UZIVATEĽOM OPRAVITEĽNE CASTI. OPRAVY ZVERTE DO RUK

SPOTREBITELIA BY SI MALI VŠIMNÚŤ, ŽE NIE VŠETKY TELEVÍZNE PRIJÍMAČE S VYSOKOU DEFINICIOU SÚ ÚPLNE KOMPATIBILNÉ S TÝMTO VÝROBKOM, A SA MÔŽE VYSKYTNÚŤ ZOBRAZE-NIE DEFORMOVANEHO OBRAZU. V PRIPADE PROBLEMOV S POSTUPNE SNIMANYM OBRAZOM 625 SA ODPORÚČA PREPNÚŤ PRIPOJENIE NA VYSTUP V " TANDARDNEJ EFINICII". AK MATE OTÁZKY OHĽADOM KOMPATIBILITY NÁŠHO TELEVÍZNEHO PRIJÍMAČA S TÝMTO MODELOM 625p DVD PREHRÁVAČA, KONTAKTUJTE NAŠE SPOTREBITEĽSKÉ SERVISNÉ CENTRUM.

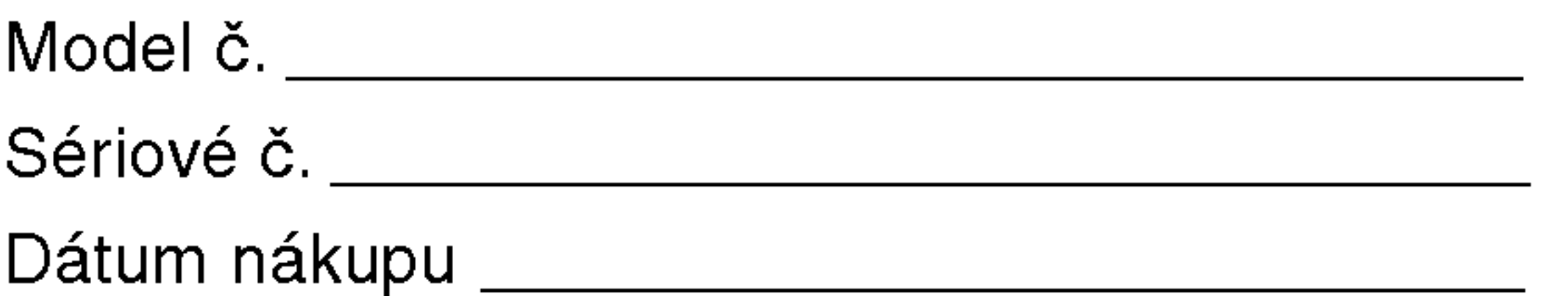

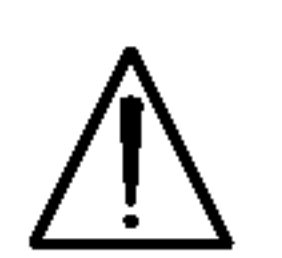

VÝSTRAHA: Z dôvodu zabránenia pri-<br>ameho vystavenia laserovému lúču kryt<br>neotvárajte. Pri otvorenom kryte je voľne viditeľné laserové žiarenie.

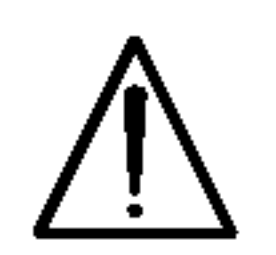

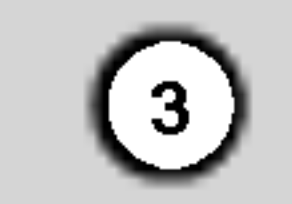

### Obsah

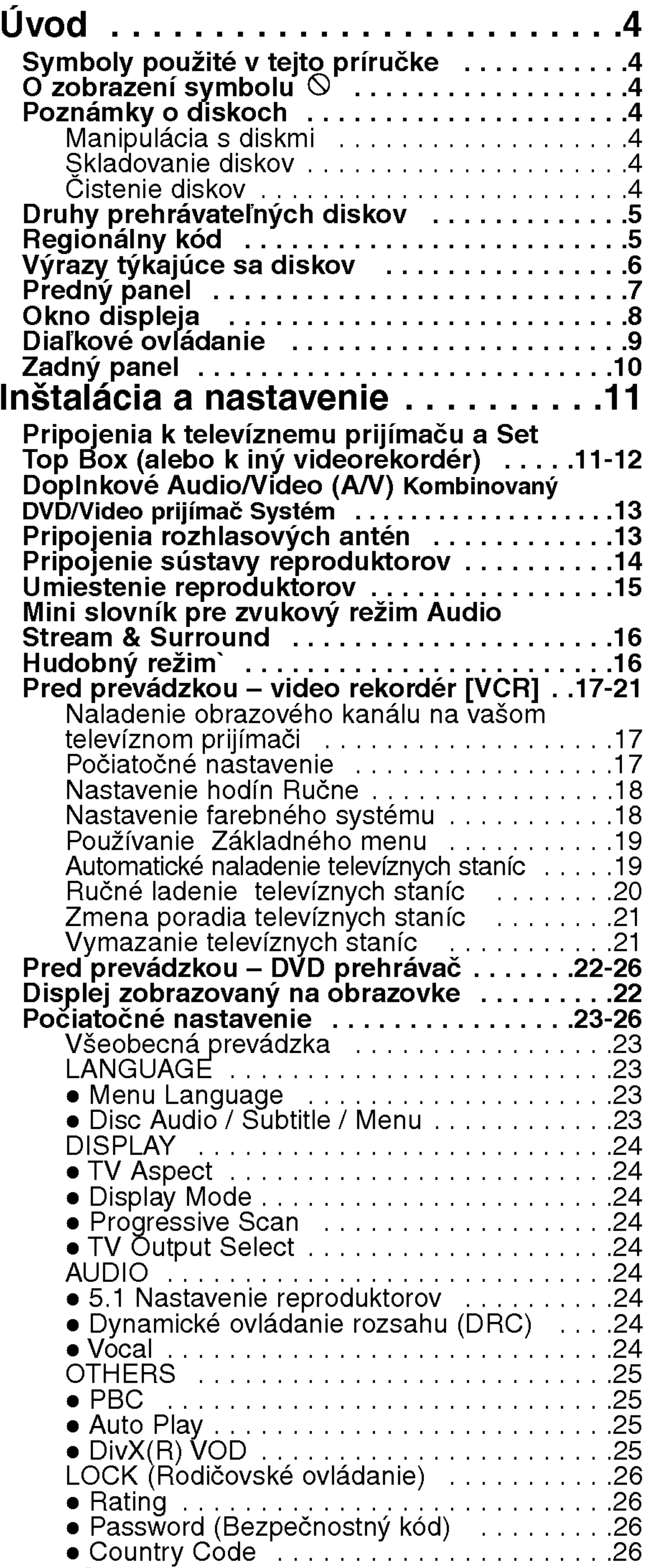

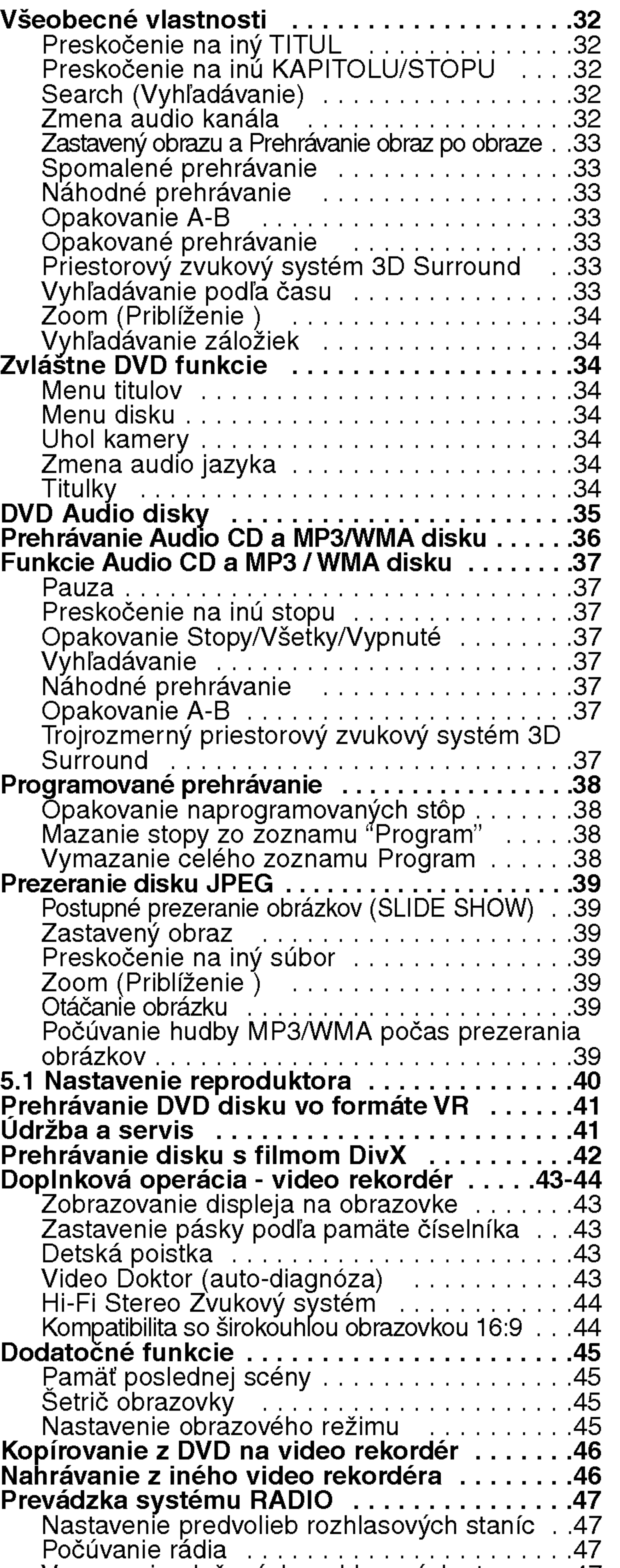

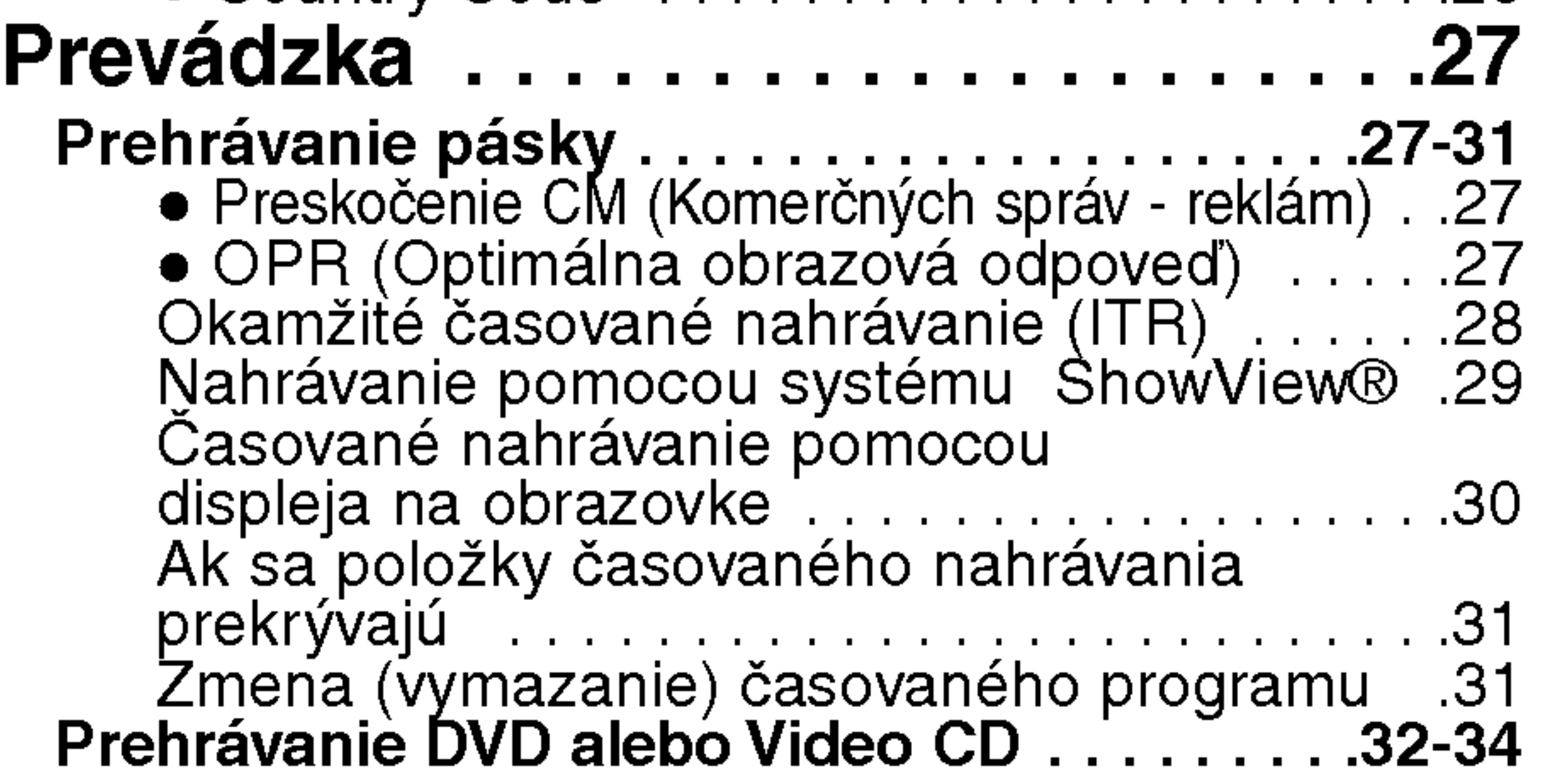

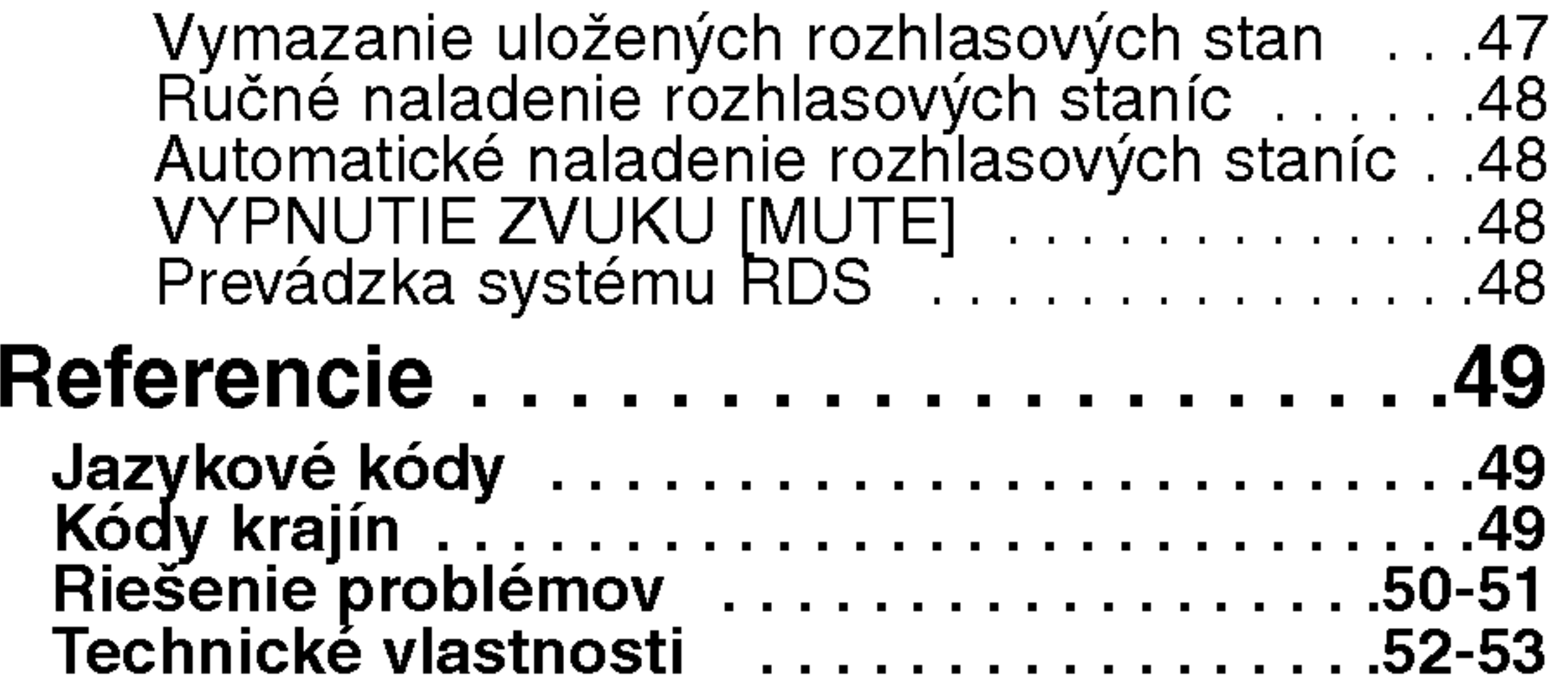

4

Obsahuje rady a návrhy na uľahčenie prevádzkových pokynov.

Časť, ktorej názov obsahuje jeden z nasledujúcich symbolov, platí len pre disk, ktorý označuje príslušný symbol.

Na obrazovke televízneho prijímača sa môže počas prevádzky zariadenia zobraziť symbol " $\heartsuit$  ",  $\operatorname{\mathsf{d}}$ tory znamená, že funkcia popísaná v príručke nie je pre uvedeny DVD video disk pristupna.

#### Poznamka:

Obsahuje zvláštne komentáre a prevádzkové funkcie.

#### Rada:

Odtlačky prstov a prach na disku môžu spôsobiť zhoršenie kvality obrazu a rušeniu zvuku. Pred prehrávaním disky vyčistite pomocou čistej tkaniny. Disk utierajte od stredu smerom von.

JPEG disky

DivX disky

Stláčajte tlačidlo DVD na diaľkovom ovládaní alebo tlačidlo DVD/VCR na prednom paneli, kym sa na prednom paneli nerozsvieti indikator DVD a na televiznej obrazovke sa nezobrazí výstupný zdroj DVD.

• Ak chcete nastaviť videorekordér (VCR) ako výstupný zdroj: Stláčajte tlačidlo VCR na diaľkovom ovládaní alebo tlačidlo DVD/VCR na prednom paneli, kym sa na prednom paneli nerozsvieti indikator VCR a na televiznej obrazovke sa nezobrazí výstupný zdroj VCR.

- Audio [zvukové] CD disky
- MP3 disky MP3
- DVD a finalizované DVD±R/RW
- DVD Audio disky DVD-A

#### Poznamky o diskoch

### Symboly použité v tejto príručke

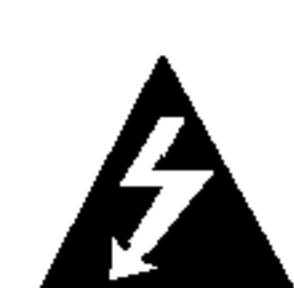

Symbol šípky v tvare blesku vás upozorňuje na prítomnosť nebezpečného napätia pod krytom zariadenia, ktoré môže predstavovať nebezpečenstvo úrazu elektrickým prúdom.

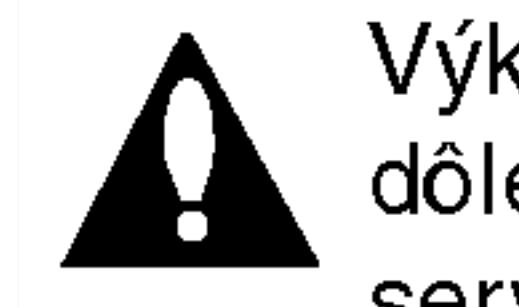

Výkričník vás upozorňuje na prítomnosť dôležitých prevádzkových a údržbových / servisných pokynov.

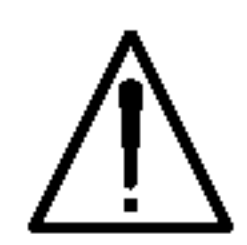

Označuje nebezpečenstvá, ktoré môžu spôsobiť škodu na jednotke, alebo iné materiálne škody.

#### Manipulacia s diskmi

Stranu disku, na ktorej sa nachádza nahrávka, nikdy nechytajte. Disky chytajte za jeho hrany tak, aby ste na povrchu nezanechali odtlačky prstov. Na disk nikdy nelepte papier alebo lepiacu pásku.

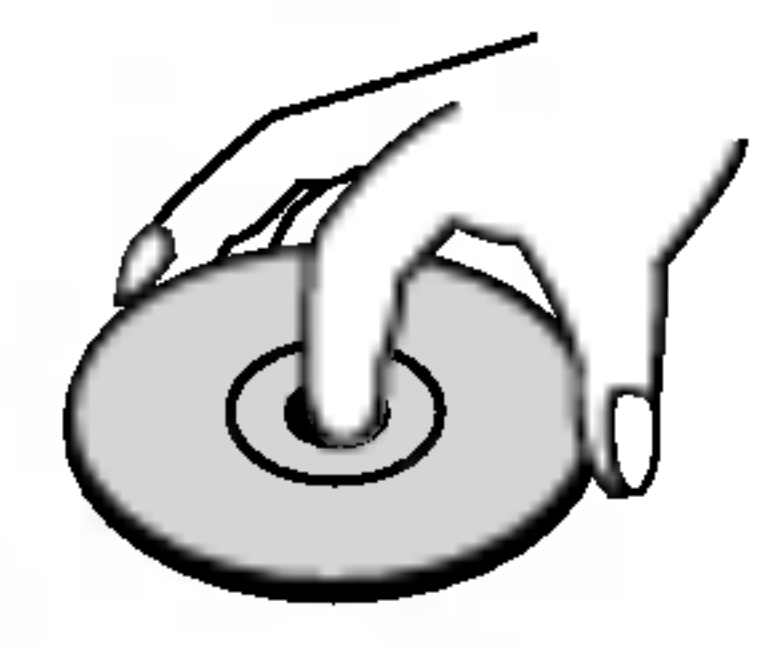

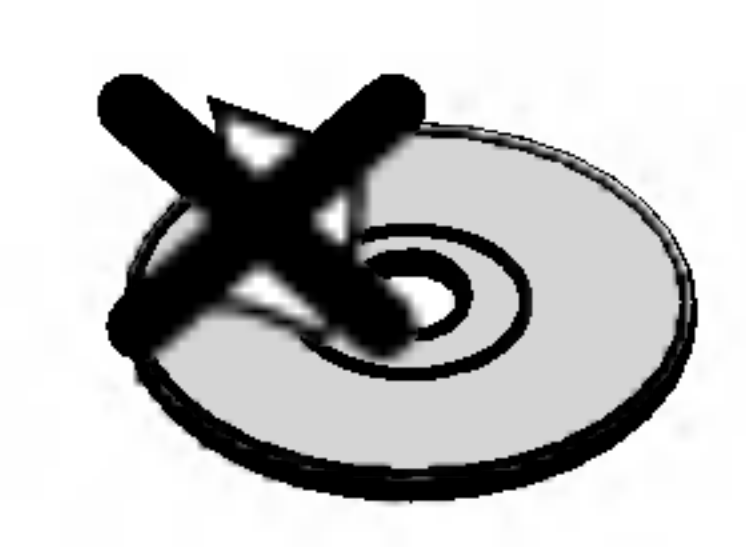

#### Skladovanie diskov

Po skončení prehrávania vráťte disk do pôvodného obalu. Disk nevystavujte priamemu slnečnému žiareniu alebo zdrojom tepla a nikdy ho nenechavajte v zaparkovanom aute vystavený priamemu slnečnému žiareniu.

#### Čistenie diskov

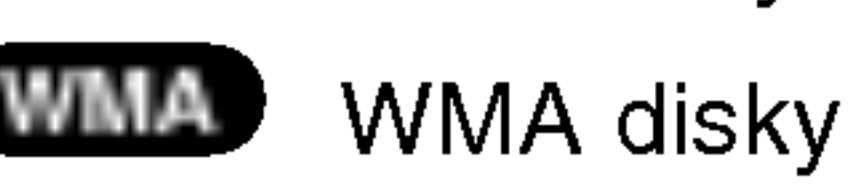

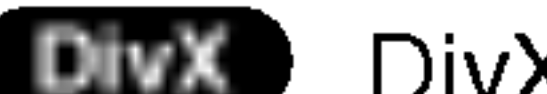

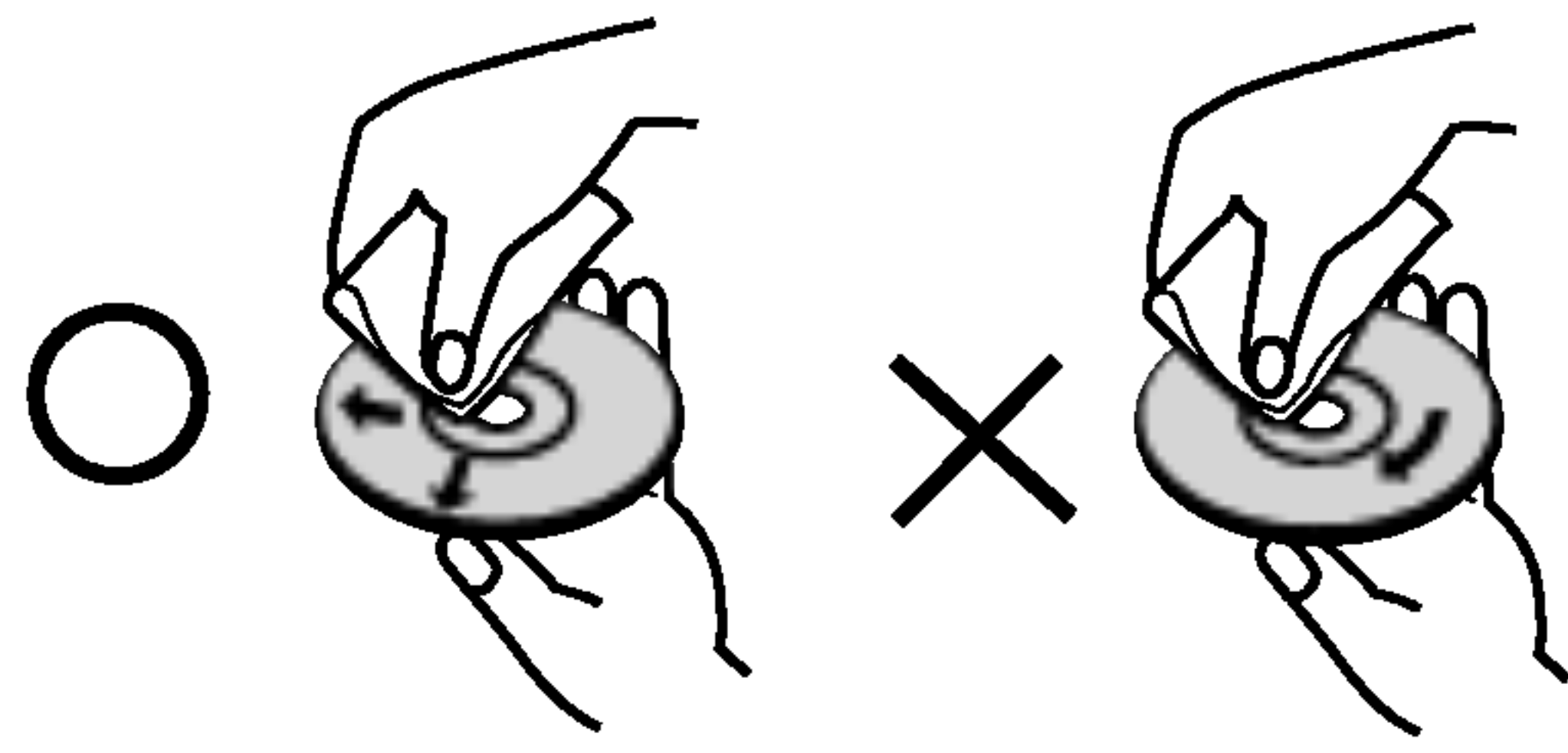

Nepoužívajte silné rozpúšťadlá ako alkohol, benzín, riedidlo, čistiace prostriedky dostupné v maloobchodnej sieti alebo antistatický spray určený pre staršie vinylové platne.

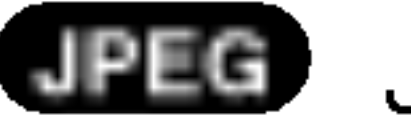

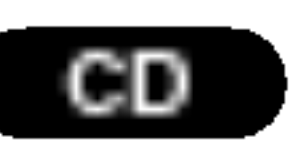

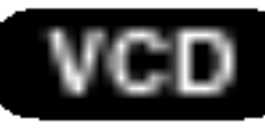

Video [obrazové] CD disky

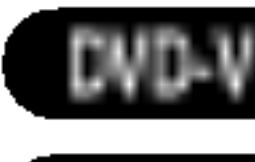

# Uvod

Za účelom správneho používania tohto výrobku si láskavo starostlivo prečítajte túto príručku a odložte si ju pre budúce potreby.

Príručka obsahuje informácie o prevádzke a údržbe DVD prehrávača. Ak si jednotka vyžaduje servisný zásah, kontaktujte autorizované servisné centrum.

#### O zobrazení symbolu  $\heartsuit$

### Nastavenie vystupneho zdroja

Predtym, ako sa na televiznej obrazovke zobrazi prehrávaný obraz, je potrebné nastaviť jeden vystupny zdroj (DVD alebo videorekorder VCR).

• Ak chcete nastaviť DVD ako výstupný zdroj:

5

#### Druhy prehrávateľných diskov

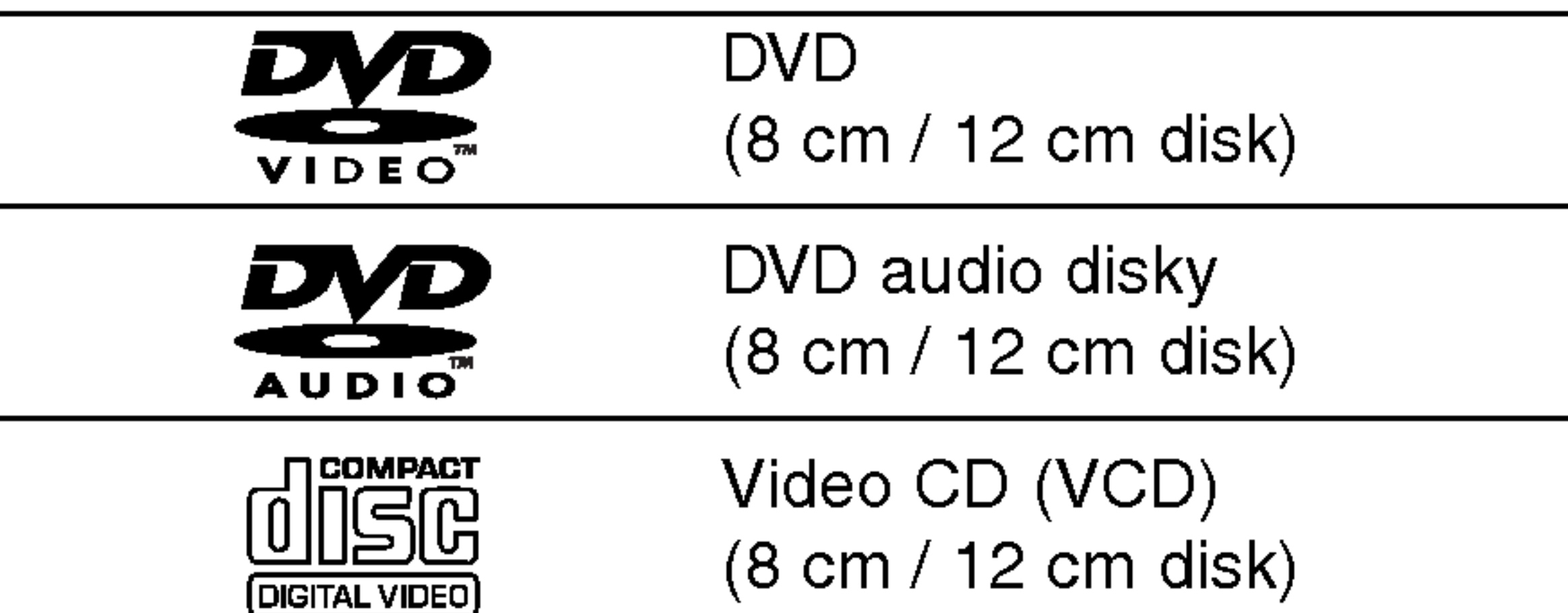

#### Regionálny kód

Tento DVD prehrávač je navrhnutý a vyrobeny na prehravanie DVD programov nahraných v regionálnom kóde "2". Jednotka je schopná prehrávať DVD disky s označením "2" alebo "ALL".

# 2)

#### Poznámky o regionálnych kódoch

• Väčšina DVD diskov je na obale viditeľne označená

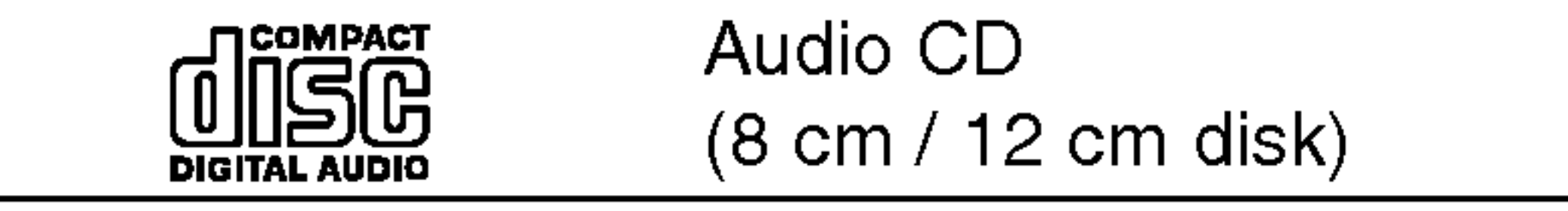

Okrem toho je táto jednotka schopná prehrávať DivX subory, DVD-R, DVD+R, DVD-RW, DVD+RW, Kodak PICTURE CD, SVCD <sup>a</sup> CD-R / CD-RW disky obsahujúce zvukové nahrávky, MP3 súbory, WMA a/alebo JPE súbory.

? Nepoužívajte CD nepravidelných tvarov (napr. CD v tvare srdca alebo osemuholníkov). Používanie týchto CD môže spôsobiť poškodenie zariadenia.

#### Poznamky

- V závislosti od stavu nahrávacieho zariadenia alebo samotneho CD-R/RW (alebo DVD-R, DVD+R, DVD-RW, DVD+RW) disku, niektoré CD-R/RW (alebo DVD-R, DVD+R, DVD-RW, DVD+RW) disky nie je možné prehrávať na tejto jednotke.
- Na žiadnu stranu disku (stranu pre nahrávku alebo stranu pre označenie) nelepte žiadne nálepky alebo označenia.

symbolom zemegule obsahujúceho jedno alebo viacero čísel. Toto číslo sa musí zhodovať s číslom regionálneho kódu vášho DVD prehrávača. V opačnom prípade prehrávač nebude schopný DVD prehrávať.

• Ak sa pokúsite prehrávať DVD s iným regionálnym kódom ako váš prehrávač, na obrazovke televízneho prijímača sa zobrazí správa "Check Regional Code [Skontrolujte regionálny kód]".

#### Poznamky o DVD <sup>a</sup> Video CD diskoch

Niektoré funkcie prehrávania DVD a Video CD môžu byť zámerne naprogramované výrobcom programu. Keďže táto jednotka prehráva DVD a CD disky v závislosti od obsahu disku stanoveného výrobcom disku, niektoré funkcie prehrávania jednotky nemusia byť použiteľné, alebo výrobca môže pridať ďalšie funkcie.

Vyrobené v licencii Dolby LAboratories. "Dolby", "Pro Logic" a symbol DD sú obchodné značky Dolby LAboratories. Dôverné nepublikované práce. Autorské práva 1992-1997 Dolby Laboratories. Všetky práva vyhradené.

Vyrobené v licencii z Digital Theater Systgems, Inc, patent US Pat. č... 5,451,942; 5,956,674; 5,974,380; 5,978,762; 6,487,535 a iné svetové patenty vydané a podané. "DTS" a "DTS Digital Surround" sú obchodné značky Digital Theater Systems, Inc. Autorské práva 1996, 2003 Theater Systems, Inc. Všetky práva vyhradené.

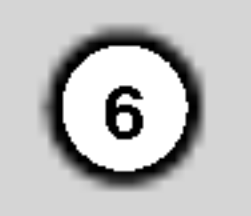

#### Vyrazy tykajuce sa diskov

#### DVD±R/DVD±RW

DVD -R a DVD +R sú dva rôzne štandardy pre DVD nahrávacie mechaniky a disky. Tento formát umožňuje nahranie informácie na DVD disk len jedenkrát. DVD +RW a DVD -RW sú dva štandardy pre prepisovateľné nosiče, čo znamená, že obsah DVD môžete zmazať a opäť nahrať. Jednostranné disky majú kapacitu 4,38 GB a dvojstranné disky dvakrát toľko. Dvojvrstvové jednostranné disky neexistujú.

VCD ma kapacitu až 74 minút (650 MB disk) alebo 80 minút (700 MB disk) MPEG-1 plne animovaného obrazu spolu s kvalitnym stereo zvukom.

MPEG je medzinárodný štandard pre video [obrazovú] a audio [zvukovú] kompresiu. MPEG-1 sa používa pre kódovanie videa [obrazu] pre VCD a poskytuje kódovanie viackanálového priestorového zvuku ako PCM, Dolby Digital, DTS <sup>a</sup> MPEG audio [zvuk].

#### VCD (Video CD)

Súbor vo formáte Windows media audio. Druh kódovania / dekódovania vyvinutý spoločnosťou Microsoft Corp.

Joint Pictures Expert Group. JPEG je format komprimovaného súboru, ktorý umožňuje uloženie obrázkov bez obmedzenia počtu farieb.

#### MPEG

#### PBC: Playback Control [Ovládanie prehrávania] (len pre Video CD)

Ovládanie prehrávania je dostupné pre Video CD (VCD) disky nahrané vo formáte verzie 2.0. PBC umožňuje interaktívne ovládanie systému prostredníctvom menu, funkcie vyhľadávania alebo iné funkcie počítačového typu. Okrem toho je možné prehrávať zastavené obrazy vo vysokom rozlíšení, ak sú na disku nahrané. Video CD disky, ktoré nie sú vybavené funkciou PBC (Verzia 1.1), sa prehrávajú rovnako ako

#### MP3

MP3 je populárny kompresný formát používaný pre digitálne audio [zvukové] súbory, ktorý dosahuje veľmi vysokú kvalitu zrovnateľnú s kvalitou CD.

#### WMA

#### JPEG

#### DivX

DivX je názov revolučného nového video kodeku, ktorý je založený na novej kompresnej norme pre video MPEG-4. Na tomto DVD prehrávači budete môcť prehrávať DivX filmy.

hudobný album. Ku každej funkcii je priradené referenčné číslo skupiny, ktoré umožňuje ľahké vyhľadanie funkcie.

#### Scéna (VCD)

Na video CD s funkciami PBC (Ovládanie prehrávania) je film a stojaci obraz rozdelený do častí nazývaných "scény". Každá scéna sa zobrazuje v obrazovke menu a je k nej pridelené číslo scény, pomocou ktorého scénu ľahko vyhľadáte. Scéna sa skladá z jednej alebo viacerých stôp.

audio [zvukove] CD.

#### Titul (len pre DVD)

DVD disk je obyčajne rozdelený na tituly. Hlavná nahrávka môže byť napríklad označená ako titul 1, dokumentárny záznam popisujúci výrobu filmu môže byť označený ako titul 2 a rozhovory s hercami ako titul 3. Ku každému titulu je priradené referenčné číslo, pomocou ktorého ho ľahko vyhľadáte.

#### Kapitola (len pre DVD)

Kapitola je časť titulu ako napríklad scéna filmu alebo jeden rozhovor spomedzi viacerých rozhovorov. Ku každej kapitole je priradené číslo kapitoly, pomocou ktorého požadovanú kapitolu ľahko vyhľadáte. Na niektorých diskoch nemusia byť kapitoly nahrané.

#### Skupina (len pre DVD audio disky)

Hlavný zvukový obsah alebo obsah sprievodných funkcií alebo obsah doplnkových funkcií alebo

#### Stopa

Oddelený prvok audiovizuálnej informácie ako obrázok alebo zvuková stopa pre príslušný jazyk (DVD) alebo časť hudobnej nahrávky na video alebo audio CD. Každej stope je pridelené číslo stopy, pomocou ktorého môžete ľahko vyhľadať požadovanú stopu. DVD disky umožňujú jednu stopu pre video (s viacerými uhlami pohľadu) a niekoľko audio stôp.

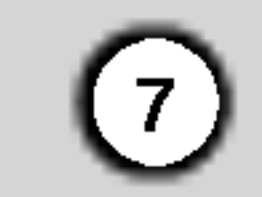

### Predny panel

#### VYSUNUTIE PÁSKY (<del>4</del>)

Stlačením tohto tlačidla sa páska vysunie z videorekordéru.

#### $PAUZA/KROK (IVIP)$

Dočasné pozastavenie prehrávania pásky alebo disku v DVD prehrávači alebo vo videorekordéri/opakovaným stláčaním tohto tlačidla spustite prehrávanie obraz po obraze.

#### ZASTAVENIE PREHRÁVANIA (**III**)

Zastavenie prehrávania disku alebo pásky.

#### OTVORIŤ/ZATVORIŤ (▲)

Otvorenie alebo zatvorenie zásuvky disku.

#### Snímač diaľkového ovládania

Dialkové ovládanie Kombinovaný DVD/Video prijímač Systém namierte smerom k tomuto snímaču.

Stlačením tohto tlačidla zapnete [ON] alebo vypnete [OFF] Kombinovany DVD/Video prijima? System.

#### VIDEO IN [Obrazovy vstup]/AUDIO IN [Zvukovy vstup] (Left/Right [Ľavý/Pravý]))

Do tohto konektora pripojte audio/video výstup vonkajšieho zdroja<br>(Audio systém, televízny prijímač/Monitor, iný videorekordér).

### Reverse SKIP/SCAN [PRESKOČENIE/VYHĽADÁVANIE dozadu] (KVV-4)<br>DVD: Stlačením tohto tlačidla DVD prehrávač preskočí na začiatok práve prehrávanej kapitoly/stopy alebo na predchádzajúcu kapitolu/stopu. Stlačením a podržaním tohto tlačidla počas dvoch sekúnd spustíte rýchle vyhľadávanie<br>obrazu dozadu.

VCR (videorekordér): Stlačením tohto tlačidla prehrávač pretočí pásku na začiatok, ak je v režimé STOP [ZASTAVENIE PREHRÁVANIA], alebo spustí rýchle vyhľadávanie obrazu dozadu. I

### Forward SKIP/SCAN [PRESKOČENIE/VYHĽADÁVANIE dopredu] (PP/PP)<br>DVD: Stlačením tohto tlačidla prehrávač preskočí na nasledujúcu [NEXT]

kapitolu/stopu. Stlačením a podržaním tohto tlačiďla počas dvoch sekúnd, spustíte<br>rýchle vyhľadávanie obrazu dopredu.

rychle vyhľadávanie obrazu dopredu.<br>videorekordér): Stlačením tohto tlačidla prehrávač pretočí pásku dopredu, ak vCh (videorekorder). Stiacerilli tolito tiacidia prefiravac pretoci pasku dopredu, ak<br>je v režime STOP [ZASTAVENIE PREHRAVANIA], alebo spustí rýchle vyhľadávanie<br>obrazu dopredu.

#### **の STANDBY/ON**

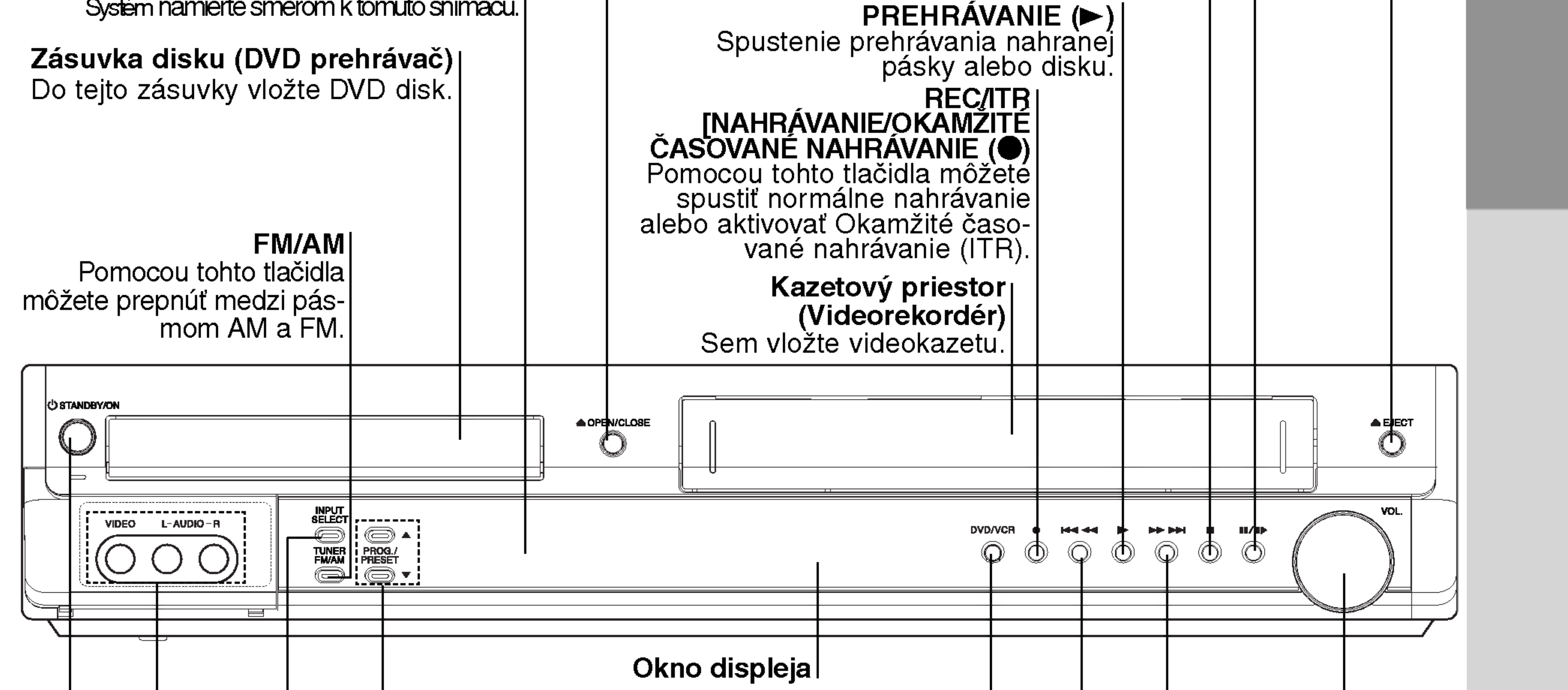

DVD/VCR (videorekordér) (výber výstupu)<br>Vyberte jeden z výstupných zdrojov, ktorý sa vyberte jeden z vystupnych zdrojov, który sa<br>zobrazí na televíznej obra<u>zo</u>vke medzi DVD a VCR (videorekordér).

#### $PROG.PRESET (A/V)$

Pomocou tohto tlačidla môžete vyhľadávať kanály<br>uložené v pamäti alebo nastaviť video hlavu počas prehrávania pásky vo video prehrávači (režim videoprehrávača VCR)

Pomocou tohto tlačidla môžete naladiť požadovanú<br>rozhlasovú stanicu (režim rádio [Radio Mode]).

#### VOĽBA VSTUPU

#### Ovladanie HLASITOSTI

Otáčaním ovládača v smere hodinových<br>-ručičiek zvýšite hlasitosť, proti smeru hodi nových ručičíek znížite hlasítosť prehrávania

Vyberte zdroj prehravacej mechaniky videa (Tuner, A1, A2 or AV3)

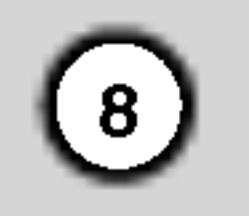

Tento indikátor označuje |číslo práve prehrávanej kapitoly alebo stopy.

Rôzne indikátory: Celkový čas prehrávania/Uplynutý čas/Frekvencia/zostávajúci čas/Súčasný stav prehrávača/Režim priestorového zvuku [Surround | mode]/Hlasitosť atď.

Tento indikátor označuje, že jednotka je prepnutá v televíznom režime.

|Je vložený MP3 disk.

Indikátory režimu opakovaného prehrávania.

|Je vložený VCD disk.

Je vložený DVD disk.

Tento indikátor sa rozsvieti, ak prehrávač prijíma v rádio režime stereo vysielanie.

Je vložený JPEG disk.

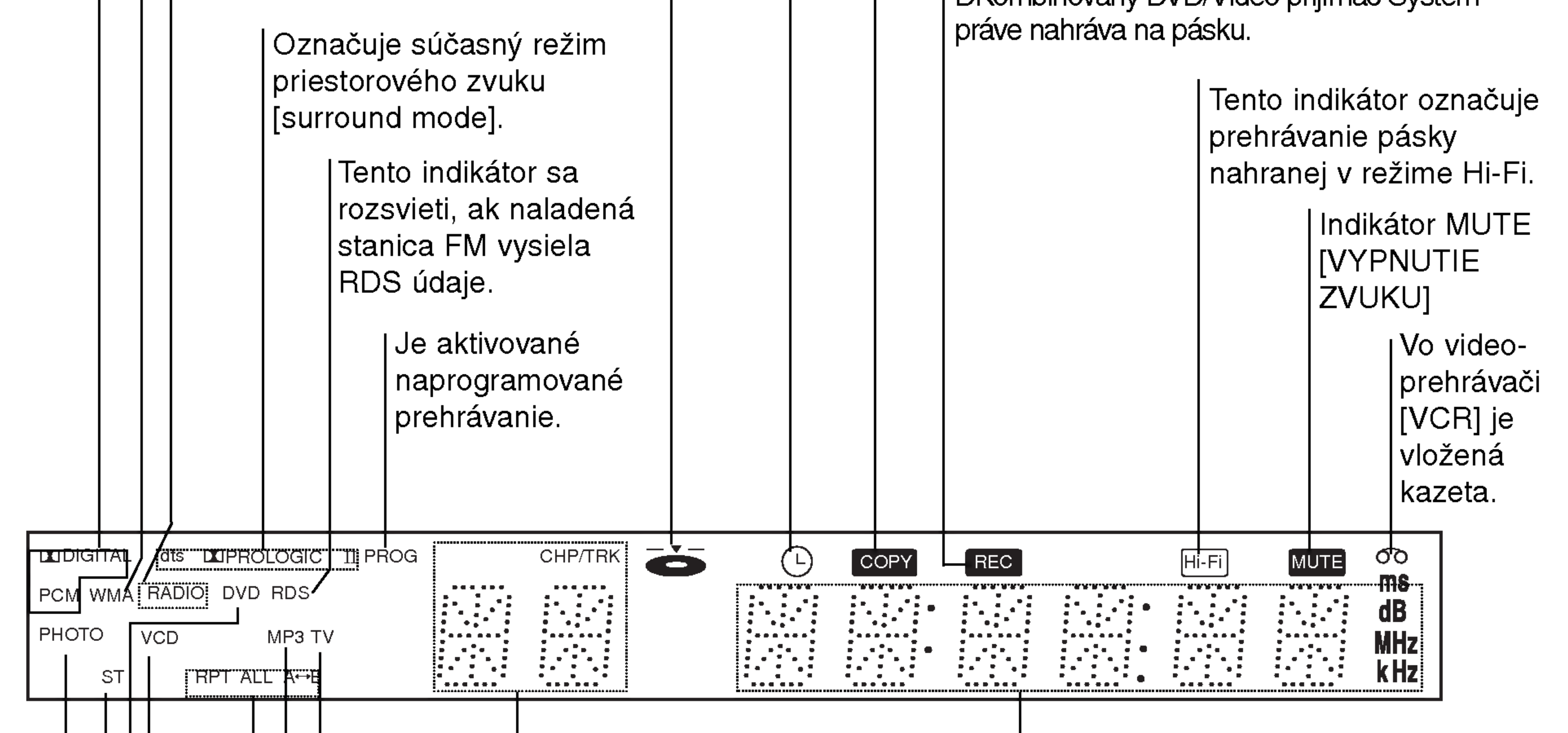

### Predny panel

Označuje súčasný audio [zvukový] režim.

Ue vložený WMA disk.

Označuje, že jednotka je prepnutá v režime rádio.

V DVD prehrávači je vložený DVD disk. (Tento indikátor sa rozsvieti, ak je v DVD prehrávači vložený DVD disk.) Kombinovaný DVD/Video prijímač Systém je v režime časovaného nahrávania alebo časované nahrávanie je naprogramované na videorekordéri.

> Práve prebieha kopírovanie DVD disku na video , pásku.

| DKombinovaný DVD/Video prijímač Systém

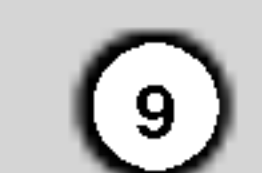

Uvod

ğ

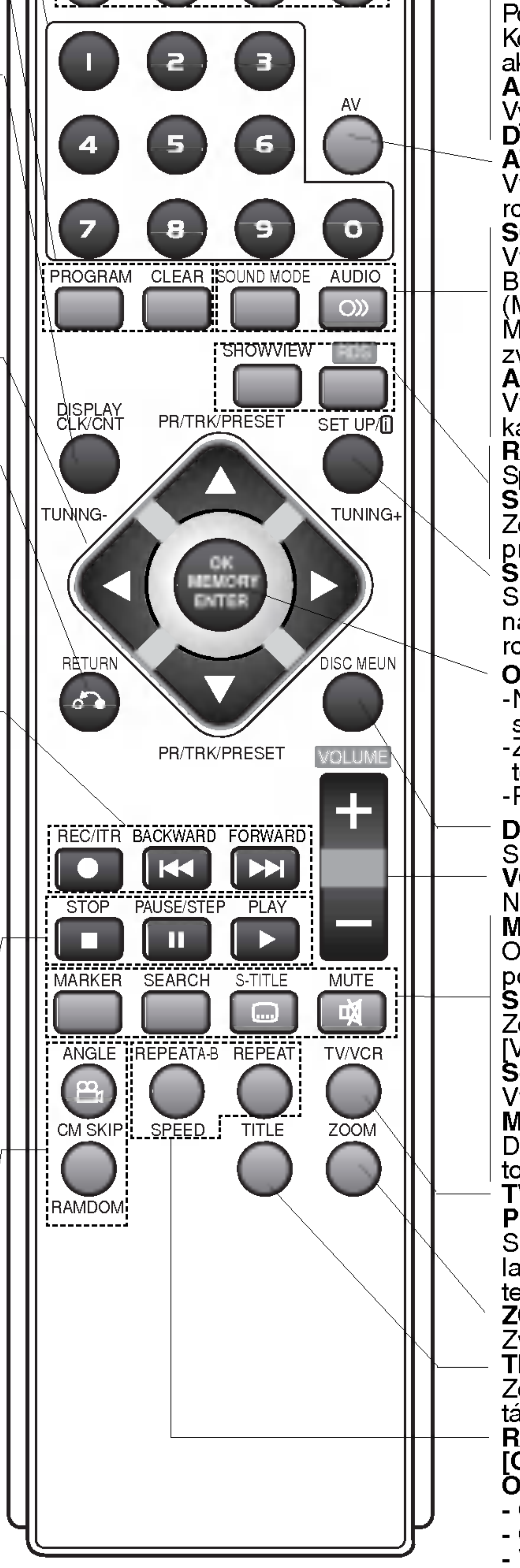

Do?asne pozastavenie prehravania alebo nahravania/opakovanym stla?anim tohto tlačidla spustite prehrávanie obraz po obraze. PLAY [PREHRÁVANIE]  $(P)$ Spustenie prehrávania.<br>**ANGLE [UHOL]** Výber uhla kamery v DVD režime, ak je

výber prístupný.<br>CM SKIP [PRESKOČENIE REKLAMY] Rýchle preskočenie 30 sekúnd obrazu nahrávky dopredu. RANDOM Prehrávanie stôp v náhodnom poradí.

### Diaľkové ovládanie

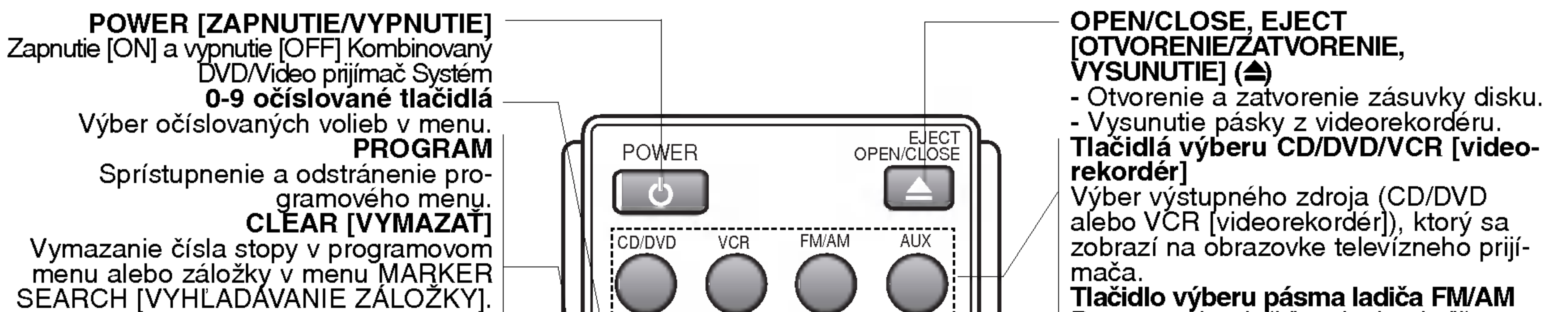

Stlačením tohto tlačidla sa vymažú stanice predvoľby uložené v pamäti ladiča. DISPLAY, CLK/CNT [DISPLEJ, HODINY/ČÍSELNÍK] Sprístupnenie displeja zobrazovaného na obrazovke. Prepínanie medzi hodinami, číselníkom pásky a zostávajúcim časom pásky na displeji.<br>(b/A/V (vľavo/vpravo/nahor/nadol) -- Výber voľby v menu. PR/TRK/PRESET [PROGRAM/ NAS-TAVENIE VIDEO HLAVY/PREDVOĽBA] (AV):<br>Nastavenie programu na VCR [videorekorderi] alebo Tuner. Ručné nastavenie obrazu pásky na obrazovke. TUNING [LADENIE] (<//> Naladenie požadovanej rozhlasovej<br>stanice. RETURN [NAVRAT] Odstránenie menu nastavenia. REC/ITR [NAHRÁVANIE/ OKAMŽITÉ CASOVANE NAHRAVANIE] (<sup>)</sup> Spustenie normálneho prehrávania<br>alebo aktivácia Okamžitého časovaného nahrávania.  $BACKWARD (H \Leftrightarrow )$ DVD: Vyhľadávanie dozadu\*/preskočenie na začiatok súčasnej kapitoly alebo

Pomocou tohto tlačidla vyberiete ladič Kombinovaný DVD/Video prijímač Systém<br>ako zdroj pre počúvanie. (pásmo FM a AM) AUX Vyber digitalneho signalu z DIGITAL AUDIO IN (OPTICAL) AV Vyber vstupneho zdroja pre videorekordér. (Ladič, AV1, AV2 alebo AV3). SOUÑD MODE [ZVUKOVÝ REŽÍM] Výber zvukového režimu medzi režimom BYPASS, PRO LOGIC, PRO LOGIC II (MOVIE [FILM], MUSIC [HUDBA] a MATRIX) a trojrozmerným priestorovým zvukovým režimom 3D SURROUND. AUDIO Vyber audio jazyka (DVD) alebo audio

kanála (CD).<br>**RDS** Spustenie RDS servisneho programu (PS). SHOWVIEW

Zobrazenie programového menu pri programovaní ShowView. SET UP/[i] [NASTAVENIE/i]

Sprístupnenie alebo odstránenie menu nastavenia DVD alebo VCR [videorekordéru].

-Naladenie frekvencie rozhlasových<br>staníc. -Zobrazenie funkcii na obrazovke televízneho prijímača.<br>-Potvrdenie výberu menu. DISC MENU [MENU DISKU] Spristupnenie menu DVD disku. VOLUME [HLASITOS?] (+/-) Nastavenie hlasitosti reproduktorov.<br>MARKER [ZÁLOŽKA] Označenie záložkou akéhokoľvek bodu počas prehrávania.<br>SEARCH [VYHĽADÁVANIE] Zobrazenie menu MARKER SEARCH [VYHĽADAVANIE ZALOZKY]. S-TITLE Vyber jazyka titulkov. MUTE [Vypnutie zvuku] Dočasné vypnutie zvuku v reproduk-<br>toroch DVD/CD/VCR prehrávača.<br>**TV/VCR [TELEVÍZNY**<br>**PRIJÍMAČ/VIDEOREKORDÉR]** Sledovanie kanálov naladených na ladiči videorekordéra alebo ladiča televízneho prijímača.<br>ZOOM [PRIBLÍŽENIE] Zväčšenie DVD video obrazu. TITLE [TITUL] Zobrazenie menu Titulkov disku, ak je

stopy alebo preskočenie na predchádzajúcu kapitolu alebo stopu.<br>VCR (videorekordér): Pretočenie pásky na začiatok v režime STOP [ZASTAVEna Easiaton v rozimo o rom<br>NIE] alebo rýchle vyhľadávanie obrazu dozadu.<br>.dozadu. dozadu.<br>Stlačte a podržte tlačidlo počas dvoch

sekúnd.

#### FORWARD (**DD**)

DVD: Vyhľadávanie dopredu \*/ preskoče-<br>nie na nasledujúcu kapitolu alebo stopu.<br>VCR: Pretáčanie pásky dopredu v režime STOP [ZASTAVENIE] alebo rýchle vyhľadávanie obrazu dopredu. \* Stlačte a podržte tlačidlo počas dvoch sekúnd.

#### STOP [ZASTAVENIE PREHRAVANIA] ( $\blacksquare$ ) Zastavenie prehrávania.

#### PAUSE/STEP (II)

#### táto funkcia dostupná.<br>REPEAT A-B/SPEED/REPEAT [OPAKOVANIE A-B/RYCHLOST/ OPAKOVANIE]

- Opakovanie kapitoly, stopy, titulu, všetkých
- Opakovanie úseku.
- Výber rýchlosti nahrávania.

#### Poznámka

Toto diaľkové ovládanie používa rovnaké tlačidlá pre funkcie videorekordéra a DVD prehrávača (napr. PLAY [PREHRAVANIE]). Pred používaním videorekordéra, stlačte najprv tlačidlo VCR [videorekordér]. Pred používaním DVD, stlačte najprv tlačidlo CD/DVD.

#### OK/MEMORY/ENTER

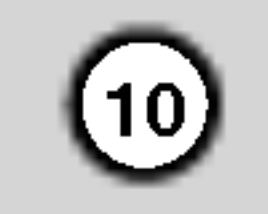

#### ANTENA [AERIAL]

Do tohto konektora pripojte televíznu anténu.

#### Sieťový kábel

Tento kabel pripojte do elektrickej siete.

#### VYSTUP RF [RF OUT].

Pomocou tohto konektora pripojte jednotku k televíznemu prijímaču prostredníctvom RF kabla.

KONCOVKA EURO AV2 (VSTUP <sup>+</sup> VYSTUP PRE VIDEOREKORDÉR/VÝSTUP PRE DVD [VCR IN+OUT/DVD OUT]) Do tohto konektora pripojte platený Set Top Box alebo iný videorekordér.

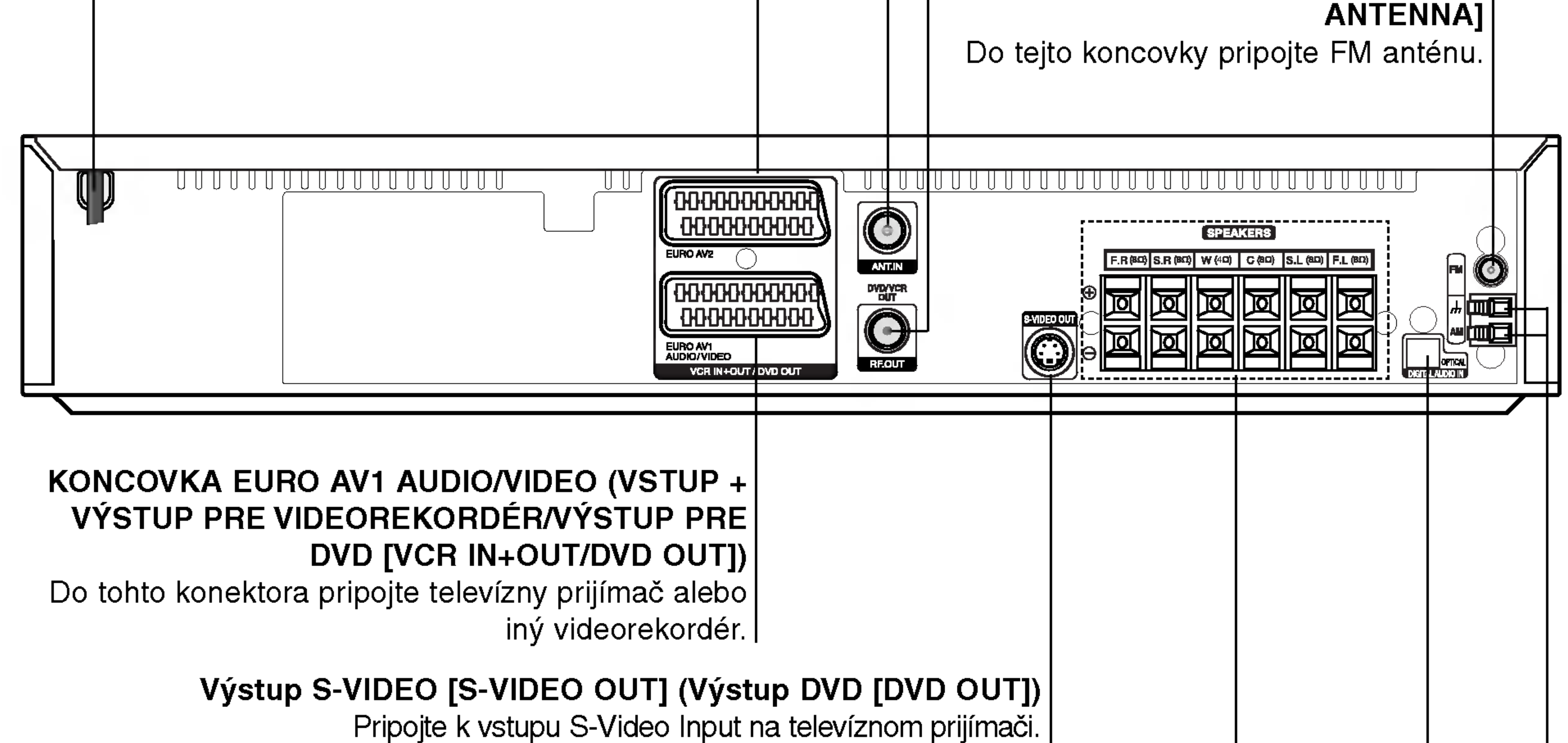

Len pre prehrávanie DVD.

#### KONEKTORY REPRODUKTOROV

Do týchto koncoviek pripojte šesť dodaných reproduktorov.

KONEKTOR FM ANTENY [FM

#### KONEKTORY AM ANTENY [AM/GND ANTENNA]

Do tejto koncovky pripojte FM anténu.

Nedotýkajte sa vnútorných kolíkov zdierky na zadnom paneli. Elektrostatické výboje môžu natrvalo poškodiť zariadenie.

#### Dosah pri diaľkovom ovládaní

Zamierte diaľkový ovládač na senzor diaľkového

#### Vkladanie batérií do diaľkového ovládača

![](_page_9_Picture_21.jpeg)

Odtiahnite kryt batérií na zadnej

ovládania a stlačte príslušné tlačidlá.

- Vzdialenosť: Asi 6 m od senzora diaľkového ovladania
- Uhol: asi 30 ° v každom smere od čela senzora diaľkového ovládania

![](_page_9_Picture_26.jpeg)

strane diaľkového ovládača a vložte dve R03 (veľkosť AAA – menšie ne tužkové) batérie so správne obrátenými pólmi  $\bigcirc$  a  $\bigcirc$ .

### ∠! Upozornenie

Nikdy nemiešajte staré batérie s novými a nikdy nemiešajte dohromady viacero typov batérií (štandardné, alkalické atď.).

### Zadny panel

DIGITAL AUDIO IN (OPTICAL)

# Inštalácia a nastavenie

Pripojenia k televíznemu prijímaču a Set Top Box (alebo k iný videorekordér)

11

? Vytvorte jedno z nasledujúcich pripojení v závislost od možností vášho zariadenia.

#### Rady

- V závislosti od televízneho prijímača a ostatných zariadení, ktoré chcete pripojiť, existujú rôzne spôsoby pripojenia Kombinovaný DVD/Video prijímač Systém Použite jeden z nižšie popísaných spôsobov.
- V prípade potreby si informácie o pripojení pozrite v užívateľskej príručke televízneho prijímača, videorekordéra, Stereo systému alebo iných zariadení.

#### Upozornenie

- Uistite sa, či je Kombinovaný DVD/Video prijímač Systém pripojený priamo k televíznemu prijímaču. Na televíznom prijímači vyberte správny AV vstup.
- Kombinovaný DVD/Video prijímač Systém nepripájajte k televíznemu prijímaču cez iný videorekordér. Ochranný systém proti kopírovaniu iného videoreko-

#### Základné pripojenie (RF)

- Kábel vnútornej/vonkajšej antény (A) pripojte do koncovky ANT.IN [AERIAL] na zadnom paneli Kombinovaný DVD/Video prijímač Systém
- 2. Pomocou priloženého kábla RF (R) pripojte výstup RF [RF.OUT] na zadnom paneli Kombinovaný DVD/Video prijímač Systém do vstupu pre anténu na televíznom prijímači.

(alebo iný videorekordé) Zariadenie Set Top Box

![](_page_10_Picture_3.jpeg)

# **Stav** 耳 NW<sub></sub> 응 In stalá

#### Pripojenie S-Video

Pomocou S-Video kábla (S) pripojte koncovku výstupu S-Video [S-VIDEO OUT] na Kombinovany DVD/Video prijímač Systém do koncovky vstupu S-VIDEO [S-VIDEO IN] na televíznom prijímači.

#### Poznámky:

rdéra by mohol rušiť obraz DVD.

#### Základné pripojenie (AV)

- Koncovku EURO AV1 AUDIO/VIDEO na zadnom paneli Kombinovaný DVD/Video prijímač Systém pripojte pomocou kabla SCART (E) do vstupnej koncovky typu scart na televíznom prijímači.
- 2. K Kombinovaný DVD/Video prijímač Systém (D) môžete pripojiť zariadenie Set Top Box (alebo iný videorekordér).
- ? Signál zdierky S-VIDEO OUT budú púšťať na výstup len keď je funkčný režim zvolený na DVD/CD/VCR.
- Keď pripájate Kombinovaný DVD/Video prijímač Systém k vášmu TV prijímaču, buďte istí, že vypnete hlavný vypínač a vytiahnete obe zariadenia zo sieťovej zásuvky skôr, ako ich dohromady spojíte.

![](_page_11_Picture_16.jpeg)

Konektor EURO AV1 AUDIO/VIDEO SCART na kombinovanom rekordéri DVD / Video pripojte k vstupným (Y Pb Pr) video konektorom na televizore pomocou SCART do RCA kábla (Voliteľné).

• Ak je Váš televízny prijímač vybavený režimom vysokej definície alebo digitálnym režimom "digital ready", môžete využiť výstup postupného snímania DVD prehrávača, čím dosiahnete najvyššie možné rozlíšenie.

#### Pripojenie Progressive Scan (ColorStream� pro)

#### Zadný panel TV prijímača

- V menu nastavenia pre postupný signál nastavte položku Postupné [Progressive] do polohy "Zapnuté  $[On]$ ", vid' str. 24
- Ak nastavíte výstup pomocou postupného snímania, obraz bude viditeľný len na televíznom prijímači alebo monitore kompatibilnom s postupným snímaním. Ak nastavíte Postupné snímanie [Progressive Scan] o polohy Zapnuté [On] omylom, budete musieť vynulovať nastavenie jednotky. 1) Z jednotky vyberte prípadný disk a zatvorte diskovú
	- zásuvku. V okne displeja sa zobrazí nápis "NO DISC".
	- 2) Stlačte tlačidlo STOP [ZASTAVENIE] a podržte ho stlačené päť sekúnd. Obrazový výstup sa nastaví späť na štandardné nastavenie a obraz bude opäť viditeľný na bežnom analógovom televíznom prijímači alebo monitore.

#### Zadný panel Kombinovaný DVD/Video prijímač Systém

• Postupné snímanie nefunguje s analógovými obrazovými [video] pripojeniami (žlté koncovky OBRAZOVEHO VYSTUPU [VIDEO OUT]) .

Nastavenie pre Y Pb Pr alebo RGB signál z konektoru EURO AV1 AUDIO / VIDEO. (Vid "Výstup na televizor" na strane 24.)

#### Upozornenie

Možnosť výstupu na televízor musíte nastaviť v menu

![](_page_11_Figure_4.jpeg)

Ak Váš televízny prijímač nepodporuje formát Postupného snímania [Progressive Scan], obraz sa pri výbere Postupneho snimania [Progressive Scan] na DVD prehravači zobrazí zmiešaný.

#### **Poznámky**

### Doplnkové Audio/Video (A/V) pripojenia kKombinovaný DVD/Video prijímač Systém

Koncovky AV3 Kombinovaný DVD/Video prijímač Systém pripojte k výstupným koncovkám audio/video na doplnkových zariadeniach, pomocou dodatočných audio/video káblov.

Optický výstup DVD/CD prehrávača (alebo Digitálneho zariadenia atď.) pripojte do vstupného konektora OPTICAL IN.

![](_page_12_Picture_19.jpeg)

![](_page_12_Figure_7.jpeg)

Pripojenia rozhlasových antén

Pripojte dodané antény FM / AM pre počúvanie rádia.

- Pripojte slučkovú anténu AM do konektora AM ANTENNA.
- FM drôtovú anténu pripojte do konektora pre anténu FM.

![](_page_12_Figure_14.jpeg)

#### Poznámka:

- Na prevenciu pred hlukom držte slučkovú anténu AM ďalej od prehrávača Kombinovaný DVD/Video prijimač Systém a iných komponentov.
- · Uistite sa, že anténa FM je úplne rozvinutá.
- Po pripojení drôtovej antény FM ju držte čo najviac vodorovne.

![](_page_12_Picture_3.jpeg)

Panel koncoviek na dodatočnom zariadení

![](_page_12_Figure_5.jpeg)

DVD prehrávač (alebo digitálne zariadenie a pod.)

### Pripojenie sústavy reproduktorov

Pripojte reproduktory s použitím dodávaných šnúr k reproduktorom tak, aby súhlasili farby koncoviek a svoriek. Na získanie najlepšieho efektu "surround" nastavte parametre reproduktorov (vzdialenosť, hladina, atď.)

> **Predný** reproduktor pravý Stredné reproduktory **Predný** reproduktor ľavý

- ? Zabezpečte, aby farba šnúry reproduktoru súhlasila s príslušnou koncovkou na komponente: + k +, a – k –. ak sú káble vymenene potom bude zvuk skreslený a bude mu chýbať podklad.
- Ak použijete čelné reproduktory s nízkym maximom pre menovitý vstup, nastavte hlasitosť starostlivo tak, aby sa zabránilo nadmernému výstupu na reproduktoroch.
- ? Nedemontujte čelný kryt dodávaného reproduktoru.

![](_page_13_Picture_3.jpeg)

#### Poznámka

![](_page_13_Figure_13.jpeg)

- 3. Ďalšie káble veďte priamo cez feritové jadro (B).
- 4. Zatvorte feritové jadro zaklapnutím.

#### Poznámka:

 $(14)$ 

• Feritové jadro namontujte do blízkosti prístroja (viď obrázok 3 a príslušnú poznámku).

### O feritovom jadre

Nezabudnite správne pripojiť feritové jadro ku káblom reproduktorov (pripojeným k tejto jednotke). Toto feritové jadro môže znížiť šum.

#### Ako pripojiť feritové jadro.

- 1. Zatlačením poistky [a] na feritovom jadre ju otvorte.
- 2. Kábel subwoofera trikrát obmotajte okolo feritového jadra (A). Kábel subwoofera raz obmotajte okolo feritového jadra.

![](_page_14_Picture_14.jpeg)

#### Priklad umiestenia reproduktorov

![](_page_14_Figure_12.jpeg)

V prípade normálnej polohy použite 6 reproduktorov (2 čelné, 1 stredový, 2 zadné reproduktory a subwoofer).

Ak chcete dosiahnuť vynikajúci zvuk basov pri prehrávaní, DTS digital surround, je treba zapojiť subwoofer.

#### • Čelné reproduktory

### Umiestenie reproduktorov

Podľa polohy počúvania nastavte reproduktory do rovnakej vzdialenosti. A podľa polohy počúvania potom stanovte interval medzi reproduktormi 45°.

#### • Stredový reproduktor

Ideálne je, že stredové reproduktory a čelné reproduktory sú v rovnakej výške. Avšak zvyčajne ho umiestnite nad alebo pod televizor.

#### • Zadné reproduktory

Umiestnite ich vpravo a vľavo za zónu počúvania. Tieto reproduktory znovu vytvárajú pohyb zvuku a atmosféru potrebnú na prehrávanie zvukov okolo vás. Najlepšie výsledky dosiahnete, keď nebudete inštalovať zadné reproduktory príliš dozadu za zónu počúvania, ale ale nainštalujte ich vo výške alebo nad výškou uší poslucháča. Tiež je účinné, keď sa zadné reproduktory namieria smerom k stene alebo plafónu, aby sa zvuk ešte lepšie rozptýlil. V prípade menších rozmerov miestnosti, ak je poslucháč blízko zadnej steny, nastavte zadné reproduktory navzájom oproti, a nastavte reproduktory 60 - 90 cm nad čiarou úrovne jeho uší.

#### • Subwoofer

Tento sa môže umiestniť kamkoľvek vpredu.

16

### Mini slovník pre zvukový režim Audio Stream & Surround

#### dts

Umožňuje používať 5.1 (alebo 6) diskrétnych kanálov vysoko kvalitného digitálneho audio režimu z programových zdrojov DTS, ktoré sú na mnohých diskoch, DVD a kompaktných diskoch atď. DTS Digital Surround poskytuje až do 6 kanálov transparentného audio (čo znamená, že je to identické s originálnou predlohou) a výsledkom je výnimočná jasnosť po celej zóne 360° celého zvukového poľa. Termín DTS je obchodná značka z DTS Technology, LLC, vyrábaný v licencii <sup>z</sup> DTS Technology, LLC.

#### BYPASS (dvojkanálové stereo)

Softvér s viackanálovými priestorovými zvukovými signálmi sa prehráva tak. ako boli nahrané.

### Hudobný režim

Môžete využívať zvuk surround jednoducho zvolením niektorého z vopred naprogramovaných zvukových polí podľa pželaného druhu programu.

Tlačidlo SOUND MODE (ZVUKOVÝ REŽIM) stláčajte opakovane dovtedy, kym sa v okne displeja nezobrazi požadovaný zvukový režim, ako je uvedené nižšie.

#### **DIDIGITAL**

Formát Dolby Digital surround umožňuje využívať až do 5.1 kanálov zvuku s digital surround z programového zdroja Dolby Digital. Ak prehravate DVD so zna?kou " ", budete mať lepšiu kvalitu zvuku, väčšiu priestorovú presnosť, a zlepšený dynamicky rozsah.

#### **DIOPRO LOGIC**

Tento režim používajte na prehrávanie filmov alebo kanálu Dolby Digital 2 ozna?eny symbolom " ". Tento re?im vytvára efekt prítomnosti v kinosále alebo v koncertnej sieni - efekt takej intenzity, ktorý je možné dosiahnuť len pomocou systému DOLBY PRO LOGIC SURROUND. Efekt pohybu zvukového obrazu medzi prednou/zadnou/ľavou/pravou stranou, ako aj pocit pevnej polohy vo zvukovom obraze je čistejší a dynamickejší ako predtým.

#### DIDPRO LOGIC (II)

#### Keď sa na displeji objaví len indikátor PCM:

Po každom stlačení tlačidla **SOUND MODE** sa mení hudobný režim v tomto poradí:

PRO LOGIC  $\rightarrow$  PL2 MOVIE  $\rightarrow$  PL2 MUSIC  $\rightarrow$  PL2 MATRIX  $\rightarrow$  3D SURROUND  $\rightarrow$  BYPASS

#### Keď je vložené DVD

Môžete zmeniť zvukový režim DVD (Dolby Digital, DTS, Pro Logic, atď.) stlačením tlačidla AUDIO na diaľkovom ovládači počas prehrávania.

Hoci obsah DVD sa líši od disku k disku, nasledujúci text vysvetľuje základné operácie pri použití tejto funkcie.

Táto jednotka je schopná vytvárať zvukový efekt 3D Surround pomocou technológie trojrozmerného zvuku, ktorá simuluje viackanálové zvukové prehrávanie z dvoch bežných stereo reproduktorov namiesto piatich alebo viacerých reproduktorov, ktoré sú bežne potrebné na počúvanie viackanálového zvuku z domáceho kina. Túto funkciu je možné použiť s DVD diskom, ktorého zvukové stopy sú zakódované v systéme Dolby Pro Logic a Dolby Digital.

Po každom stlačení tlačidla audio sa zvukový režim mení takto:

$$
\begin{array}{rcl} \text{takto:} \\ \text{DDIGITAL} & \rightarrow \text{ [dts]} & \rightarrow \text{ [PCM]} & \rightarrow \text{ DDIGITAL} \end{array}
$$

Dolby Pro Logic II vytvára päť plnopásmových výstupných kanálov z dvojkanálového zdroja. To sa deje s použitím pokrokovej, vysoko čistého dekodéra surroundovej matice, ktorý extrahuje priestorové črty pôvodného záznamu bez pridania ďalších zvukov alebo tónových zafarbení.

#### KINOVÝ REŽIM (MOVIE):

Tento režim je na použitie v stereo televíznych šou a všetkých programoch v Dolby Surround. Výsledkom je zlepšená priamosť zvukového poľa, ktorá sa približuje kvalite zvuku diskrétneho kanála 5.1.

#### HUDOBNÝ REŽIM (MUSIC):

sa používa so stereonahrávkami a poskytuje široký a hlboký zvukový priestor. Zahrňuje ovládania umožňujúce "šitie na mieru" zvuku podľa vkusu poslucháča.

#### REŽIM MATICOVÝ (MATRIX):

je rovnaký ako režim hudobný s tým rozdielom, že je vypnutá funkcia DIRECTIONAL ENHANCEMENT LOGIC. Môže sa používať na zlepšenie monosignálu ich tzv. "rozšírením". .<br>Použitie môže tento režim nachádzať v auto – systémoch, kde výkyvy zo slabého stereo príjmu FM môžu inak spôsobovať rušiace surroundové signály z logického dekodéra. Posledné "ošetrenie" pre slabý stereo príjem FM môže jednoducho spočívať v posilnení audio do mono.

#### Pre Vašu referenciu

- DVD/CD prehrávač si ukladá do pamäti posledné nastavenie režimu pre každý zdroj jednotlivo.
- Môžete identifikovať formát kódovania programového software, keď pozriete na jeho obal.
	- Dolby Digital disky sú označené logom m
	- Dolby Surround kódované programy sú označer logom **Western**.
	- .<br>DTS Digital Surround disky sú označené s DTS.

#### Poznamka

• Keď prehrávate zvukové stopy so vzorkovacou frekvenciou 96 kHz, výstupné signály sa konvertujú na 48 kHz.

#### Zvukový režim 3D Surround

![](_page_16_Picture_34.jpeg)

# Pred prevádzkou – video rekordér [VCR]

### Naladenie obrazoveho kanalu na vašom televíznom prijímači

**Poznámky** 

- Výstupná frekvencia tohto video rekordéra výstupna frekvencia tonto video rekordera<br>(VCR) je nastavená v pásme UHF na kaná 60. Ak je tato frekvencia u? obsadena inou oo: Alk je lato fickvencia az opsadenia filoa<br>televíznou stanicou alebo ak je obraz rušený<br>môžete zmeniť prenosový kanál vášho VCR. V krokoch 5 ~ 8 je popisany postup na zmenu výstupnej frekvencie vášho VCR. • Váš televízny prijímač prijíma signály z video rekordéra (VCR) ako ďalšiu televíznu stanicu. Aby ste mòhli pózerať video pásky, musíte váš telévízny prijímač prepnúť na požádované číslo kanála á naladiť tento kanál.Ak ste na pripoje-<br>nie použili koncovku SCART alebo AUDIO a VIDEO káble, váš televízny prijímač by mal v tom prípade byť vybavený zvláštnym obrazovým kanálom na tento účel, zvyčajne sa tento kanál označuje ako AV.
- 7. Stlačením tlačidla PROG.  $\blacktriangle$  alebo  $\nabla$  navoľte iný obrazový kanál.

Môžete nastaviť ktorýkoľvek kanál medzi 22 a 68. Ak sa vyskytne interferencia počas pripojenia televízneho prijímača prostredníctvom konektora typu SCART, môžete ho tiež uviesť do polohy  $, O$ FF" [ $, V$ ypnuté"].

8. Prepnite televízny kanál, na ktorom chcete pozerať

- . Uistite są, že ste správne nainštalovali váš VCR podľa vyššie uvedeného popisu v tejto príručke. Stlačenim tlačidla POWER zapnite VCR. Zapnite váš televízny prijímač.
- 2. Do VCR vložte nahranú video pásku a stlačte tlačidlo PLAY na diaľkovom ovládaní. Televízny prijímač Prepnite na číslo televízneho kanálu, na ktorom si želáte pozerať video pásky. Netrápte sa ak nemáte v tomto štádiu žiadnu video ivetrapte sa ak nemate v tomto stadiu ziadni<br>pásku! Ak zapnete váš VCR a pokračujete v pasku: Ak zapriete vas vor i a pokračujete v<br>krokoch <sup>-</sup> 3 ~ 4, namiesto záznamu na páske<br>uvidíte pri ladení televízneho prijímača na obrauvidíte pri ladení televízneho prijímača na obra-<br>zovke jasnú modrú obrazovku.

video záznamy.

Na displeji VCR (video rekordera) sa rozsvieti nápis **RF60.** 

Na televíznej obrazovke sa objaví nasledovná obrazovka.

Poznámka – Ak sa toto menu nezobrazí, váš videorekordér už je naprogramovaný.

Keď skončíte, stlačte tlačidlo (U STANDBY/ON na prednom paneli VCR.

Vylaďte tento kanál tak, aby sa objavila jasná modrá obrazovka.

Ulo?te nastavenie tohto kanala na televiznom prijimači.

#### Poznámky

Uistite sa, že ste váš VCR správne nainštalovali a úspešne naladili určený obrazový kanál na vašom televíznom prijímači. Ak nenaladíte určený obrazový kanál na vašom televíznom prijímači, nebudete môcť pozerať a nahrávať video pasky!

### Počiatočné nastavenie

Pri popise nasledujúcich krokov budeme predpokladať, že ste práve pripojili videorekordér prvý krát. V tomto pripade ste videorekorder zapli po jeho pripojení do elektrickej siete. Nestláčajte žiadne tlačidlá. Na pripojenom televíznom prijímači teraz uvidite. :

- 3. Vylaďujte tento kanál pokiaľ nie je obraz ostrý a
	- zvuk jasný.<br>Ak ste pre pripojenie VCR použili káble typu<br>**SCART** alebo AUDIO [Zvukový] a VIDEO [Obrazový] kábel, nemusíte ladiť váš televízny prijí-<br>mač, stačí ho jednoducho prepnúť na kanál **AV. AV** kanál je už naladený na optimálne prehrávanie<br>video pások na vašom televíznom prijímači.
- 4. Uložte tento kanál do pamäte televízneho prijí-<br>mača.

Ak neviete vykonať tento krok, pozrite sa do užívateľskej príručky vášho televízneho prijímača.

- 5. Len v prípade, že sa vám nepodarilo podľa<br>krokov 1 ~ 4 dosiahnuť jasný obraz pri prehrávaní, pokračujte v krokoch  $5 \sim 8$ . Prepnite váš tělevízny prijímač na kanál, na ktorom chcete pozerať video záznamy.<br>Stlačením tlačidla POWER na diaľkovom ovládaní sa uistite, že je váš VCR vypnutý. (na displeji svietia len hodiny.)
- 6. Tlačte tlačidlo PROG. ▲ alebo ▼ na prednom pan-<br>eli VCR a podržte ho stlačené počas viac ako 4 sekúnd.
- 1. Pomocou tlačidla  $\blacktriangleleft a \blacktriangleright s$ i vyberte príslušný štát podľa oblasti, v ktorej sa nachádzate.
	- "A": Rakúsko, "B": Belgicko, "CH": Švajčiarsko,<br>"D": Nemecko, "DK": Dánsko, "E": Španielsko,<br>"F": Francúzsko, "I": Taliansko, "N": Nórsko, "NL": Holandsko, "P": Portugalsko, "S": Švédsko, "SF": Finsko, OTHERS [OSTATNE].

2. Stlačením tlačidla **OK** spustíte automatické ukladanie do pamate televiznych kanalov v oblasti, v ktorej sa nachadzate.

![](_page_16_Picture_32.jpeg)

![](_page_16_Picture_30.jpeg)

![](_page_16_Picture_33.jpeg)

### Nastavenie hodín Ručne

Hodiny vo vašom VCR nastavenia času a dátumu vo vašom VCR.

1. Stlačte tlačidlo i. Stlačením tlačidiel < alebo > vyberte z ponuky TIME DATE. Potvrďte stlačením tlačidla OK.

![](_page_17_Picture_23.jpeg)

2. Pomocou číselných tlačidiel na diaľkovom ovládaní nastavte hodnoty HODINY, MINÚTY, DEŇ, MESIAC a ROK.

Nezabudnite, že váš VCR používa 24 hodinový format, napr. <sup>1</sup> hodina poobede sa zobrazuje ako 13:00.

Deň v týždni sa zobrazí automaticky po zadaní hodnoty roka.

![](_page_17_Picture_12.jpeg)

požadovaný FAREBNÝ systém.

5. Stlačením tlačidiel  $\blacktriangleleft$  alebo  $\blacktriangleright$  vyberte z ponuky RF AUDIO.

Stlačením tlačidiel ▲ alebo ▼ vyberte z ponuky požadovaný systéme RF AUDIO.

### Nastavenie farebneho systemu

- 1. Stlačte tlačidlo i.
- 2. Na obrazovke sa objaví hlavné menu.
- 3. Stlačením tlačidla  $\blacktriangleleft$  alebo  $\blacktriangleright$  vyberte z ponuky SYSTEM.
- 4. Stlačením tlačidiel  $\blacktriangle$  alebo  $\nabla$  vyberte z ponuky

![](_page_17_Picture_8.jpeg)

![](_page_17_Picture_14.jpeg)

![](_page_17_Picture_18.jpeg)

- 3. V prípade chyby, stlačte tlačidlá < alebo > a chybné údaje opravte.
- 4. Stlačte tlačidlo i.

![](_page_17_Picture_21.jpeg)

6. Stlačením tlačidla i odstráňte menu z obrazovky televízneho prijímača.

![](_page_17_Figure_17.jpeg)

![](_page_18_Picture_40.jpeg)

### Používanie Základného menu

Tento VCR sa programuje veľmi jednoducho pomocou menu zobrazovaneho na obrazovke. Menu sa ovláda pomocou DIAĽKOVÉHO OVLADANIA.

- 1. Stlačením tlačidla POWER zapnite váš televízny prijímač a VCR.
- 2. Stlačte tlačidlo i.

- 3. Pomocou tlačidiel  $\blacktriangleleft a \blacktriangleright$  vyberte požadované menu.
	- Stlačte tlačidlo OK a stlačením  $\blacktriangle$  alebo  $\blacktriangledown$  nastavte váš výber.
- 4. Stlačením tlačidla i menu zmizne z televíznej obrazovky.

ŠTÁT.

Ak je TV vysielací signál slabý, Váš VCR nedokáže detekovať potrebné informácie a nebude ich môcť správne ukladať. Na prekonanie tohto problému pozrite časť RUČNÉ LADENIE na strane 20.

1. Stlačením tlačidla POWER zapnite VCR.

Na obrazovke sa zobrazí hlavné menu.

"A": Rakúsko, "B": Belgicko, "CH": Š vajčiarsko, "D": Nemecko, "DK": Dánsko, "E": Š panielsko, "F": Francúzsko, "I": Taliansko, "N": Nórsko, "NL": Holandsko, "P": Portugalsko, "S": Š védsko, "SF": Fínsko, OTH-ERS [OSTATNE]. Stlačením tlačidla OK spusťte automatické ladenie stanic.

Stlačením tlačidla i toto nastavenie uložíte do pamate.

### Automaticke naladenie

### televiznych stanic

![](_page_18_Picture_19.jpeg)

![](_page_18_Figure_20.jpeg)

#### 3. Pomocou tlačidla ◀ alebo ▶ vyberte požadovaný

- $(vid str. 43)$
- F.OSD ON/OFF Zobrazenie prevádzkovél režimu vášho VCR (viď str. 43)
- · 16:9/4:3 Nastavenie uhlopriečky vášh televízneho prijímača (viď str. 44)
- OPR Zlepšenie obrazu prehrávania (viď str. 27)
- · NIC Zapnutie alebo vypnutie digitálneho zvuku  $NICAM$  (vid' str. 44)

#### **Tipy**

Jazyk menu môžete zmeniť v menu nastavenia DVD. (Viď Jazyk menu na strane 23.)

![](_page_18_Picture_1054.jpeg)

- 4. Po ukončení ladenia sa na obrazovke zobrazí tabuľka televíznych staníc.
	-

![](_page_18_Picture_1055.jpeg)

![](_page_18_Picture_9.jpeg)

- REC Nastavenie časovaného nahrávania (vic str. 30).
- PR SET Nastavenie ručného ladenia (viď str. 20)
- ACMS Automatický kanálový pamäťový sys $t$ ém (viď str. 18)
- TIME DATE Nastavenie času a dátumu (viď str. 18) • SYSTEM - Nastavenie systému farebnéh televízneho prijímača (viď str. 18)
- $\bullet$  Dr. -Preverenie problému vášho VCR
- 
- 2. Stlačte tlačidlo i.

Na obrazovke sa objaví hlavné menu. Stlačením

tlačidiel  $\blacktriangleleft$  alebo  $\blacktriangleright$  vyberte z ponuky ACMS. Potvrďte stlačením tlačidla OK.

![](_page_19_Picture_33.jpeg)

### Ručné ladenie televíznych staníc

V niektorých oblastiach môže byť vysielací signál príliš slabý pre automatické naladenie VCR, ktoré nemusí nájsť alebo správne priradiť televízne stanic

Tieto stanice so slabším signálom musíte naladiť ručne, aby ste ich potom mohli uložiť do pamäte vášho VCR.

Stlačte tlačidlo i.

Stlačením tlačidiel < alebo > vyberte z ponuky PR SET.

Potvrďte stlačením tlačidla OK.

Objaví sa tabuľka televíznych staníc. Stlačením tlačidiel ▲ alebo ▼ si z ponuky vyberte číslo programu, ktorý chcete naladiť. (napríklad PR 09)

5. Aby ste mohli zadať názov televíznej stanice, stlačením tlačidla > zvoľte požadovanú STANICU. Potvrďte stlačením tlačidla OK. Na obrazovke sa zobrazi nazov televiznej stanice.

dozadu a dopredu medzi znakmi. Potvrďte stlačením tlačidla OK.

![](_page_19_Picture_1123.jpeg)

![](_page_19_Picture_9.jpeg)

2. Stlačte tlačidlo i.

![](_page_19_Picture_1124.jpeg)

![](_page_19_Picture_13.jpeg)

6. Pomocou tlačidla  $\triangle$  alebo  $\nabla$  vyberte zo zoznamu názov stanice.

Výber potvrďte stlačením tlačidla OK.

Ak sa názov stanice v zozname nenachádza, nestláčajte tlačidlo OK, ale pokračujte krokom 7.

![](_page_19_Picture_21.jpeg)

![](_page_19_Picture_1125.jpeg)

4. Vyhľadávanie sa zastaví po nájdení stanice. Stlačením tlačidla > vyberte MFT.

Stláčaním tlačidiel  $\triangle$  alebo  $\nabla$  dosiahnete požadované nastavenie.

![](_page_19_Picture_32.jpeg)

![](_page_19_Picture_5.jpeg)

Na obrazovke televízneho prijímača sa objaví hlavné menu.

![](_page_19_Picture_17.jpeg)

7. Ak nechcete používať "štandardné" názvy televíznych staníc, môžete ich názov zmeniť ručne. Stlačte tlačidlo  $\blacktriangleright$ .

Pomocou tlačidiel ▲ alebo ▼ zadajte písmená a čísla pre názov novej stanice.

Pomocou tlačidiel  $\blacktriangleleft$  alebo  $\blacktriangleright$  sa môžete pohybovať

![](_page_19_Figure_23.jpeg)

8. Stlačením tlačidla i potvrďte umiestnenie stanice. Stlačte tlačidlo i ešte jeden krát. Na vašom VCR sú teraz už naladené nové televizne stanice. Ak chcete ručne naladiť ostatné stanice, opakujte

kroky  $1 - 8$ .

![](_page_19_Picture_1126.jpeg)

3. Potvrďte stlačením tlačidla OK. Stlačením tlačidla AV nastavte C (Štandardné stanice) alebo **S** (Káblové stanice): C02 - C70, S01 - S41. Zadajte číslo kanálu stanice, ktorú chcete naladiť, pomocou očíslovaných tlačidiel alebo pomocou tlačidiel ▲ alebo ▼ nájdite požadovanú stanicu.

![](_page_20_Picture_37.jpeg)

### Zmena poradia televiznych stanic

Po nastavení televíznych staníc na vašom VCR sa môže stať, že budete chcieť zmeniť poradie, v akom sú vložené v pamäti bez toho, aby ste ich museli znovu naladiť! Podľa krokov na tejto strane môžete jednoducho zmeniť poradie televíznych staníc a usporiadať ich v

Pomocou tlačidiel  $\triangle$  alebo  $\nabla$  z ponuky vyberte číslo programu, ktorý chcete premiestniť (napríklad PR 03).

Stlačte tlačidlo  $\blacktriangleright$ .

Vybraný program sa premiestni do nového čísla programu.

Ak chcete premiestniť iné televízne stanice, opakujte kroky  $1 - 4$ .

Stlačením tlačidla i menu zmizne z obrazovky.

Na obrazovke sa objaví hlavné menu. Pomocou tlačidiel  $\blacktriangleleft$  alebo  $\blacktriangleright$  z ponuky vyberte PR SET.

#### požadovanom poradí.

- Stlačte tlačidlo i.
	- Na obrazovke televízneho prijímača sa objaví hlavné menu.
	- Pomocou tlačidiel  $\blacktriangleleft$  alebo  $\blacktriangleright$  z ponuky vyberte PR
	- SET [Nastavenie programu].
	- Potvrďte stlačením tlačidla OK.

Stlačením tlačidiel  $\triangle$  alebo  $\nabla$  z ponuky vyberte číslo programu, ktorý chcete vymazať. (napríklad, PR 03)

4. Stlačením tlačidla i menu z obrazovky zmizne. Ak chcete vymazať iné stanice, opakujte kroky 1 -3.

### Vymazanie televiznych stanic

Po naladení televíznych staníc na vašom VCR, je možné tieto stanice vymazať. Podľa pokynov uvedených na tejto strane ľahko vymažete akékoľvek neželané televízne stanice. 1. Stlačte tlačidlo i.

![](_page_20_Figure_17.jpeg)

2. Stlačte tlačidlo i.

![](_page_20_Picture_1458.jpeg)

3. Stlačte tlačidlo  $\blacktriangleleft$ .

Po chvíľke sa vybraná stanica vymaže.

3. Pomocou tlačidiel  $\triangle$  alebo  $\nabla$  z ponuky vyberte číslo programu, do ktorého chcete predchádzajúci program premiestniť (napríklad PR 05).

![](_page_20_Picture_1459.jpeg)

![](_page_20_Picture_1460.jpeg)

#### Ako prepínať uložené televízne stanice:

Uložené televízne stanice môžete vybrať (prepnúť) dvomi spôsobmi.

![](_page_20_Picture_11.jpeg)

2. Stlačte tlačidlo i.

![](_page_20_Picture_1461.jpeg)

#### Potvrďte stlačením tlačidla OK.

![](_page_20_Picture_1462.jpeg)

4. Stlačte tlačidlo OK.

![](_page_20_Picture_35.jpeg)

Stlačením tlačidiel PROG. A alebo ▼ vyberte rôzne stanice, ktoré sú naladené na vašom VCR. Televízne stanice môžete taktiež prepínať pomocou očíslovaných tlačidiel na diaľkovom ovládaní.

### Pred prevádzkou – DVD prehrávač

#### Displej zobrazovany na obrazovke

Bežný stav prehrávania môžete zobraziť na obrazovke televízneho prijímača. Používaním menu môžete niektoré prvky zmeniť. Používanie displeja zobrazovaného na obrazovke:

1. Počas prehrávania stlačte tlačidlo DISPLAY.

#### Poznamky:

- Niektoré disky nemusia obsahovať všetky funkcie popísané nižšie.
- Ak nestlačíte žiadne tlačidlo počas 10 sekúnd, displej zobrazovaný na obrazovke automaticky zmizne.

#### Stav prehrávania/Obmedzenia

- Opakovanie titulu TITLE | 2
	- Opakovanie označenej časti A-B

#### Príklad: Displej zobrazovaný na obrazovke počas prehrávania VCD

![](_page_21_Picture_16.jpeg)

![](_page_21_Picture_17.jpeg)

![](_page_21_Picture_18.jpeg)

2

背

- Pokračovanie v prehrávaní od tohto bodu
- $\circledcirc$
- Zakázaný alebo nedostupný pokyn

#### Príklad: Displej zobrazovaný na obrazovke počas prehrávania DVD Video

#### Príklad: Obrazovkové menu počas prehrávania DVD Audio

![](_page_21_Picture_15.jpeg)

![](_page_21_Picture_845.jpeg)

![](_page_21_Picture_846.jpeg)

.<br>22

![](_page_21_Picture_847.jpeg)

![](_page_21_Picture_848.jpeg)

- 2. Pomocou tlačidiel  $\triangle$  /  $\nabla$  vyberte požadovanú položku. Vybraná položka sa rozsvieti.
- 3. Pomocou tlačidiel  $\blacktriangleleft$  /  $\blacktriangleright$  zmeňte nastavenie. Môžete taktiež použiť očíslované tlačidlá, ak je to možné (napr. pre zadanie čísla titulu). Pri niektorých funkciách nastavenie potvrďte stlačením tlačidla ENTER.

![](_page_22_Picture_23.jpeg)

### Počiatočné nastavenie

Pomocou Nastavovacieho menu môžete vykonať rôzne úpravy položiek ako napríklad obraz a zvuk. Okrem iného, môžete taktiež nastaviť jazyk titulok a samotného Nastavovacieho menu. Podrobné informácie o Nastavovacom menu nájdete na stranách 23 až 26.

#### Zobrazenie a zatvorenie Menu:

- 1. Stlačte tlačidlo SETUP. Zobrazi sa Nastavovacie menu.
- 2. Pomocou tlačidiel  $\triangle$  /  $\nabla$  vyberte požadovanú položku a potom stlačením tlačidla > sa posuňte do druhej úrovne. Obrazovka zobrazuje súčasné nastavenie vybranej položky ako aj alternatívne nastavenie (-a).

- 3. Pomocou tlačidiel  $\triangle$  /  $\nabla$  vyberte druhú
	- požadovanú položku a potom stlačením tlačidla ▶ sa posuňte do tretej úrovne.
- 4. Pomocou tlačidiel  $\triangle$  /  $\nabla$  vyberte požadované nastavenie a potom stlačením tlačidla ENTER potvrďte vykonaný výber. Niektoré položky si vyžadujú viacero krokov.
- 5. Nastavovacie menu zatvoríte stlačením tlačidla SETUP alebo PLAY.

Vyber jazyka pre Nastavovacie menu a displej zobrazovaný na obrazovke.

#### LANGUAGE

#### Menu Language

#### Disc Audio / Subtitle / Menu

Nastavenie jazyka pre zvukovu stopu (zvuk disku), titulky a menu disku.

Original: Vzťahuje sa na pôvodný jazyk, v ktorom bol disk nahraný.

Other: Výber iného jazyka, stlačením očíslovaných tlačidiel a potom potvrdením tlačidlom ENTER vložte príslušné 4-miestne číslo podľa zoznamu jazykových kódov v referenčnej kapitole. Ak vložite nesprávny jazykový kód, stlačte tlačidlo CLEAR.

![](_page_22_Picture_14.jpeg)

![](_page_22_Picture_4.jpeg)

Menu sa zobrazí po stlačení tlačidla SETUP. Po druhom stlačení tlačidla SETUP sa vrátite do pôvodnej obrazovky.

Preskočenie na ďalšiu úroveň: Stlačte tlačidlo > na diaľkovom ovládaní.

Návrat na predchádzajúcu úroveň: Stlačte tlačidlo < na diaľkovom ovládaní.

### Všeobecná prevádzka

#### DISPLAY

Komponentný výstup DVD pripojte k vstupu do televízora/monitora a televízor alebo monitor nastavte na komponentny vstup.

1. V menu DISPLAY vyberte "Progressive Scan" a stlačte  $\blacktriangleright$ .

#### Progressive Scan

Progressive Scan Video poskytuje najvyššiu kvalitu obrazu s minimálnym blikaním.<br>Ak používate konektory Component Video na pripojenie k televízoru alebo monitoru, ktorý je kompatibilný so signálom progressive scan, zapnité Progressive<br>Scan.

#### Zapnutie Progressive Scan:

Objavi sa potvrdzovacie menu.

YPbPr: Ak je televizor pripojeny pomocou konektorov COMPONENT/PROGRESSIVE SCAN VIDEO OUT na DVD prehrávači.

#### Poznamky:

.<br>Ak Váš televízny prijímač nepodporuje formá Postupneho snimania [Progressive Scan], obraz sa pri výbere Postupného snímania [Progressive Scan] na DVD prehrávači zobrazí zmiešaný.

4. Keď sa na obrazovke zobrazí potvrdzovacie menu, automaticky sa zvýrazní Cancel. Pomocou tlačidiel  $\blacktriangleleft$  /  $\blacktriangleright$  zvýráznite ENTER.

RGB: Ak je televizor pripojeny pomocou konektoru SCART (signál RGB).

Vyberte nastavenie reproduktorov, vrátane vyváženia hlasitosti a doby oneskorenia, alebo test nastavenia reproduktorov.

#### Upozornenie:

Po zadaní výstupu Progressive Scan bude obraz viditeľný len na televízore alebo monitore kompatibilnom so systémom Progressive Scan. Ak Progressive Scan nastavite na On omylom, musite zariadenie vynulovať.

1) Z jednotky vyberte prípadný disk a zatvorte diskovú zásuvku. V okne displeja sa zobrazí nápis "NO DISC". 2) Stlačte tlačidlo STOP [ZASTAVENIE] a podržte ho stlačené päť sekúnd. Obrazový výstup sa nastaví späť na štandardné nastavenie a obraz bude opäť viditeľný na bežnom analógovom televíznom prijímači alebo monitore.

S DVD formátom môžete, vďaka digitálnej audio technológii, počúvať zvukovú stopu programu v najpresnejšej a najrealistickejšej verzii. Avšak niekedy je vhodné znížiť dynamický rozsah audio výstupu (rozdiel medzi najsilnejšími zvukmi a najslabšími zvukmi). Takto môžete pozerať film pri nižšej hlasitosti bez straty jasnosti zvuku. Za týmto účeľom nastavte DRC na ON.

#### TV Aspect DVD-V DVD-A

4:3: Vyberte, ak je pripojený štandardný televízny prijí-<br>mač s obrazovkou.

16:9 Wide: Vyberte, ak je pripojený televízny prijímač so širokouhlou obrazovkou 16:9.

#### Display Mode DVD-V DVD-A

![](_page_23_Picture_11.jpeg)

Nastavenie režimu zobrazovania je účinné, len ak je<br>vzhľad televíznej obrazovky nastavený na "4:3".

**Letterbox:** Zobrazenie širokého obrazu s pásmi na hornej a spodnej časti obrazovky.

Panscan: Automaticky zobrazí široký obraz na celej obrazovke a odstrihne časti, ktoré sa nezmestia.

#### TV Output Select

TV Output Select z prehrávača nastavte podľa typu pripojeného televízora.

### AUDIO

Každý DVD disk obsahuje rôzne voľby audio výstupu. Voľby AUDIO výstupu prehrávača nastavte v závislosti od audio systému, ktorý používate.

Nastavenie reproduktorov je aktivne len na Analógovom viackanálovom výstupe. (Vi? "5.1 Nastavenie reproduktorov", strana 40)

#### Dynamické ovládanie rozsahu (DRC)

#### 5.1 Nastavenie reproduktorov DVD-V DVD-A

![](_page_23_Picture_41.jpeg)

Funkciu vokály nastavte na ON, len ak prehrávate viackanálové Karaoke DVD. Karaoke kanály na disku sa vmiešajú do normálneho stereo zvuku.

 $(24)$ 

DVD-V DVD-A DivX

![](_page_23_Picture_27.jpeg)

- 2. Pomocou tlačidiel  $\triangle$  /  $\nabla$  vyberte "On".
- 3. Svoj výber potvrďte stlačením ENTER.

![](_page_23_Picture_1.jpeg)

5. Stlačením tlačidla ENTER sa prehrávač nastaví na režim Progressive Scan.

![](_page_23_Picture_6.jpeg)

![](_page_23_Picture_1236.jpeg)

![](_page_23_Picture_30.jpeg)

![](_page_24_Picture_27.jpeg)

#### **OTHERS**

Môžete zmeniť nastavenie PBC, Auto Play [Automaticke prehravanie] a DviX(R) VOD.

Ovládanie prehrávania (PBC) nastavte na ON alebo OFF.

On: Video CD s PBC sa prehrávajú podľa PBC.

Off: Video CD s PBC sa prehrávajú rovnako ako Audio CD.

DVD prehrávač môžete nastaviť tak, že kedykoľvek po vložení DVD disku sa automaticky spustí jeho prehrávanie.

Ak je funkcia Auto Play [Automatické prehrávanie] nastavená do polohy On, tento DVD prehrávač vyhľadá titul s najdlhším časom nahrávky a potom automaticky spustí jeho prehrávanie.

Registračný kód slúži VOD servisnému technikovi. Môžete si zakúpiť alebo požičať zakódované filmové súbory.

On: Funkcia Auto Play [Automatické prehrávanie] je aktivna.

Off: Funkcia Auto Play [Automatické prehrávanie] nie je aktivna.

#### Poznamka:

Funkcia Auto Play [Automatické prehrávanie] nemusí s niektorými DVD diskmi fungovať.

![](_page_24_Picture_24.jpeg)

• Zobrazí sa prístupová chyba.

![](_page_24_Picture_26.jpeg)

#### Auto Play DVD-V

#### Poznamky:

Ak si požičiate DivX VOD súbor je niekoľko možností obmedzenia vysielania a to takých, aké sú uvedené nižšie.

• Zobrazte číslo súboru, ktorý chcete pozerať.

![](_page_24_Picture_17.jpeg)

• Doba požičania vypršala.

\_\_

![](_page_24_Picture_2.jpeg)

### DivX(R) VOD **CIWX**

Registračný kód DivX DRM môžete zobraziť iba na vašom zariadení.

![](_page_24_Picture_5.jpeg)

### PBC WGD

3. Vyberte hodnotenie od 1 do 8 pomocou tlačidiel  $\blacktriangle /$ V.

Rating 1-8: Hodnotenie jeden (1) je najviac obmedzené a hodnotenie osem (8) je najmenej obmedzené.

4. Stlačením tlačidla ENTER potvrďte výber hodnotenia, potom stlačením tlačidla SETUP menu zatvorte.

#### Password (Bezpečnostný kód)

- Môžete zadať alebo zmeniť heslo.
- 1. V menu LOCK vyberte položku Password [Heslo] a potom stlačte tlačidlo  $\blacktriangleright$ .

#### Rating DVD-V DVD-A

Filmy nahrané na DVD môžu obsahovať scény, ktoré nie sú vhodné pre deti. Preto môžu niektoré disky obsahovať informácie o rodičovskom ovládaní, ktoré sú platné pre celý disk alebo pre niektoré scény na disku. Filmy a scény sú ohodnotené od 1 do 8, v závislosti od krajiny. Niektoré disky obsahujú vhodnejšie scény ako alternatívu pre nevhodné.

Funkcia rodičovského ovládania umožňuje zablokovať prístup k scénam s nižším hodnotením, ako ste zadali, čím môžete zabrániť deťom sledovanie materiálu, ktorý nie je podľa Vášho uváženia pre ne vhodný.

- 1. Vyberte "Rating" v menu LOCK a potom tlačte tlačidlo  $\blacktriangleright$ .
- 2. Ak chcete zmeniť nastavenie hodnotenia, hesla alebo kód krajiny, musíte vložiť 4-miestny bezpečnostný kód, ktorý ste pred tým vytvorili. Ak ste ešte nezadali bezpečnostný kód, urobte tak čo
- 2. Pokračujte krokom 2 uvedeným naľavo (Rating). Rozsvieti sa položka "Rating" alebo "Nové".
- 3. Zadajte 4-miestny kód a potom potvrďte stlačením tlačidla ENTER. Opakovaným vložením kódu skontrolujte správnosť zadaného kódu.
- 4. Stlačením tlačidla SETUP menu zatvorte.

#### Ak zabudnete Bezpečnostný kód:

Ak zabudnete bezpečnostný kód, môžete ho vymazať pomocou nasledujúcich krokov:

- 1. Stla?enim tla?idla SETUP zobrazte Nastavovacie menu.
- 2. Vložte 6-miestne číslo "210499" a bezpečnostný kód sa vymaže.
- 3. Zadajte nový kód podľa popisu uvedeného vyššie.
- 

najskôr.

Vložte 4-miestny kód a stlačte tlačidlo ENTER. Zadajte ho ešte raz a stlačením tlačidla ENTER ho skontrolujte. Ak sa pomýlite pred stlačením tlačidla ENTER, stlačte tlačidlo CLEAR.

#### Unlock

Ak si vyberiete odomknúť, rodičovské ovládanie nie je aktívne a disk sa prehrá celý.

#### Poznamky:

Ak na prehrávači nastavíte hodnotenie, prehrajú sa všetky scény s rovnakým alebo nižším hodnotením. Scény s vyšším hodnotením sa neprehrajú, ak na disku nie je dostupná alternatívna scéna. Alternatívna scéna musí mať rovnaké alebo nižšie hodnotenie. Ak sa nenájde vhodná alternatíva, prehrávanie sa zastaví. Ak chcete disk prehrať, musíte vložiť 4-miestne heslo alebo zmeniť úroveň hodnotenia.

- 1. Vyberte položku "Country Code" v menu LOCK a potvrďte stlačením tlačidla  $\blacktriangleright$ .
- 2. Pokračujte krokom 2 podľa popisu naľavo (Rating).
- 3. Pomocou tlačidiel  $\triangle$  /  $\nabla$  vyberte prvý znak.
- 4. Stlačte ENTER a vyberte druhý znak pomocou tlačidiel  $\blacktriangle / \blacktriangledown$ .
- 5. Stlačením tlačidla ENTER potvrďte výber kódu krajiny.

 $(26)$ 

#### Country Code DVD-V DVD-A

Zadajte kód krajiny / oblasti, ktorej štandardy boli použité na hodnotenie DVD video disku, na základe zoznamu v referenčnej kapitole.

#### LOCK (Rodičovské ovládanie)

![](_page_25_Figure_1.jpeg)

## Prevádzka

### Prehrávanie pásky

Vložiť a vybrať video pásku z VCR budete môcť len ak je VCR zapojený do elektrickej siete. Váš VCR je schopný prehrávať aj videozáznamy z pások nahraných v systéme NTSC (na televíznom prijímači PAL)

![](_page_26_Picture_38.jpeg)

#### 5. Pomalé prehrávanie, člnok :

Počas prehrávania alebo zastavenia obrazu stlačte tlačidlo  $\blacktriangleleft$  alebo  $\blacktriangleright$ .

Týmto dosiahnete nasledovné rýchlosti prehrávania. (-7xprehravanie, -3x prehravanie, -prehravanie, zastavenie obrazu, 1/19 spomalenie, prehravanie, 2xprehrávanie, 7xprehrávanie) Na vypnutie pomalého prehrávania alebo člnku, stlačte inú požadovanú funkciu. Počas pomalého prehrávania sa môžu v závislosti na stave pásky na obraze objaviť rušivé čiary. Ak sú na obraze viditeľné rušivé prvky, znížte ich intenzitu pomocou tlačidiel  $\blacktriangle$  alebo  $\nabla$ .

#### Dosiahnutie lepšieho obrazu

Po vložení kazety a spustení prehrávania sa automaticky spusti funkcia nastavenia hlavy, pomocou ktorej sa automaticky nastaví najlepší možný obraz. Ak je kvalita nahrávky slabá, opakovaným stláčaním tlačidiel PROG.  $\blacktriangle$  alebo  $\blacktriangledown$ na diaľkovom ovládaní nastavujte polohu hlavy, až kým sa rušivé prvky na obraze neodstránia. Stlačením **čísla 0** na diaľkovom ovládaní sa opäť zapne funkcia automatického nastavenia hlavy.

- 1. Uistite sa, že ste správne pripojili váš VCR podľa predchádzajúceho popisu v tejto príručke. Zapnite váš televízny prijímač.
	- Stlačením tlačidla POWER zapnite váš VCR. Do VCR vložte kazetu.
	- Kazetu vložte tak, aby bolo jej okienko nasmerované smerom nahor a šípka naznačená na kazete smerovala smerom od vás do VCR.
- 2. Stlačením tlačidla PLAY [Prehrávanie] spusťte prehrávanie video pásky. Ak je na vašej kazete odstránená poistka proti nahrávaniu, prehrávanie pásky sa po jej vložení do
- 6. Stlačením tlačidla STOP prehrávanie zastavte. Stlačte tlačidlo EJECT [Vysunutie pásky]. Ak sa pri prehrávaní páska príde na koniec, váš VCR automaticky zastaví prehrávanie, pásku pretočí, zastaví sa, vysunie pásku a vypne sa do pohotovostného režimu.

### Preskočenie CM (Komerčných správ - reklám)

### VCR spustí automaticky.<br>AUTOMATICKÉ NASTAVENIE HLAVY

Váš VCR automaticky nastaví hlavu na najlepšiu kvalitu obrazu

- 3. Stlačením tlačidla PAUSE/STEP [Pauza/ Zastavenie obrazu] zastavíte obraz počas prehrávania.
	- Opakovaným stláčaním tlačidla PAUSE/STEP môžete posúvať záznam dopredu po obrázkoch. Ak podržíte tlačidlo FORWARD [DOPREDU], prehrávanie obrazu sa spomalí na približne 1/19 normálnej rýchlosti prehrávania.
	- Pásku je možné zastaviť na najviac 5 minút. Po 5 minútach váš VCR pásky automaticky zastaví, aby sa zabránilo poškodeniu pásky alebo vášho VCR. Pomocou tlačidiel  $\triangle$  alebo  $\nabla$  môžete znížiť vertikalne chvenie stojaceho obrazu.
- 4. Stlačením tlačidla PLAY VCR pokračuje v prehrávani pasky.

#### Vyhľadávanie obrázku:

Počas prehrávania stlačte buď tlačidlo FORWARD [Rýchle pretáčanie dopredu] alebo tlačidlo  $\mathsf{BACK-}\$ WARD [Rýchle pretáčanie dozadu] a VCR bude pásku rýchlo pretáčať (7 krát rýchlejšie ako normálne prehrávanie) podľa toho, kde ste na páske. Logické vyhľadávanie: Počas rýchleho pretáčania dopredu alebo dozadu stlačte a držte tlačidlo FORWARD alebo BACK-WARD, obraz sa bude prehrávať 7 krát rýchlejšie ako pri normálnom prehrávaní.

Táto funkcia vám umožní počas prehrávania preskočenie reklám a pokračovať o niekoľko sekúnd v normalnom prehravani.

Počas prehrávania pásky stlačte tlačidlo CM SKIP na diaľkovom ovládaní, čím VCR preskočí komerčné (a iné programové materiály).

Opakovaným stlačením tlačidla CM SKIP váš VCR preskočí:

Stlačenie 30 sekúnd 2 Stlačenie 60 sekúnd

![](_page_26_Picture_1509.jpeg)

#### OPR (Optimálna obrazová odpoveď):

Pomocou tejto funkcie sa kvalita prehrávaného obrazu automaticky zlepší pomocou nastavenia vášho VCR podľa stavu pásky.

- 1. Stlačte tlačidlo i.
- 2. Stlačením tlačidla  $\blacktriangleleft$  alebo  $\blacktriangleright$  vyberte z ponuky OPR.
- 3. Potvrďte stlačením tlačidla OK.

![](_page_26_Picture_34.jpeg)

- 4. Opakovaným stláčaním tlačidiel  $\triangle$  alebo  $\nabla$  z ponuky vyberte: OFF [Vypnuté], SOFT [Mäkký] alebo **SHARP** [Ostrý]. Nezabudnite, že OPR je možné nastaviť len pri
	- prehrávaní pásky.
- 5. Stlačením tlačidla i menu zmizne z obrazovky.

![](_page_27_Picture_26.jpeg)

### Okamžité časované nahrávanie (ITR)

Váš VCR vám umožňuje nahrávať videozáznamy pomocou rôznych jednoduchých metód: Okamžité časované nahrávanie (ITR) umožňuje okamžité nahrávanie počas stanovenej časovej lehoty alebo do konca videokazety.

- 5. Stlačením tlačidla SPEED zvoľte Dlhé alebo Štandardné nahrávanie. Pomocou SP sa zachová vyššia kvalita obrazu a zvuku, avšak pomocou LP dosiahnete dvojnásobnú dĺžku záznamu na kazete oproti SP. SP alebo LP sa zobrazi na displeji aby ste vedeli, ktorý režim je zapnutý.
- 6. Nahrávanie spustíte stlačením tlačidla REC/ITR spustíte nahrávanie. Na obrazovke televízneho prijímača sa zobrazí nápis RECORD.

Váš VCR obsahuje funkciu Dlhé prehrávanie (LP), vďaka ktorej je možné na videokazetu nahrať až dvojnásobne dlhší videozáznam. Napríklad na kazetu typu E-180 je možné nahrať 180 minút záznamu pomocou Štandardného prehrávania (SP); pomocou LP je možné nahrať až 360 minút. Nezabudnite však, že pri použití LP sa kvalita obrazu a zvuku mierne zníži.

- 1. Uistite sa, že ste správne pripojili váš VCR podľa vyššie uvedeného popisu. Stlačením tlačidla POWER zapnite váš VCR.
- 2. Vložte kazetu s neodstránenou ochrannou poistkou do VCR.

Kazetu vložte tak, aby bolo jej okienko nasmerované smerom nahor a šípka naznačená na kazete smerovala smerom od vás do VCR.

Opakovane stlačte tlačidlo REC/ITR niekoľko krát. Každým nasledovným stlačením sa zvýši nahrávací čas o 30 minúť, až po dosiahnutie maximálnej hodnoty 9 hodin.

7. Stlačením tlačidla PAUSE/STEP zabránite nahraniu neželaných scén.

Opätovným stlačením PAUSE/STEP nahrávanie pokračuje.

Ak stlačíte tlačidlo PAUSE/STEP počas ITR [OKAMŽITÉ ČASOVANÉ NAHRÁVANIE], jednotka sa prepne do režimu pauzy nahrávania a ITR [OKAMŽITÉ ČASOVANÉ NAHRÁVANIE] sa zruší. Pásky je možné pauzovať najviac 5 minút; počas pauzy sa zobrazí nápis RECP. Po 5 minútach VCR nahrávanie zastaví, aby sa nepoškodila páska

alebo váš VCR.

- 8. Stlačením tlačidla STOP nahrávanie zastavte. Stlačte tlačidlo EJECT [Vysunutie pásky].
- 3. Stlačením tlačidla PR $\blacktriangle$  alebo  $\nabla$  prepnite na číslo programu, ktorý chcete nahrávať. Program môžete taktiež rovno prepnúť pomocou
	- očíslovaných tlačidiel na diaľkovom ovládaní.
- 4. Ak chcete nahrávať priamo z pripojení SCART alebo AUDIO, stlačte opakovane AV až kým sa nezobrazí pripojenie, z ktorého chcete nahrávať.

AV 1 Nahrávanie zvuku a obrazu prostredníctvom spodneho konektora SCART na zadnej strane vášho VCR.

AV 2 Nahrávanie zvuku a obrazu prostredníctvom horného konektora SCART na zadnej strane vášho VCR

AV 3 Nahrávanie zvuku a obrazu prostredníctvom konektorov VIDEO IN a AUDIO IN (ľavý a pravý) na prednom paneli vášho VCR.

Na televíznej obrazovke sa na pár sekúnd objaví nápis EJECT [VYSUNUTIE PÁSKY].

#### **Poznámky**

- Ak chcete kazetu chrániť pred nahrávaním (pre prípad, že si pomýlite kazetu), odstráňte ochrannú poistku na zadnej strane video kazety.
- Na kazetu s odstránenou ochrannou poistkou môžete opäť nahrávať, ak prekryjete odstránenú ochrannú poistku lepiacou páskou.
- Nezabudnite, že môžete nahrávať jeden program a zároveň sledovať iný program. Po spustení okamžitého nahrávania stlačte tlačidlo TV/VCR [TV/video rekordér], v okne displeja sa zobrazí indikátor TV a potom prepnite na iný kanál, ktorý chcete sledovať.

29

### Nahravanie pomocou systemu **ShowView®**

Systém ShowView výrazne zjednodušuje zadávánie dátumu, kanálú, začiatku a konca Časovaného nahrávania pomocou jednoduchého<br>zadania programového čísla ShowView. Programové číslo ShowView je uvedené vo väčšine časopisov obsahujúcich prehľad televíznych programov; tieto čísla môžu mať rôznu dĺžku, od jednociferných až po deväťciferné. SHOWVIEW je obchodná znaćka ziadaná firmou Gemstar Development Corporation. SHOWVIEW systém je vyrábaný pod licenciou z fírmy Gemstar Development Corporation.

- 2. Stlačte tlačidlo SHOWVIEW.
- 3. Pomocou tlačidla  $\blacktriangle$  alebo  $\nabla$  vyberte druh nahrávania.

ONCE [JEDENKRÁT]: Nahrávanie jedenkrát. WEEKLY [TÝŽDENNE]: Nahrávanie v ten istý čas televízneho prijímača). Nezabudnite, že len niektoré stanice vysielajú signál VPS.

Režim SP [ Standardné prehrávanie] dosahuje lepšiu kvalitu obrazu a zvuku, aj keď režim LP [Dlhé prehrávanie] poskytuje dvojnásobnú dĺžku nahrávky v porovnaní so SP [Štandardné prehrávanie].

8. Skontrolujte, či sú zadané údaje v časovači nahrávania správne. Stlačením tlačidla i uložíte nastavenie do pamati.

Ak sa zobrazí nápis PLEASE CHECK [SKON-TROLUJTE PROSÍM], zadali ste nesprávne údaje a budete ich musieť vložiť znova.

- 9. Stlačením tlačidla i odstráňte menu. Ak chcete naprogramovať iné nahrávania pomocou systému ShowView, opakujte kroky 2 – 8.
- 10.Stlačením tlačidla **STOP** nahrávanie zastavte.

#### Inteligentné nahrávanie LP [Dlhé prehrávanie] Ak nastavíte rýchlosť pásky na "IP [Inteligentné LP prehrávanie]", DVD/CD/VCR prehrávač automaticky

prepne rýchlosť pásky na LP [Dlhé prehrávanie], aby sa umožnilo nahranie celého programu, ak pri časovanom nahrávaní v režime SP [Štandardné prehrávanie] nie je dostatok pásky na nahranie celého programu.

Ak je funkcia "VPS/PDC" nastavená do polohy "ON [ZAPNUTÉ]", rýchlosť pásky nie je možné nastaviť do polohy "IP [Inteligentné LP prehrávanie]".

![](_page_28_Figure_5.jpeg)

![](_page_28_Figure_18.jpeg)

5. Potvrďte stlačením tlačidla OK.

Zobrazia sa údaje o nahrávaní požadovaného programu. Ak sa zobrazí správa PLEASE CHECK [SKONTROLUJTE PROSÍM], znamená to, že ste zadali zlé ShowView programové číslo, nesprávne zadali ShowView programové číslo alebo ShowView programové číslo bolo zle vytlačené v televiznom programe. Ak sa zobrazí symbol " $-:-$ ", musíte zadať programové číslo stanice, z ktorej chcete nahrávať. Ak chcete nahrávať buď z koncoviek SCART alebo z koncovky AV INPUT na prednom paneli, opakovane stláčajte tlačidlo AV, kým sa nenastaví správny kanál (AV1, AV2 alebo AV3).

![](_page_28_Picture_2.jpeg)

- 6. Stlačte tlačidlo  $\blacktriangleright$  a pomocou tlačidla  $\blacktriangle$  alebo  $\blacktriangledown$ zapnite alebo vypnite funkciu VPS. Ak nahrávate zo staníc, ktoré nevysielajú vo VPS, funkciu VPS vypnite (\* symbol zmizne <sup>z</sup> obrazovky
- 1. Skontrolujte, či ste správne naladili televízne kanály a uložili ich do pamäte. Vložte videokazetu s ochrannou poistkou do Kombinovaný DVD/Video prijímač Systém. Videokazeta musí byť otočená okienkom nahor a šípka musí smerovať smerom od Vás.

![](_page_28_Picture_10.jpeg)

7. Pomocou tlačidla ► vyberte rýchlosť nahrávania a stlačte tlačidlo▲ alebo ▼, ak chcete nahrávať v režime SP [Štandardné prehrávanie], IP [Inteligentné LP prehrávanie] alebo LP [Dlhé prehrávanie].

![](_page_28_Picture_1669.jpeg)

- každý týždeň. DAILY [DENNE]: Nahrávanie denne (okrem Soboty a Nedele) v rovnakom čase.
- 4. Pomocou očíslovaných tlačidiel zadajte ShowView programové číslo televízneho programu, ktorý chcete nahrávať.

Ak sa pomýlite, stlačte tlačidlo  $\blacktriangleleft$  a zadajte správne číslo.

![](_page_28_Picture_21.jpeg)

![](_page_29_Picture_38.jpeg)

### Casované nahrávanie pomocou displeja na obrazovke

Ak sa rozhodnete nepoužívať funkciu ShowView, môžete údaje pre časované nahrávania zadať ručne.

#### Poznámky

Pred začatím nastavovania časovača sa uistite, r reu zacatifii nastavovania casovaca sa uistite,<br>že ste správne nastavili hodiny VCR a viete, na ze ste spravile nastavili hodiny vorí a viete, na<br>ktorých kanáloch ste na vašom VCR nastavili televizne stanice.

6. Pomocou **očíslovaných tlačidiel** zadajte čas začiatku a konca nahrávania programu, ktorý chcete nahrať.

5. Stlačením očíslovaných tlačidiel zadajte dátum programu.

Ak stlačíte OK pred zadaním dátumu môžete si vybrať jeden z automatických nahrávacích údajov. Pomocou tlačidiel  $\blacktriangleleft$  alebo  $\blacktriangleright$  vyberte požadovaný údaj a tlačidlom  $OK$  potvrďte.

DLY Nahrávanie každý deň (okrem soboty a nedele) v rovnakom čase. SU ~ SA Nahrávanie v rovnaký deň každý týždeň.

- Na displeji sa zobrazí indikátor časovača a VCR čaká na začiatok nahrávania. Ak  $\Theta$  pozerať DVD počas naprogramovaného časovaného nahrávania (Štand by), tlačte tlačidlo POWER [ZAPNUTIE/VYPNUTIE] <sup>a</sup> DVD na prepnutie na režim DVD.
- 9. Stlačením tlačidla **STOP** nahrávanie zastavte.

#### **Poznámky**

 $\bullet$  Ak chcete neskôr vymazať alebo zmeniť niektoré z nastavení pamäte časovača nahrávania programov, môžete tak urobiť bez toho, aby ste museli opäť zadať všetky informácie časovača. Jednoducho nechajte zobraziť obrazovku časovaného nahrávania programov. Pomocou tlačidiel  $\triangle$  alebo  $\nabla$  z ponuky vyberte nahrávanie programu, ktoré chcete **vymazať** alebo **zmeniť**.

Stlačením < nahrávanie vymažte ... alebo

Stlačením OK potvrďte zmenenu; potom stlačením tlačidiel  $\blacktriangleleft$  alebo  $\blacktriangleright$  vyberte; Stanicu, Dátum, Začiatok, Koniec a LP. Pomocou tlačidiel ▲ alebo ▼ zadajte správne informácie..

• Ak sa programy zadané v časovači prekrývajú ... Uistite sa, či sa programy zadané v časovači nahrávania neprekrývajú. Ak sa prekrývajú, prednosť sa vždy<br>dá predchádzajúcemu programu.

![](_page_29_Picture_2239.jpeg)

Nezabudnite, že váš VCR používa 24 hodinový format, napr. <sup>1</sup> hodina poobede sa zobrazuje ako 13:00.

Cas začiatku a konca nahrávania môžete zadať tiež pomocou tlačidiel  $\blacktriangle$  alebo  $\nabla$ .

7. Stlačením tlačidla  $\blacktriangleright$  nastavte rýchlosť nahrávania. Pomocou tlačidiel  $\blacktriangle$  alebo  $\nabla$  nastavte požadovanú rýchlosť pásky (SP, IP alebo LP). IP mód zistí, koľko času zostává do konca pásky a podľa toho prepne z SP na LP aby sa dokončilo nahravanie programu.

PProgram 1 je naprogramovaný na začiatok nahrávania o 16:00 a koniec o 17:00.

Program 2 je naprogramovaný na začiatok nahrávania o 16:30 a koniec o 17:30.

(V tomto prípade sa program 1 nahrá úplne, ale z druhého programu sa nahrá len posledných 30 minút.)

#### Priklad:

![](_page_29_Picture_2240.jpeg)

4. Pomocou očíslovaných tlačidiel zadajte stanice,

![](_page_29_Picture_2241.jpeg)

![](_page_29_Picture_2242.jpeg)

- 1. Vložte do VCR video kazetu s odstránenou ochrannou poistkou. Kazetu vložte tak, aby bolo jej okienko nasmerované smerom náhor a šípka naznačená na kazete smerovala smerom od vás do VCR.
- 2. Stlačte tlačidlo i. Stlačením tlačidiel < alebo ▶ vyberte z ponuky REC.

Potvrďte stlačením tlačidla OK.

3. Stlačením tlačidla OK začnite nastavovanie časovaného nahrávania programov. Ak sú všetky časované nahrávacie položky plné, pomocou tlačidla  $\blacktriangleleft$  alebo  $\blacktriangleright$  vyberte položku, ktorú chcete odstrániť a nahradiť. Stlačením tlačidla  $\blacktriangleleft$ položku vymažte.

![](_page_29_Picture_14.jpeg)

![](_page_29_Picture_16.jpeg)

8. Preverte správnosť údajov časovača. Stlačte tlačidlo i dva krát. Ak sa zobrazí nápis PLEASE CHECK [Skontrolujte prosím] zadali ste nesprávne údaje a budete ich musieť zadať ešte ra Stlačením tlačidla POWER vypnite VCR do poho-<br>tovostného režimu.

z ktorých chcete nahrávať.

Pri zadávaní staníc číslo 1 - 9, stlačte najskôr 0, potom číslo kanála (napríklad Stanica 3). Stanicu môžete taktiež vybrať stlačením tlačidiel  $\triangle$  alebo  $\blacktriangledown$ . a potom potvrdiť tlačidlom $\blacktriangleright$ .

Ak chcete nahrávať z prípojok AUDIO IN a VIDEO IN na prednom paneli alebo <sup>z</sup> jednej <sup>z</sup> pripojok EURO SCART na zadnej strane VCR, stláčaním tlačidla AV nastavte správny vstup (AV1, AV2 alebo AV3).

#### Ak sa položky časovaného nahrávania prekrývajú ...

Časované nahrávanie nenastavujte tak, že sa programy prekrývajú, lebo prekrývajúce sa programy sa nenahrajú. Skoršie nahrávacie časy majú prednosť pred neskoršími nahrávacími časmi tak, ako je zobrazené v diagrame.

![](_page_30_Picture_11.jpeg)

#### Priklad:

#### Zmena (vymazanie) časovaného programu

Ak chcete neskôr vymazať alebo zmeniť akékoľvek nastavenie v pamäti časovaného nahrávania, môžete tak urobiť bez toho, aby ste museli opätovne zadať všetky informácie časovaného nahrávania. Jednoducho nechajte zobraziť obrazovku časovaného nahrávania. Pomocou tlačidla ▲ alebo ▼ vyberte položku, ktorú chcete vymazať alebo zmeniť. Stlačením tlačidla < položku vymažte ... alebo Stlačením tlačidla OK môžete položku zmeniť; pomocou tlačidla ◀ alebo ▶ vyberte; Stanicu, Dátum, Čas začiatku a Konca nahrávania a LP. Pomocou tlačidla  $\blacktriangle$ alebo  $\blacktriangledown$  zadajte správne údaje.

Program 1 sa nahrá celý, ale z Programu 2 sa nahrá len posledných 30 minút.

![](_page_30_Figure_7.jpeg)

Ak sa dve naprogramované časované nahrávky prekrývajú o polnoci 00:00, program 2 sa nenahrá.

### Prehravanie DVD alebo Video CD

#### Nastavenie prehrávania

- 1. Zapnite televízny prijímač a vyberte zdroj video vstupu pripojeného k DVD prehrávaču.
- 2. Zapnite audio system (ak je <sup>k</sup> dispozicii) a vyberte vstupný zdroj pripojený k DVD prehrávaču.
- 3. Stlačením tlačidla OPEN/CLOSE otvorte zásuvku

### Všeobecné vlastnosti

Pomocou tlačidiel  $\blacktriangle \blacktriangleright \blacktriangle \blacktriangledown$  vyberte titul/kapitolu, ktorú chcete vidieť, potom stlačením tlačidla ENTER prehrávanie spusťte. Stlačením tlačidla TITLE alebo DISC MENU sa vráťte do obrazovky menu.

#### DVD-A

Pomocou tlačidiel  $\blacktriangle \blacktriangleright \blacktriangle \blacktriangledown$  vyberte požadovanú funkciu a stlačením tlačidla ENTER [POTVRDIŤ] si prezrite obsah funkcie.

#### Preskočenie na inú KAPITOLU/STOPU [ DVD-A ] [ VCD ] [ DivX ] DVD-V )

Pomocou očíslovaných tlačidiel vyberte stopu, ktorú chcete vidieť a stlačením tlačidla RETURN sa vráťte do obrazovky menu. Nastavenia menu a prevádzkové postupy sa môžu líšiť. Postupujte podľa pokynov na každej obrazovke menu. Taktiež môžete nastaviť PBC na Off [Vypnuté] (Viď "PBC" na strane 25).

Pokiaľ nie je uvedené inak, všetky popísané pokyny sa vykonávajú pomocou diaľkového ovládania. Niektoré funkcie môžu tiež byť dostupné v Nastavovacom menu.

Preskočenie na iný TITUL OVEV (DVD-A

Ak disk obsahuje viac ako jeden titul, môžete z titulu na titul preskakovať. Počas zastaveného prehrávania stlačte tlačidlo DISPLAY a potom príslušné číslo (0-9), alebo sa pomocou tlačidie  $\blacktriangleleft$  /  $\blacktriangleright$  pohnite na iny titul. Prehrávanie akéhokoľvek titulu môžete spustiť počas zastaveného prehrávania zadaním jeho čísla.

disku a vložte do nej požadovaný disk otočený stranou s nahrávkou smerom nadol.

4. Stlačením tlačidla OPEN/CLOSE zásuvku disku zatvorte. Prehrávanie sa spustí automaticky. Ak sa prehrávanie nespustí, stlačte tlačidlo PLAY.

V niektorých prípadoch sa môže namiesto toho objaviť menu disku:

#### (DVD-A DVD-V )

#### Poznamky:

- Ak je rodičovské ovládanie nastavené a disk nespĺňa nastavenie hodnotenia, musíte vložiť heslo. (Vid' "Lock Menu" na strane 26.)
- DVD disky môžu mať regionálne kódy. Tento prehrávač neprehrá disky, ktoré majú iný regionálny kód. Regionálny kód tohto prehrávača je 2 (dva).
- Ak chcete pozerať DVD počas nastaveného časovaného nahrávania (Stand by), stlačte tlačidlo POWER [ZAPNUTIE/VYPNUTIE] a DVD, ktorým sa jednotka prepne do režimu DVD.

počas prehrávania DVD, stlačte tlačidlo DISPLAY a pomocou tlačidiel  $\blacktriangle$  /  $\nabla$  vyberte ikonu kapitoly/stopy. Potom vložte číslo kapitoly/stopy alebo použite  $\blacktriangleleft$  /  $\blacktriangleright$ .

# Search (Vyhľadávanie) WD WDA WCD

- 1. Stlačte a podržte počas dvoch sekúnd tlačidlo **OIVX**<br>1. Stlačte a podržte počas dvoch sekú<br>**1. stlačte a podržte počas prehrávania.**
- 1. Strasto a posizici posac sivoni solidira ilasidis<br>144 alebo DDI počas prehrávania.<br>2. Opakovaným stlačením a podržaním tlačidla 144 alebo >>> proceso promavama.<br>Opakovaným stlačením a podržaním tlačidla I<<br>alebo >>I vyberte požadovanú rýchlosť: <</ alebo <del>DD</del>I vyberte požadovanú rýchlosť: ◀◀X2,<br>◀◀X4, ◀◀X16, ◀◀X100 (dozadu) alebo ▶▶X2,  $\blacktriangleright\blacktriangleright$ X4,  $\blacktriangleright\blacktriangleright$ X16,  $\blacktriangleright\blacktriangleright$ X100 (dopredu). V prípade Video CD, funkcia vyhľadávanie mení rýchlosť:  $\blacktriangleleft$ X2,  $\blacktriangleleft\triangleleft$ X4,  $\blacktriangleleft\triangleleft$ X8 (dozadu) alebo  $M \rightarrow X2$ ,  $M \rightarrow X4$ ,  $M \rightarrow X8$  (dopredu).
- 3. Režim SEARCH opustite stlačením tlačidla PLAY.

Zmena audio kanála (VGD)

Opakovaným stláčaním tlačidla AUDIO počas prehrávania môžete prepínať rôzne audio kanály (Stereo, Ľavý alebo Pravý).

 $(32)$ 

#### Poznamka:

Ak titul na disku obsahuje viac ako jednu kapitolu alebo disk obsahuje viac ako jednu stopu, môžete sa na inú kapitolu/stopu premiestniť nasledovným spôsobom:

- Krátkym stlačením tlačila alebo  $\blacktriangleright\blacktriangleright$ I počas prehrávania vyberte nasledujúcu kapitolu /stopu, alebo sa vráťte na začiatok súčasnej kapitoly/stopy.
- Dvojitým krátkym stlačením tlačidla  $\blacktriangleleft$  preskočte na predchádzajúcu kapitolu/stopu.
- Ak chcete priamo preskočiť na niektorú kapitolu

#### VCD )

#### Zastavený obrazu a Prehrávanie obraz po obraze DVD-V ) DVD-A (VCD (DivX)

- 1. Počas prehrávania stlačte tlačidlo PAUSE/STEP. Obraz môžete posúvať obraz po obraze dopredu opakovaným stláčaním tlačidla PAUSE/STEP.
- 2. Režim pauzy uzatvoríte stlačením tlačidla PLAY.

![](_page_32_Picture_57.jpeg)

![](_page_32_Picture_3.jpeg)

![](_page_32_Picture_4.jpeg)

#### Opakované prehrávanie VCD ) DVD-V ) 【 DivX DVD-A I

Na disku môžete prehrávať titul / kapitolu / všetko / stopu.

Stlačením tlačidla REPEAT počas prehrávania vyberte požadovaný režim opakovania.

#### DVD Video Disky – Opakovanie Kapitoly/Titulu/Vypnuté

- Chapter [Kapitola]: opakovanie prehrávania súčasnej kapitoly.
- Title [Titul]: opakovanie prehrávania súčasného titulu. • Off [Vypnuté]: vypnutie opakovania prehrávania
- 1. Počas prehrávania stlačte tlačidlo PAUSE/STEP  $(\blacksquare\blacksquare).$ Prehrávač sa prepne do režimu pauzy.

2. Počas pauzy stlačte tlačidlo  $\blacktriangleleft$  alebo  $\blacktriangleright\blacktriangleright\blacktriangleleft$ . Prehrávanie sa prepne do spomaleného režimu. Pomocou tlačidiel  $\blacktriangleleft$  alebo  $\blacktriangleright$  vyberte požadovanú rýchlosť: **41** 1/16, **41** 1/8, **41** 1/4 alebo  $\triangleleft$  1/2 (dozadu), alebo  $\triangleright$  1/16,  $\triangleright$  1/8,  $\triangleright$ 1/4 alebo  $\blacktriangleright$  1/2 (dopredu).

3. Režim spomaleného prehrávania vypnete stlačením tlačidla PLAY.

Pri diskoch video CD a DivX nie je možné spomalené prehravanie vzad.

#### Náhodné prehrávanie (VGD)

![](_page_32_Picture_17.jpeg)

1. Stlačte tlačidlo RANDOM [NÁHODNÉ PREHRÁVANIE] počas prehrávania alebo počas zastaveného prehrávania.

Jednotka automaticky spusti nahodne prehravanie a na obrazovke televízneho prijímača sa zobrazí nápis "RANDOM" ["NÁHODNÉ PREHRÁVANIE"].

2. Ak sa chcete vrátiť do normálneho prehrávania, stlačte tlačidlo RANDNOM ešte raz.

Stlačením tlačidla  $\blacktriangleright\blacktriangleright$ l počas náhodného prehrávania jednotka vyberie iný titul (stopu) a pokračuje v náhodnom prehravani.

V pripade prehravania Video CD <sup>s</sup> PBC musite najskôr nastaviť funkciu PBC do polohy Off v nastavovacom menu, aby ste mohli používať funkciu Náhodné prehrávanie. (Viď "PBC" na stane 25).

#### Poznamka:

#### Disky Video CD - Opakovanie stopy/všetkého/vypnuté

#### Rada

- Track [Stopa]: opakovanie prehrávania súčasnej stopy
- All [Všetko]: opakovanie prehrávania všetkých stôp na disku.
- OFF [VYPNUTÉ]: vypnutie opakovania prehrávania.

#### Poznamka

![](_page_32_Picture_38.jpeg)

Opakovanie časti:

1. V začiatočnom bode stlačte tlačidlo A-B.

#### Priestorový zvukový systém 3D Surround DVD-V (DVD-A ) (VCD ) (DivX)

Táto jednotka je schopná prehrávať v trojrozmernom priestorovom zvukovom systeme 3D Surround, ktory simuluje viackanálové audio prehrávanie z dvoch bežných reproduktorov (namiesto piatich alebo viacerých reproduktorov, ktoré sú obyčaje potrebné na počúvánie víackanálového zvuku zo systému domáceho kina).

- 1. Počas prehrávania stlačte tlačidlo DISPLAY.
- 2. Pomocou tlačidla ▲ alebo ▼ vyberte požadovanú<br>voľbu zvuku. Voľba zvuku sa rozsvieti.
- 3. Pomocou tlačidla ◀ alebo ▶ vyberte "3D SUR.". Trojrozmerný priestorový efekt vypnete vybranír<br>položky "Normal".

#### Vyhľadávanie podľa času

![](_page_32_Picture_47.jpeg)

Spustenie prehrávania v akomkoľvek zadanom čase na disku:

1. Počas prehrávania stlačte tlačidlo DISPLAY. Okno Vyhľadávania podľa času zobrazuje uplynutý čas přehrávania súčasného disku.

Na obrazovke televízneho prijímača sa na chvíľu zobrazí ikona "A \*".

- 2. V konečnom bode stlačte opäť tlačidlo A-B. Na obrazovke televízneho prijímača sa na chvíľu zobrazi ikona "A B" a spusti sa opakovanie označenej časti.
- 3. Ak chcete zrušiť opakovanie časti, stlačte tlačidlo  $A - B$  e steraz.
- 2. Pomocou tlačidla  $\blacktriangle / \blacktriangledown$  vyberte ikonu Vyhľadávania podľa času a zobrazí sa " -:--:--".
- 3. Zadajte požadovaný čas spustenia prehrávania v hodinách, minútach a sekundách, zľava doprava.<br>Ak zadáte nesprávne číslo, stlačením tlačidla CLEAR odstránite zadané číslo. Potom zadajte správne čísla.
- 4. Potvrďte stlačením tlačidla ENTER. Prehrávanie sa spustí od zadaného času na disku.

#### Audio DVD disky - Opakovanie stopy/Kapitola/vypnute

- Track [Stopa]: opakovanie prehrávania súčasnej stopy
- Kapitola: opakuje aktuálnu kapitolu.
- OFF [VYPNUTÉ]: vypnutie opakovania prehrávania.

#### Poznamky:

- **roznamny.**<br>• V prípade prehrávania Video CD s PBC musíte v pripade preniavania video GD s PBC nic<br>najskôr nastaviť funkciu PBC do polohy Off najskoj nastavit jurikciu HDC uo polony Oli<br>[Vypnuté] v menu nastavenia, aby ste mohli používať funkciu Opakovanie prehrávania. (Vio<br>"PBC" na strane 25).
- Pouzivat funkciu Opakovanie prenravania. (Vid<br>PBC" na strane 25).<br>• Ak stlačíte tlačidlo DDI jedenkrát počas Opakovania<br>kapitoly (Stopy), opakovanie prehrávania sa zruší.

#### Zoom (Priblíženie) (DVD-V) (DVD-A DivX ) **VCD**

Funkcia ZOOM umožňuje zväčšenie video obrazu.

![](_page_33_Picture_40.jpeg)

- 1. Stlačte tlačidlo ZOOM počas prehrávania alebo zastaveného obrazu na spustenie funkcie ZOOM. Štvorcový rámček sa nakrátko objaví v pravej spodnej časti obrazu.
- Po každom stlačení tlačidla ZOOM sa televízna obrazovka meni v nasledovnom poradi:

#### Zvláštne DVD funkcie

Prispôsobenie veľkosti obrazovky: Počas prehrávania DVD filmu môžete zmeniť spôsob zobrazenia obrazu na obrazovke.

Stlačením ▲▼ prepínajte medzi režimom normálny, rozšírený a maximum.

- 3. Pomocou tlačidiel  $\blacktriangle \blacktriangleright \blacktriangle \blacktriangleright$  sa pohybuje po zväčšenom obraze.
- 4. K normálnemu prehrávaniu sa vrátite opätovným stlačením ZOOM alebo stlačením tlačidla CLEAR.

#### Poznamka:

- Funkcia ZOOM nemusí s niektorými DVD fungovať.
- Režim prispôsobenia veľkosti obrazovky je k dispozícii pre prehrávaní DVD disku, VR disku a súboru s filmom.

#### Menu titulov **OVDA** [ DVD-A ]

- 1. Stlačte tlačidlo TITLE. Ak má súčasný titul menu, na obrazovke sa zobrazi menu titulu. V opačnom prípade sa zobrazí menu disku.
- 2. V menu môžu byť uvedené uhly kamery, jazyky a voľby titulok a kapitoly titulov.
- 3. Stlačením tlačidla TITLE menu zatvorte.

#### Menu disku **OVDA** (DVD-A)

DVD môžu obsahovať menu, ktoré umožňujú prístup k špeciálnym prvkom. Používanie menu disku spustíte stlačením tlačidla DISC MENU. Potom pomocou príslušného očíslovaného tlačidla vyberte požadovanú funkciu. Alebo pomocou tlačidiel  $\blacktriangle \blacktriangleright \blacktriangle \blacktriangleright z$ výrazníte požadovanú funkciu a potvrďte stlačením tlačidla ENTER.

100% veľkosť  $\rightarrow$  400% veľkosť  $\rightarrow$  1600% veľkosť  $\rightarrow$  prispôsobenie veľkosti obrazovky  $\rightarrow$  100% veľkosť

> Stlačte tlačidlo DISC MENU a na obrazovke sa zobrazí menu disku. Opätovným stlačením tlačidla DISC MENU ho zatvorite.

### Uhol kamery (DVD-A) (DVD-A)

Ak disk obsahuje scény nahrané z rôznych kamerových uhlov, môžete počas prehrávania zmeniť nastavenie uhla kamery. Opakovaným stláčaním tlačidla ANGLE počas prehrávania vyberte požadovaný uhol. Na displeji sa zobrazí číslo súčasného uhlu.

#### Vyhľadávanie záložiek

![](_page_33_Picture_24.jpeg)

#### Vytvorenie záložky

Prehrávanie môžete spustiť z deviatich rôznych bodov uložených do pamäti. Záložku vytvoríte stlačením tlačidla MARKER v požadovanom bode na disku. Na obrazovke televízneho prijímača sa nakrátko objaví ikona Záložky. Tento postup opakujte, kým nevytvoríte až 9 záložiek.

#### Vyhľadanie alebo vymazanie označenej scény

- 1. Počas prehrávania disku stlačte tlačidlo SEARCH. Na obrazovke sa zobrazí menu Vyhľadávania záložiek.
- 2. Do 10 sekúnd zadajte pomocou tlačidla  $\blacktriangleleft$  /  $\blacktriangleright$  číslo záložky, ktorú chcete vyhľadať alebo vymazať.
- 3. Potvrďte stlačením tlačidla ENTER a prehrávanie sa spustí od označenej scény. Alebo stlačte tlačidlo CLEAR a číslo záložky sa zo zoznamu vymaže.

#### Zmena audio jazyka WDA WDA WD-A

Opakovaným stláčaním tlačidla AUDIO počas prehrávania môžete prepínať medzi rôznymi audio jazykmi alebo audio zvukovymi stopami. Pri DVD-RW disku nahranom v režime VR, ktorý obsahuje aj hlavný a bilingválny audio kanál, môžete prepínať medzi Hlavným (L), Bilingválnym (R) alebo zmiešaným kanálom obidvoch (Hlavný + Bilingválny) stlačením tlačidla AUDIO.

#### Titulky (DivX) DVD-A )

Opakovaným stláčaním tlačidla S-TITLE počas prehrávania zobrazte rôzne jazyky titulok.

#### Prezeranie obsahu DVD diskov: Menu

#### Poznamka:

- Súbor s titulkami pri súbore DivX je zobrazený len
- 4. Prehrávanie akejkoľvek záložky môžete spustiť zadaním čísla príslušnej záložky v menu Vyhľadávania záložiek.
- ako smi, srt a sub.
- Ak informácie chýbajú, alebo ak sa kód nedá prečítať v súbore DivX, zobrazí sa "1", atď.

![](_page_34_Picture_25.jpeg)

### DVD Audio disky

DVD Audio je nový diskový formát postavený na úspechu DVD a poskytujúci vysokokvalitný viackanálový zvuk novej generácie audio kvality. DVD Audio disk je ľahko identifikovateľný pomocou loga DVD audio na obale disku alebo na disku samom.

DVD Audio poskytuje vyššiu kvalitu stereo zvuku ako Audio CD s rýchlosťou vzorkovania až 192 kHz (v porovnani <sup>s</sup> 44.1 kHz pre CD). DVD Audio digitalny zvuk je možné produkovať až v 24 bitových dátach (zatiaľ čo štandardné CD používa 16 bitovú technológiu).

#### Preskočenie na inú SKUPINU

 $1/2$ ▅

Obsah niektorých DVD je rozdelený na rôzne skupiny. Tento prehrávač umožňuje rýchly prístup k rôznym skupinám počas prehrávania pomocou zobrazovania displeja na obrazovke televízneho prijímača.

- 1. Stlačte tlačidlo DISPLAY počas prehrávania alebo v režime zastavenia prehrávania.
- 2. Pomocou tlačidiel ▲▼ vyberte ikonu Skupiny.

Štandardný DVD Audio disk má až sedemkrát vyššiu kapacitu dát ako CD. Tento dodatočný priestor sa používa pre hudbu; buď pre viackanálovú zvukovú kvalitu s rozšíreným rozlíšením, ktorá je bližšia originálnej nahrávke umelca, alebo pre dlhšie nahrávky. Mnohé DVD Audio disky obsahujú text zobrazovaný na obrazovke ako napriklad biografie umelca, zoznam titulov alebo slová nahrávok. Niektoré DVD Audio disky obsahujú fotogalérie alebo videoklipy.

#### Poznámka:

Pre vychutnanie maximalnej kvality zvuku a efektu surround Audio DVD diskov musíte použiť 5.1 kanálový analógový audio vstup (5.1 CH AUDIO OUT konektory na DVD/CD prijímači). Ak pre zvukové pripojenie používate digitálny výstup (OPTICKÝ alebo KOAXIALNY) zvuk bude iba taky, ako pri kvalite CD zvuku, dokonca aj ak prehrávate DVD Audio disky..

3. Pomocou tlačidiel  $\blacktriangleleft$  alebo pomocou očíslovaných tlačidiel (0-9) vyberte číslo skupiny.

#### Poznámka:

V niektorých prípadoch autor disku vytvorí skrytý obsah, ktorý je prístupný len pomocou hesla. Ak sa na televíznej obrazovke zobrazí ikona so zámkom, zadajte heslo (niekedy nájdete heslo na obale CD alebo na internetovej stránke). Toto ovládanie pomocou hesla nie je dané DVD/CD prehrávača – je to funkcia prís lušného disku

V závislosti od rôznych autorov DVD Audio diskov nemusia byť niektoré funkcie zobrazovania displeja na obrazovke televízneho prijímača prístupné na prehrávanom disku.

Keďže na DVD Audio disk je možné uložiť množstvo údajov, existujú viaceré spôsoby prezerania obsahu disku.

- 1. Počas prehrávania stlačte tlačidlo DISPLAY.
- 2. Pomocou tlačidiel ▲▼ vyberte ikonu Page [Strana].
- 3. Pomocou tlačidiel  $\blacktriangleleft/\blacktriangleright$  vyberte číslo strany.

Zobrazenie na obrazovke je rôzne pre jednotlivé disky, pretože dostupné informácie závisia od spôsobu nahrávky disku.

V závislosti od rôznych autorov DVD Audio diskov nemusia byť niektoré funkcie zobrazovania displeja na obrazovke televízneho prijímača prístupné na prehrávanom disku.

![](_page_34_Figure_15.jpeg)

#### Poznamka:

![](_page_35_Picture_26.jpeg)

### Prehravanie Audio CD a MP3/WMA disku

Tento DVD rekordér je schopný prehrávať nahrávky vo formáte MP3/WMA nahrané na diskoch CD-ROM, CD-R alebo CD-RW.

#### AUDIO CD

Po vložení audio CD sa na televíznej obrazovke zobrazí menu. Pomocou tlačidiel  $\blacktriangle / \blacktriangledown$  vyberte stopu, potom stlačte tlačidlo PLAY alebo ENTER a prehrávanie sa spusti.

Kompatibilita diskov MP3/WMA s týmto prehrávačom je obmedzená nasledovne:

- 1. Pomocou tlačidiel  $\triangle$  /  $\nabla$  vyberte požadovaný adresár a stlačením tlačidla ENTER zobrazíte obsah adresára.
- 2. Pomocou tlačidiel  $\triangle$  /  $\nabla$  vyberte stopu a stlačte tlačidlo PLAY alebo ENTER. Prehrávanie sa spusti.

#### MP3 / WMA

#### Rada:

- Ak sa nachádzate v zozname súborov v menu MUSIC a chcete sa vrátiť do zoznamu adresárov, pomocou tlačidiel  $\triangle$  /  $\nabla$  vyberte  $\triangle$  a stlačte tlačidlo ENTER.
- Ak si želáte prejsť na ďalšiu stranu, stlačte DISC MENU.
- Na CD s MP3/WMA a JPEG môžete prepínať medzi MP3/WMA a JPEG. Stlačte tlačidlo TITLE a výraz MUSIC alebo PHOTO sa zobrazi na hornej strane menu.
- Pri prehrávaní súboru, ktorý obsahuje informácie

Zákazníci by tiež nemali zabudnúť, že pri sťahovaní súborov MP3 z internetu sa vyžaduje špeciálne povolenie. Naša spoločnosť toto povolenie neudeľuje. Povolenie je potrebné získať od majiteľa autorských práv.

ako názov skladby, po stlačení DISPLAY si môžete prezrieť tieto informácie

- Vzorkovacia frekvencia: medzi 8 48 kHz (MP3), medzi 32 – 48 kHz (WMA)
- Bitová rýchlosť: medzi 8 320 kbps (MP3), 32 – 192 kbps (WMA)
- Tento prehrávač nie je schopný prečítať súbor MP3/WMA, ktorý má inú príponu ako ".mp3" / ".wma".

![](_page_35_Figure_8.jpeg)

![](_page_35_Figure_12.jpeg)

- ? Fyzický formát CD-R disku by mal byť "ISO 9660".
- Ak súbory MP3 / WMA nahrávate pomocou programu, ktorý nie je schopný vytvoriť FILE SYS-TEM [SYSTEM SUBOROV], napriklad "DIRECT-CD" atď., tieto súbory nie je možné na jednotke prehrávať. Odporúčame Vám používať program "Easy-CD Creator" ["Jednoduchy tvorca CD"], ktorý vytvára systém súborov ISO 9660.
- ? Názvy súborov môžu obsahovať najviac 8 znakov a musia mať príponu .mp3 alebo .wma.
- Nesmú obsahovať zvláštne znaky ako / ? \* : " < > l atď.
- ? Celkový počet súborov na disku nesmie byť vyšš ako 650.

Tento DVD prehrávač si vyžadujte, aby disky/nahrávky spĺňali isté technické štandardy za účelom dosiahnutia optimálnej kvality prehrávania. Dopredu nahrávané DVD disky sú automaticky nastavené na tieto štandardy. Existuje mnoho druhov zapisovateľných diskových formátov (vrátane CD-R obsahujúceho súbory MP3). Tieto formáty si vyžadujú splnenie istých podmienok (viď vyššie) na zabezpečenie kompatibilného prehrávania.

![](_page_36_Picture_37.jpeg)

### Funkcie Audio CD <sup>a</sup> MP3 / WMA disku

![](_page_36_Picture_1.jpeg)

- Počas prehrávania stlačte tlačidlo PAUSE/STEP.
- 2. V prehrávaní môžete pokračovať stlačením tlačidla PLAY, ENTER alebo tlačidla PAUSE/STEP opäť.

#### $[CD]$  $(MP3)$ (WMA) Náhodné prehrávanie (

- vanie preskočí na nasledujúcu stopu, alebo sa vráti na začiatok súčasnej stopy.
- 2. Dvojitým krátkym stlačením tlačidla SKIP  $\blacktriangleleft$ sa prehrávanie vráti na predchádzajúcu stopu.
- 3. Pri prehrávaní Audio CD môžete vybrať stopu priamym zadaním čísla stopy pomocou číselných tlačidiel (0-9).

#### Opakovanie Stopy/Všetky/Vypnuté CD ) MP3 KWMA

Môžete prehrávať stopu/všetky stopy na disku.

- I. Počas prehrávania stlačte tlačidlo REPEAT. Zobrazi sa ikona opakovania.
- 2. Stlačením tlačidla REPEAT vyberte požadovaný režim opakovania.
- 1. Táto funkcia umožňuje opakovanie označenej časti stopy. Počas prehrávania disku stlačte v začiatočnom bode vybranej časti tlačidlo A-B. V obrazovke menu sa zobrazi ikona Opakovania <sup>a</sup> nápis "A".
- Track [Stopa]: opakovanie prehrávania súčasnej stopy.
- All [Všetko]: opakovanie prehrávania všetkých stôp na disku.
- OFF [VYPNUTÉ]: vypnutie opakovania prehrávania

#### Poznámka:

Ak stlačíte tlačidlo SKIP jedenkrát počas prehrávania s Opakovaním stopy, opakovanie prehrávania sa zruší.

#### Vyhľadávanie (

- Vyhľadávanie (CD) (MP3) (WMA)<br>1. Stlačte a podržte tlačidlo **I<4** alebo **>>I** približne dve sekundy počas prehrávania. Prehrávač sa prepne do režimu VYHĽADÁVANIA.
- Prehrávač sa prepne do režimu VYHĽADÁVANIA.<br>2. Opakovane stláčajte a podržte tlačidlo **I<4** alebo Opakovane stláčajte a podržte tlačidlo I<br>
I na výber požadovanej rýchlosti: <</a> DDI na výber požadovanej rýchlosti: ◀◀X2,<br>◀◀X4, ◀◀X8 (dozadu) alebo DDX2, DDX4,  $\blacktriangleright\blacktriangleright$ X8 (dopredu). Rýchlosť a smer vyhľadávania sa zobrazujú v obrazovke menu.

1. Počas prehrávania alebo počas zastaveného prehrávania stlačte tlačidlo RANDOM [NÁHODNÉ PREHRAVANIE].

Jednotka automaticky spustí náhodné prehrávanie a

### Preskočenie na inú stopu P**reskočenie na inú stopu (CDD) (MP8) (WMA)**<br>I. Krátkym stlačením tlačidla **I<I** alebo DDI prehrá-

- na obrazovke menu sa zobrazí nápis "RAND."  $[$ "NÁHOD." $]$ .
- 2. Ak sa chcete vrátiť do normálneho prehrávania, opakovane stláčajte tlačidlo RANDOM, pokiaľ nápis "Náhodné prehrávanie" nezmizne z obrazovky menu.

- 2. V konečnom bode vybranej časti stlačte opäť tlačidlo A-B. V obrazovke menu sa zobrazí ikona Opakovania a nápis "A - B" a spustí sa opakovan prehrávanie označenej časti.
- 3. Ak chcete zrušiť opakované prehrávanie vybranej časti a vrátiť sa do normálneho prehrávania, stlačte opäť tlačidlo A-B. Ikona Opakovania zmizne <sup>z</sup> obrazovky menu.

#### Trojrozmerný priestorový zvukový systém 3D Surround **CO**

Táto jednotka je schopná prehrávať v trojrozmernom priestorovom zvukovom systéme 3D Surround, ktorý simuluje viackanálové audio prehrávanie z dvoch bežných reproduktorov (namiesto piatich alebo viacerých reproduktorov, ktoré sú obyčaje potrebné na počúvanie viackanálového zvuku zo systému domáceho kina).

vádzka

- 3. Stlačením tlačidla PLAY zatvoríte režim SEARCH.
- 1. Počas prehrávania stlačte tlačidlo AUDIO. Na obrazovke v menu sa zobrazi "3D SUR.".
- 2. Trojrozmerný priestorový zvukový efekt 3D SUR vypnete stláčaním tlačidla AUDIO, až kým nápis "3D SUR." nezmizne <sup>z</sup> obrazovky menu.

#### Rada:

Po stlačení tlačidla **>>I** počas náhodného prehrávania jednotka vyberie inú stopu a pokračuje v náhodnom prehrávaní.

![](_page_36_Picture_19.jpeg)

### Programované prehrávanie

Táto funkcia programovania vám umožňuje uložiť vaše obľúbené stopy z disku do pamäte prehrávača. Program môže pozostávať z 30 skladieb.

Vložte disk.

![](_page_37_Picture_39.jpeg)

#### Disky Audio CD alebo MP3/WMA:

Objavi sa menu AUDIO CD alebo MUSIC.

- 5. Spustite stlačením PLAY alebo ENTER. Prehrávanie sa začne v poradí naprogramovaných stôp. Prehrávanie sa zastaví po tom, ako sa všetky stopy v zozname "Program" raz prehrajú.
- 6. Ak chcete opustiť naprogramované prehrávanie a vrátiť sa k normálnemu prehrávaniu, vyberte v zozname AUDIO CD (alebo MUSIC) niektorú stopu a stlačte PLAY.

#### Poznamka:

#### Menu Video CD

- 3. V zozname vyberte stopu a stlačte ENTER, aby ste vybranú stopu umiestnili do zoznamu "Program". Opakujte, aby ste do zoznamu umiestnili d'alšie stopy.
- 4. Stlačte ►.
- 2. Pomocou tlačidla ► sa pohnite k Programovému zoznamu.
- 3. Stlačením ▲ ▼ vyberte stopu, ktorú si želáte v zozname "Program" vymazať.
- 4. Stlačte CLEAR. Opakujte, ak chcete v zozname vymazať ďalšie stopy.
- 1. Pri prehrávaní disku stlačte REPEAT. Zobrazí sa ikona opakovania.
- 2. Stlačením tlačidla REPEAT zvoľte požadovaný režim opakovania.
	- Track: opakuje aktuálnu stopu
	- All: opakuje všetky stopy v naprogramovanom zozname.
	- $\bullet$  Vypnuté (bez zobrazenia): neprehráva opakovane.

Stlačte PROGRAM, znak  $\qquad \qquad$  zmizne a opustite režin uprav programu. E

Napravo od slova "Program" na pravej strane obrazovkového menu sa zobrazí symbol  $\qquad \qquad$  . E

#### Opakovanie naprogramovanych stop

2. Stlačte PROGRAM.

![](_page_37_Picture_1090.jpeg)

Video CD: Keď je prehrávanie PROGRAM. Objaví sa menu programu. Znovu stlačte a na niekoľko sekúnd podržte PROGRAM, aby ste menu opustili.

#### Poznamka:

Ak počas opakovaného prehrávania skladieb raz stlačíte  $\blacktriangleright\blacktriangleright$ I, opakované prehrávanie sa zruší.

#### Mazanie stopy zo zoznamu "Program"

1. Video CD: Do režimu úprav programu vstúpite stlačením PROGRAM pri zastavenom prehrávaní.

#### Poznámka:

Aby ste mohli využiť programované prehrávanie pri video CD <sup>s</sup> PBC, musite PBC <sup>v</sup> menu nastavenia vypnúť (viď "PBC" na strane 25).

#### Vymazanie celeho zoznamu Program

- 1. Postupujte podľa krokov 1-2 časti "Vymazanie stopy z programového zoznamu" uvedenej vyššie.
- 2. Use  $\triangle$  /  $\nabla$  Pomocou tlačidiel  $\triangle$  /  $\nabla$  vyberte "Clear all" (Vymazať všetko), potom stlačte ENTER. Celý program pre daný disk sa vymaže.

#### Poznamka:

Programy sa vymažú aj po vybratí disku.

V zozname "Program" vyberte stopu, ktorú chcete začať prehrávať.

![](_page_37_Picture_1091.jpeg)

![](_page_38_Picture_40.jpeg)

### Prezeranie disku JPEG

Táto jednotka umožňuje prezeranie diskov so súbormi vo formate JPEG a Kodak Picture.

1. Vložte disk a zatvorte zásuvku. Na obrazovke televízneho prijímača sa zobrazí menu PHOTO.

- 2. Pomocou tlačidla  $\triangle$  /  $\nabla$  vyberte adresár a potvrďte stlačením tlačidla ENTER. Na obrazovke televízneho prijímača sa zobrazí zoznam súborov obsiahnutých v adresári. Ak sa nachádzate v zozname súborov a chcete sa vrátiť do prechádzajúceho zoznamu adresárov, pomocou tlačidiel  $\triangle$  /  $\nabla$  na diaľkovom ovládaní zvýrazníte  $\mathbf{u}$  a stlačením tlačidla ENTER sa vrátite na predchádzajúcu obrazovku.
- 3. Ak si chcete pozrieť určitý súbor, pomocou  $\blacktriangle / \blacktriangledown$ zvýrazníte požadovaný súbor a potvrďte stlačením tlačidla ENTER alebo PLAY. Spustí sa postup prezerania súboru. Počas prezerania súboru sa stlačením tlačidla STOP môžete vrátiť do predchádzajúceho menu (Menu PHOTO). Ak si želáte prejsť na ďalšiu stranu, stlačte DISC MENU.

alebo ▶) jedenkrát počas prezerania obrázku preskočíte na nasledujúci alebo predchádzajúci súbor.

### Zoom (Priblíženie ) **JPEG**

Pomocou funkcie Zoom [Priblíženie] môžete zväčšiť obrázok fotografie. (viď strana 34).

#### Otáčanie obrázku

Počas zobrazenia obrázku môžete pomocou tlačidiel  $\triangle$  /  $\blacktriangledown$  obrázok otáčať v smere alebo proti smeru hodinových ručičiek.

#### Počúvanie hudby MP3/WMA počas prezerania obrázkov **JPEG**

Počas počúvania hudobných súborov MP3/WMA môžete zobraziť obrazové súbory na tom istom disku.

- 1. Vložte disk obsahujúci obidva druhy súborov do prehrávača.
- 2. Stlačením tlačidla TITLE zobrazíte menu PHOTO.
- 3. Pomocou  $\triangle$  /  $\nabla$  tlačidiel vyberte súbor s fotografiou.
- 4. Pomocou  $\blacktriangleright$  /  $\nabla$  vyberte  $\blacksquare$  ikonu a potvrďte stlačením tlačidla ENTER. Prehrávanie sa spustí. Prehrávanie bude pokračovať, kým nestlačíte tlačidlo STOP.

#### Postupné prezeranie obrázkov (SLIDE SHOW)

#### Rada:

- Pri prezeraní sú k dispozícii tri rôzne rýchlosti prezerania obrázkov [Slide Speed]  $\blacksquare$ : >>> Fast >> Normal a > Slow .
- Na disku s MP3/WMA a JPEG môžete prepínať medzi MP3/WMA a JPEG. Stlačte tlačidlo TITLE a vyraz MUSIC alebo PHOTO sa objavi na hornej strane menu.
- Stlačením tlačidla RETURN sa informácie o súbore skryjú.

Preskočenie na iný súbo JPEG

- V závislosti od veľkosti a počtu súborov JPEG, DVD prehrávač môže čas čítania obsahu disku trvať dlhšie alebo kratšie. Ak na displeji zobrazenom na obrazovke nič nevidíte ani po uplynutí niekoľkých minút, niektoré súbory sú príliš veľké – znížte rozlíšenie súborov JPEG na menej ako 2 mega pixelov ako 2760 x 2048 pixelové obrázky a nahrajte ich na iný disk.
- ? Celkový počet súborov a adresárov musí byť menej ako 650.

- Niektoré disky môžu byť nekompatibilné kvôli rozdielnemu formatu nahravky alebo stavu disku.
- Uistite sa, či majú označené súbory príponu ".jpg" pri ich kopírovaní do CD adresára.
- Ak súbory nemajú príponu ".jpe" alebo ".jpeg", premenujte ich na subory s priponou ".jpg".
- Tento DVD prehrávač nie je schopný čítať súbory, ktoré nemajú príponu ".jpg", aj keď sú zobrazované v programe Microsoft Prieskumník ako obrázky JPEG.

![](_page_38_Picture_8.jpeg)

![](_page_38_Picture_4.jpeg)

- Počas postupného prezerania obrázkov stlačte tlačidlo PAUSE/STEP. Prehrávač sa prepne do režimu pauzy.
- 2. Do postupného prezerania obrázkov sa vrátite stlačením tlačidla PLAY alebo opätovným stlačením tlačidla PAUSE/STEP.

#### Rada:

Ak chcete počas prezerania obrázkov počúvať len zvolenú hudbu, v menu "MUSIC" naprogramujte požadované skladby a potom postupujte podľa vyššie uvedeného.

#### Kompatibilita JPEG disku s týmto prehrávačom je obmedzená nasledovne:

#### JPEG

Pomocou  $\blacktriangle \blacktriangledown \blacktriangle \blacktriangleright$  vyberte  $\blacksquare$  (Slide Show) [Postupné prezeranie obrázkov] a potvrďte stlačením tlačidla ENTER.

![](_page_38_Picture_3.jpeg)

![](_page_39_Picture_26.jpeg)

### 5.1 Nastavenie reproduktora

Táto kapitola obsahuje dôležité informácie, ktoré vám pomôžu s nastavením vášho DVD/CD prehrávača.

#### Nastavenie reproduktora

Vykonajte nasledujúce nastavenia pre zabudovaný 5.1 kanálový priestorový dekodér.

#### **Vzdialenosť**

Ak pripájate reproduktory k vášmu DVD/CD prijímaču, nastavenie vzdialenosti určí reproduktorom (okrem subwoofera), ako ďaleko musí zvuk cestovať, aby dosiahol vašu polohu pri počúvaní. To umožňuje, aby zvuk z každého reproduktora k poslucháčovi dorazil naraz. Pre nastavenie vzdialenosti zvoleného reproduktora

- 1. Stlačte SETUP. Objaví sa menu Nastavenia.
- 2. Pomocou ▲ / ▼ vyberte možnosť AUDIO, potom stlačením  $\blacktriangleright$  prejdite do ďalšieho stupňa.
- 3. Pomocou ▲ / ▼ vyberte možnosť Nastavenie reproduktora, potom stlačením ▶ prejdite do tretieho stupňa. Zvýrazní sa "Select".
- 4. Stlačte ENTER a zobrazí sa menu pre 5.1 reproduktory.

- 5. Na výber požadovaného reproduktora stlačte  $\blacktriangleleft$  /  $\blacktriangleright$  .
- 6. Pomocou tlačidiel  $\triangle$  /  $\nabla$  /  $\blacktriangle$  /  $\blacktriangleright$  nastavte možnosti.
- 7. Stlačením tlačidla RETURN sa vráťte do obrazovky menu.

#### Výber reproduktora

Vyberte reproduktor, ktorý chcete nastaviť. (Predné reproduktory (ľavé), stredový reproduktor, predné reproduktory (pravé), zadné reproduktory (pravé), zadné reproduktory (ľavé) alebo subwoofer)

Pomocou tlačidiel ◀ / ▶ nastavte úroveň hlasitosti vybraneho reproduktora. (-6dB <sup>~</sup> +6dB)

#### Poznamka:

Niektoré nastavenia reproduktorov nie sú v súlade s licenčnou zmluvou Dolby Digital povolené.

#### **Veľkosť**

Keďže sú reproduktory pevne nastavené, túto hodnotu nie je možné zmeniť.

#### **Hlasitosť**

#### Test

Na kontrolu signálu každého reproduktora stlačte  $\blacktriangleleft$  /  $\blacktriangleright$  Nastavte hlasitosť, aby ladila s hlasitosťou testových signálov zapísaných v systéme. Lavý predný (L)  $\rightarrow$  Stredový  $\rightarrow$  pravý predný (R)  $\rightarrow$  Lavý zadný (R)  $\rightarrow$  pravý zadný (L)  $\rightarrow$  subwoofer

![](_page_39_Picture_10.jpeg)

#### stlačte  $\blacktriangleleft / \blacktriangleright$ .  $[0.3(1)$ m $(\rm st\hat{o}p)$  -  $6.0(20)$ m $(\rm st\hat{o}p)$

![](_page_39_Picture_14.jpeg)

![](_page_40_Picture_32.jpeg)

### Prehravanie DVD disku vo formate VR

Táto jednotka je schopná prehrávať DVD-R/RW disky nahrané pomocou DVD-VIDEO formátu, ktoré boli finalizované pomocou DVD-rekordéra.

• Táto jednotka je schopná prehrávať DVD-R disky nahrane pomocou formatu Video Recording (VR).

### Udržba a servis

Pred tým, ako zavoláte servisného technika, si prezrite nasledovné informácie.

• Niektoré DVD-VR disky sú vyrobené pomocou DVD rekordéra s CPRM data. Tento prehrávač nepodporuje tieto druhy diskov.

#### Čo je "CPRM"?

CPRM je systém ochrany kópie (s kódovacím systémom), ktorý umožňuje vytvorenie "len jednej" kópie vysielaných programov. CRPM znamená Content Protection for Recordable Media [Ochrana obsahu pre nahrávateľné nosiče].

Tento prehrávač je kompatibilný so systémom CPRM, čo znamená, že môžete nahrať jednu kópiu vysielaných programov, ale nebudete môcť vytvoriť ďalšiu kópiu týchto nahrávok. Nahrávky CPRM je možné vykonávať len na DVD-RW diskoch naformátovaných v režime VR a CPRM nahrávky je možné prehrávať len na prehrávačoch, ktoré sú výslovne kompatibilné so systémom CPRM.

#### Poznamka:

• Nefinalizované DVD-R/RW disky tento prehrávač nie je schopný prehrávať.

vo uschovajte. Pre maximalnu ochranu jednotky ju treba zabaliť naspäť do pôvodného obalu, v ktorom ste ju dostali od výrobcu.

#### Udržiavanie čistého povrchu

- V blízkosti jednotky nepoužívajte prchavé tekutiny ako napríklad insekticídne rozprašovače.
- ? Nenechávajte gumené alebo plastové výrobky v dlhšom kontakte s jednotou počas dlhšieho obdobia. Tieto výrobky zanechajú na povrchu stopy.

#### Čistenie jednotky

Na čistenie prehrávača používajte mäkkú a suchú handru. Ak je povrch veľmi znečistený, použite mäkkú handru jemne navlhčenú slabým čistiacim prostriedkom.

Nepoužívajte silné rozpúšťadlá ako napríklad alkohol, benzín alebo riedidlo, tieto látky môžu poškodiť povrch

Manipulacia s jednotkou

#### Preprava jednotky

Pôvodné ochranné balenie a baliaci materiál starostli-

1. Vložte disk a zatvorte zásuvku. Na obrazovke televízneho prijímača sa zobrazí menu DVD-VR.

jednotky.

### Pre

#### Údržba jednotky

DVD rekordér je presné zariadenie vyrobené na báze najnovšej technológie. Ak je optická snímacia šošovka alebo disková mechanika znečistená alebo opotrebovaná, kvalita obrazu sa môže znížiť.

Odporúčame preto pravidelne kontrolovať a udržiavať zariadenie po každých 1 000 hodinách prevádzky.

Podrobnosti o údržbe vám poskytne autorizované servisné centrum.

![](_page_40_Picture_9.jpeg)

- 2. Stlačením ▲ / ▼ vyberte požadovanú stopu a potom spusťte prehrávanie pomocou tlačidla PLAY alebo ENTER .
- 3. Stlačením TITLE menu zoznamu posuniete.

![](_page_41_Picture_28.jpeg)

### Prehravanie disku s filmom DivX

Na tomto DVD prehrávači môžete prehrávať disky DivX.

1. Vložte disk a zatvorte podložku na disk. Na televiznej obrazovke sa zobrazi menu MOVIE (Film).

Kompatibilita disku DivX <sup>s</sup> tymto DVD prehravačom je limitovaná nasledovne:

- ? Dostupná veľkosť rozlíšenia súboru DivX je menej ako 720x576 (Š $x$ V) bodov.
- Názov súboru s titulkami DivX má do 56 znakov.
- Ak obsahujú kód, ktorý súbor DivX nedokáže vyjadriť, na displeji sa môže zobraziť znak "\_".

#### Tip:

• Ak si želáte prejsť na ďalšiu stranu, stlačte DISC MENU.

• Na CD so súbormi MP3/WMA, JPEG a MOVIE môžete prepina? medzi ponukami MUSIC (Hudba), PHOTO (Fotografia) a MOVIE (Film). Stlačte TITLE a slovo MUSIC, PHOTO a MOVIE na vrchu menu sa zvýrazní.

#### $|$ Prehrávateľné formáty kodeku

- Ak počet obrázkov je viac ako 30 za sekundu, zariadenie nemusí fungovať správne.
- Ak video a audio štruktúra nahraného súboru nie je prepojená, dosiahnete výstup obrazu alebo zvuku.
- Ak je súbor nahraný s GMC, zariadenie podporuje len 1-bodovú úroveň nahrávania. \* GMC?

GMC je skratka Global Motion Compensation (Globalna kompenzácia pohybu). Je to kódovacie zariadenie špecifické pre normu MPEG4. Niektoré dekodéry MPEG4, ako DivX alebo Xvid, majú túto možnosť. Sú rôzne úrovne kódovania GMC, zvyčajne sa nazývajú 1-bodové, 2-bodové alebo 3-bodové GMC.

#### Prehrávateľné súbory DivX

- $\bullet$  ".avi ", ".mpg ", ".mpeg "
- 

![](_page_41_Picture_895.jpeg)

- 2. Pre výber adresára stlačte  $\triangle$  /  $\nabla$  a ENTER. Zobrazí sa zoznam súborov v adresári. Ak sa nachádzate v zozname súborov a chcete sa vrátiť do zoznamu adresárov, použite  $\blacktriangle / \blacktriangledown$  na diaľkovom ovládači na zvýraznenie **a** a stlačte ENTER.
- 3. Ak si chcete prezrieť konkrétny súbor, stlačením  $\triangle$  /  $\blacktriangledown$  zvýraznite súbor a stlačte ENTER alebo PLAY.
- 4. Stlačením STOP menu opustite.

MOVIE

 $\bullet$  "DIVX3.xx ", "DIVX4.xx ", "DIVX5.xx ", "XVID ", "MP43 ", "3IVX ".

#### $\sf|Prehr\'a$ vateľné audio formáty

- z "AC3 ", "DTS ", "PCM ", "MP3 ", "WMA ".
	- ? Vzorkovacia frekencia: v rozsahu 8 48 kHz (MP3), v rozsahu 32 - 48kHz (WMA)
	- Bitová rýchlosť: v rozsahu 8 320kbps (MP3), 32 - 192kbps (WMA)

![](_page_42_Picture_30.jpeg)

### Doplnková operácia - video rekordé

### Zobrazovanie displeja na obrazovke

Táto funkcia umožňuje jednoduché zobrazenie pres-<br>ného času alebo číselnika pásky, dĺžky zostávajúcej pásky, dňa, mesiaca, dňa v týžďni, programového kanala, rychlosti pasky a prevadzkoveho re?imu video kanaja, rychiosti pasky a prevadzkoveno rezima videt<br>rekordéra na televíznej obrazovke. Ak práve prebieha<br>nahrávanie, tieto displeje sa na pásku nezaznamenajt

1. Stlačte tlačidlo CLK/CNT [HODINY/ČÍSELNÍK PASKY].

Stlačením tlačidla CLEAR [VYMAZAŤ] číselník vynulujte na hodnotu 0:00:00.

Stlačením tlačidla PLAY [PREHRÁVANIE] alebo zapnite nahrávanie.

Počítadlo zobrazí aktuálny čas prehrávania pásky v hodinách, minútach a sekundách.

2. Po skončení prehrávania alebo nahrávania stlačte tlačidlo STOP [ZASTAVENIE]. Stlačte tlačidlo BACKWARD [DOZADU]. Páska sa pretočí dozadu a automaticky zastaví na hodnote číselníka 0:00:00.

#### **• NOT RECORDABLE [NIE JE MOŽNÉ** NAHRÁVAŤ]:

Vložte kazetu s neodstránenou poistkou proti nahrávaniu.

#### NO. OF TIMER PROGRAMME [ČÍSLO ČASOVANÉHO PROGRAMU]

 $\bullet$  2

Zobrazuje číslo časovaného nahrávania.

Táto funkcia vás informuje o tom, že video rekordér nepracuje správane. Tieto správy sa objavia na televiznej obrazovke.

1. Stlačte tlačidlo i.

Pomocou tlačidiel  $\blacktriangleleft$  alebo  $\blacktriangleright$  vyberte položku Dr.

- 1. Stlačením tlačidla CLK/CNT [HODINY/ČÍSELNÍK PÁSKY] sa na obrazovke zobrazí displej. Opakovaným stláčaním tlačidla CLK/CNT [HODINY/CISELNIK PÁSKY] listujte medzi voľbami displeja. Ak je v prehrávači vložená kazeta, zobrazí sa číselník pásky a dĺžka zostávajúcej pásky.
- 2. Po troch sekundách väčšina dislejov zobrazovaných na obrazovke zmizne a na obrazovke zostanú len hodiny alebo číselník pásky a dĺžka zostávajúcej pásky do konca. Opätovným stlačením tlačidla CLK/CNT [HODINÝ/ČÍSELNÍK PÁSKY] odstránite z obrazovky všetky displeje.

### Zastavenie pásky podľa pamäte **číselníka**

V okne displeja je možné zobraziť Digitálny číselník pásky namiesto presného času stlačením tlačidla CLK/CNT [HODINY/ČÍSELNÍK PÁSKY] na diaľkovom ovládaní. Digitálny číselník pásky ukazuje relatívnu polohu nahrávky na páske.

Potvrďte tlačidlom OK.

#### NEXT TIMER PROGRAMME [NASLEDUJUCI NAČASOVANÝ PROGRAM]

- $\bullet$  PR-01 26 10:00~11:00 SP Zobrazuje súčasný stav časovaného nahrávania.
- 3. Stlačte tlačidlo i.

### Video Doktor (auto-diagnoza)

TAPE STATUS [STAV PASKY]

![](_page_42_Picture_12.jpeg)

2. Pomocou tlačidla ▲ alebo ▼ skontrolujte problém. HEAD STATUS [STAV HLAVY] **• PLEASE CLEAN [VYČISTIŤ HLAVU]:** Vyčistite video hlavy.

![](_page_43_Picture_25.jpeg)

### Hi-Fi Stereo Zvukovy system

Váš VCR nahráva a prehráva Hi-Fi stereo zvuk. Okrem toho je vybaveny stereo NICAM dekóderom pre digitálny stereo zvuk. Vďaka tomu môžete zvuk nahrávať a prehrávať viacerými rôznymi spôsobmi. Video kazety nahrané na vašom VCR budú mať normálnu mono zvukovú stopu a dve VHS Hi-Fi stereo zvukové stopy. Tieto stereo stopy vám umožňujú vykonávať nahrávky v Hi-Fi stereo alebo bilingválnom móde z televízneho vysielania, stereo zvukového systému, video disku alebo iného Hi-Fi VCR.

#### STEREO NICAM

Zvuk sa automaticky nahráva na Hi-Fi stereo a mono stopy video pásky.

#### BIL NICAM

Obidva zvukové kanály sa nahrajú na Hi-Fi stereo stopy. Primárny jazykový kanál (ľavý) sa nahrá na mono stopu video pásky.

#### MONO

Zvuk sa nahráva na Hi-Fi stopy a na mono stopu video pásky bez akéhokoľvek rozdielu.

- 2. Stláčajte tlačidlo AUDIO, pokiaľ sa na obrazovke nezobrazí požadovaný audio režim.
- 3. Výber je STEREO, LEFT (ľavý kanál), RIGHT (pravý kanál) a **MONO**. Pri prehrávaní BIL NICAM primárny jazyk vychádza z ľavého kanála a sekundárny jazyk vychádza súčasne z pravého kanála ak je zvukový výstup nastavený na STEREO. Primárny jazyk bude vychádzať z obidvoch kanálov, keď je zvukový výstup nastavený na MONO. Nezabudnite, že pri nastavovaní polohy hlavy sa môže Hi-Fi stereo zvuk prepnúť na MONO.

2. Opakovaným stláčaním tlačidiel  $\blacktriangle$  alebo  $\nabla$  nastavte: AUTO, 4:3 alebo 16:9. AUTO:

Automaticky prehráva širokouhlé programy v širokouhlom formate a normalne programy v normalnom formate.

Len pre prehrávanie a nahrávanie nahrávok v normalnom formate (4:3).

### obrazovkou 16:9

Váš videorekordér je schopný prehrávať a nahrávať programy v režime širokouhlej obrazovky (16:9). Na úspešné nahranie programu v širokouhlom formáte, musí byť vysielanie televíznej stanice v správnom type<br>širokouhlého signálu.

1. Zapnite váš VCR Stlačte tlačidlo *i*. Pomocou tlačidiel  $\blacktriangleleft$  alebo  $\blacktriangleright$  zvoľte 16:9/4:3.

#### Potvrďte stlačením tlačidla OK.

#### 4:3

#### 16:9:

Len pre prehrávanie a nahrávanie nahrávok v širokouhlom formáte (16:9).

1. Dekóder digitálneho zvuku NICAM vášho VCR vám umožňuje vychutnávať si vysielanie s NICAM zvukom, ako aj so štandardným stereo zvukom, bilingválnym a mono zvukom. Typ prijímaného alebo nahrávaného zvuku sa na niekoľko sekúnd objaví na obrazovke televízneho prijímača:

![](_page_43_Picture_24.jpeg)

![](_page_43_Picture_17.jpeg)

3. Stlačením tlačidla i zmizne menu z obrazovky. Kvôli plnému efektu prehrávania v širokouhlom formáte, je potrebné pripojiť váš VCR k televíznemu prijímaču prostredníctvom kábla SCART.

### Kompatibilita so širokouhlou

### Dodatočné funkcie

#### Pamäť poslednej scény

![](_page_44_Picture_2.jpeg)

![](_page_44_Picture_20.jpeg)

Tento prehrávač si ukladá do pamäti poslednú scénu z posledného prehrávaného disku. Posledná scéna .<br>zostane v pamäti, aj keď disk z prehrávača vyberiete alebo prehrávač vypnete. Ak vložíte disk, ktorého posledná scéna je uložená do pamäti, prehrávač scénu automaticky spustí.

#### Poznámka:

Tento prehrávač si neuloží do pamäti scénu disku, ak ho vypnete skôr, ako začnete disk prehrávať.

#### Šetrič obrazovky

Šetrič obrazovky sa objaví, keď necháte DVD prehrávač v režime zastavenia počas približne piatich minút.

#### Nastavenie obrazového režimu

- Pri prehrávaní niektorých diskov môže obraz výrazne blikať alebo sa môžu v obraze objaviť bodky pohybujúce sa v rovných čiarach. To znamená, ž $\epsilon$ vertikálna interpolácia alebo De-riadkovanie sa vortikali ia litorpolaola alobo Do Hadkovalilo od<br>nezhoduje s prehrávaným diskom. V tomto prípade môžete zlepšiť kvalitu obrazu zmenou nastavenia obrazového režimu.
- · Nastavenie obrazového režimu zmeníte stlačením a ndetareme estaze rene rezima zimenite etas<br>podržaním tlačidla DISPLAY 3 sekundy poča prehrávania disku. Na obrazovke televízneho prijímača sa zobrazí nové číslo vybraného obrazového režimu. Skontrolujte, či sa kvalita obrazu zlepšila. Ak nie, opakujte uvedeny postup kym sa kvalita obrazu nezlepší.

- Postupnosť obrazových režimov  $MODE1 \rightarrow MODE2 \rightarrow MODE3 \rightarrow MODE1$
- Ak prehrávač odpojíte z elektrickej siete, nastavenie obrazového režimu sa vráti do pôvodného stavu (MODE1).

#### Podrobný popis každého obrazového režimu

MODE1: Zdrojový materiál DVD obrazu (filmový materiál alebo obrazový materiál) sa stanovuje na základe informácii na disku.

MODE2: Vhodné na prehrávanie filmových alebo obrazových materiálov nahraných pomocou postupného snímania. MODE3: Vhodné na prehrávanie obrazových materiálov pomocou pomerne spomaleného prehrávania.

#### Poznamka:

Nastavenie obrazového režimu je možné použiť len pri<br>nastavení režimu Progressive Scan do polohy Zapnuté<br>"On" v menu nastavenia.

### Kopirovanie <sup>z</sup> DVD na video rekorder

Táto jednotka umožňuje kopírovanie obsahu DVD na pásku VHS stlačením tlačidla REC/ITR.

#### Poznámka

- Pripravte "Progressive" na "Off" (vypnuté) z programu nalaďovania.
- Ak je DVD disk, ktorého obsah sa snažíte kopírovať, chránený proti kopírovaniu, kópiu nebudete môcť

Vložte disk, ktorý chcete kopírovať do čítacieho zariadenia DVD prehrávača a zatvorte zásuvku disku.

#### 2. Vložte pásku VHS

Vložte prázdnu videopásku VHS do čítacieho zariadenia video rekordéra.

### 3. Skopírujte DVD na pásku VHS

Stlačte tlačidlo REC/ITR.

- DVD prehrávač sa uvedie do režimu prehrávania a video prehrávač do režimu nahrávania.
- Ak sa zobrazí menu DVD disku, budete musieť stlačiť tlačidlo PLAY [PREHRÁVANIE] na spustenie kopirovania.

#### Poznámka

Ak stlačíte tlačidlo REC / ITR ubezpečte sa, že kombi-

- 1. VCR A Pripojte k zásuvke SCART na zadnom paneli tejto jednotky alebo do konektorov AV na prednom paneli tejto jednotky.
- 2. Do VCR A vložte pásku obsahujúcu nahrávku a do VCR B vložte prázdnu pásku.
- 3. Tlačidlo AV stláčajte, kým sa nezobrazí koncovka, z ktorej chcete nahrávať. (videorekordér B).

AV 1 Nahrávanie zvuku a obrazu prostredníctvom spodného konektora SCART na zadnej strane vášho VCR.

AV 2 Nahrávanie zvuku a obrazu prostredníctvom horného konektora SCART na zadnej strane vášho VCR

AV 3 Nahrávanie zvuku a obrazu prostredníctvom konektorov VIDEO IN a AUDIO IN (ľavý a pravý) na prednom paneli vášho VCR.

novaný DVD / Video prijímač je v režime DVD.

4. Zastavenie Kopirovania

Po skončení prehrávania DVD disku, stlačením tlačidla STOP [ZASTAVENIE] zastavte nahrávanie. • Kopírovanie musíte zastaviť ručne po skončení filmu na DVD, lebo jednotka môže nahrať film ešte raz od začiatku a toto opakovať až do konca pásky.

- 4. Nahrávanie spustíte stlačením tlačidla REC/ITR [Nahrávanie/Okamžité časované nahrávanie] na VCR B a tlačidla PLAY [PREHRÁVANIE] na VCR A.
- 5. Nahrávanie ukončíte stlačením tlačidla STOP [ZASTAVENIE] na obidvoch video rekordéroch.

### Nahravanie z ineho video rekordera

Pomocou tohto video rekordéra môžete nahrávať programy z vonkajších zdrojov, ako napríklad kopírovať z iného video rekordéra alebo kamery.

#### Poznámka

V nasledujúcom popise je tento videorekordér pripojený ako nahrávací video rekordér a je označený ako VCR B. Druhé zariadenie sa použije na prehrávanie a bude označené ako VCR A.

uskutočniť.

#### 1. Vložte Disk

![](_page_45_Picture_31.jpeg)

![](_page_46_Picture_28.jpeg)

# Nastavenie predvolieb

### rozhlasových staníc

Do pamäti je možné uložiť 50 predvolieb rozhlasových staníc pre pásma FM a AM. Pred začatím ladenia skontrolujte, či ste znížili hlasitosť.

Stlačte tlačidlo FM/AM na diaľkovom ovládaní alebo na prednom paneli, pokiaľ sa na displeji

### Počúvanie rádia

a na obrazovke televízneho prijímača nezobrazí pasmo frekvencie.

5. Stlačte tlačidlo MEMORY [PAMÄŤ] na dia?kovom ovladani.

Najskôr nastavte stanice do pamäte predvolieb Kombinovaný DVD/Video prijímač Systém (viď "Nastavenie predvolieb rozhlasových staníc" na ľavej strane).

1. Stlačte tlačidlo FM/AM na diaľkovom ovládaní alebo na prednom paneli, pokiaľ sa nezobrazí pasmo frekvencie na displeji a na obrazovke televízneho prijímača. Naladí sa posledná prijímaná stanica.

### Vymazanie uložených rozhlasovych stanic

1. Stlačte tlačidlo FM/AM na diaľkovom ovládaní alebo na prednom paneli, pokiaľ sa nezobrazí pasmo frekvencie na displeji a na obrazovke televízneho prijímača.

Pre

- 3. Pomocou tlačidla FM/AM na diaľkovom ovládani alebo na prednom paneli vyberte požadované pásmo.
- 4. Podržaním tlačidiel ▼ PRESET ▲ na prednom paneli alebo tlačidiel ◀ a ▶ na diaľkovom ovládaní počas 1 alebo 2 sekúnd sa spustí automatické vyhľadávanie staníc.

![](_page_46_Picture_22.jpeg)

![](_page_46_Picture_23.jpeg)

![](_page_46_Figure_8.jpeg)

6. Kroky 2 až 5 opakujte pre ostatné stanice.

2. Pomocou tlačidiel A/V na diaľkovom ovládaní vyberte požadovaný rozhlasový kanál.

![](_page_46_Figure_10.jpeg)

2. Pomocou tlačidla ▲/▼ na diaľkovom ovládaní vyberte požadovanú predvoľbu stanice.

Po každom stlačení tlačidla sa Kombinovaný DVD/Video prijímač Systém naladí na jednu nastavenú stanicu v predvoľbe.

3. Hlasitosť nastavte otáčaním ovládača hlasitosti [VOLUME] na prednom paneli alebo opakovaným stláčaním tlačidiel VOLUME [HLA-SITOSŤ] + alebo – na diaľkovom ovládar

![](_page_46_Picture_20.jpeg)

![](_page_46_Picture_25.jpeg)

#### Poznámka

• Počas nahrávania alebo počas pauzy nahrávania, funkcia CLEAR [VYMAZAŤ] nemusí fungovať.

#### Ručné naladenie rozhlasových staníc

- . Stlačte tlačidlo FM/AM na diaľkovom ovládaní alebo na prednom paneli, pokiaľ sa na displeji a na obrazovke televízneho prijímača nezobrazí pásmo frekvencie.
- 2. Pomocou tlačidla FM/AM na diaľkovom ovládani alebo na prednom paneli vyberte požadované pásmo.
- 3. Stlačením tlačidiel ▼ PRESET A na prednom

### Prevádzka systému RDS

![](_page_47_Picture_21.jpeg)

Táto jednotka je vybavená systémom RDS (Rádiový dátový systém), ktorý ponúka široký rozsah informácií ako doplnok rozhlasových staníc v pásme FM. Tento systém, ktorý sa už bežne používa v mnohých krajinách, je určený na vysielanie identifikačných volacích znakov alebo sieťových informácií, popis typu programu stanice, textovú správu o stanici alebo podrobnosti o hudobnom výbere a presnom čase.

paneli alebo tlačidiel < a ▶ na diaľkovom ovládaní spusťte ladenie požadovaných staníc.

### Automatické naladenie rozhlasových stanic

Podržte tlačidlá ▼ PRESET ▲ na prednom paneli alebo tlačidlá < a ▶ na diaľkovom ovládaní počas 1 alebo 2 sekúnd a stanice sa automaticky vyhľadajú.

#### Poznámka

• Vyhľadávanie sa nemusí zastaviť na stanici s veľmi slabým signálom.

#### Stlačením tlačidla MUTE [VYPNUTIE ZVUKU] vypnete zvuk jednotky.

Zvuk jednotky môžete vypnúť napríklad za účelom zdvihnutia telefónu. Na displeji sa zobrazí indikátor

### VYPNUTIE ZVUKU [MUTE]

Ak je naladená stanica RDS obsahujúca RDS informácie, jednotka automaticky zobrazí identifikačný volaci znak stanice a indikator RDS sa rozsvieti <sup>v</sup> okne displeja ako aj indikatory pre servisny program (PS) RDS stanice, ak stanica tento program vysiela.

MUTING a MUTE.

• Ak stanica nevysiela RDS servisný program (PS), v okne displeja sa zobrazí správa PS NONE [ŽIADEN] PS].

#### Naladenie RDS

### Zobrazenie RDS

RDS systém je - okrem identifikačného volacieho znaku, ktorý sa zobrazí hneď po prvom naladení stanice - schopný vysielať široký rozsah informácií. Poča normálnej prevádzky RDS sa na displeji zobrazí názov stanice. Stlačením tlačidla RDS na diaľkovom ovládaní sa na displeji zobrazí názov stanice.

#### Poznámka

![](_page_48_Picture_13.jpeg)

![](_page_48_Picture_1178.jpeg)

Referencie

![](_page_48_Picture_1179.jpeg)

![](_page_48_Picture_1180.jpeg)

![](_page_48_Picture_1181.jpeg)

![](_page_48_Picture_1182.jpeg)

![](_page_48_Picture_1183.jpeg)

### Kódy krajín

Pri počiatočnom nastavení zadajte príslušný kód krajiny "Kód krajiny".

![](_page_48_Picture_1184.jpeg)

# Referencie

#### Jazykové kódy

Zadajte príslušné číslo kódu pre počiatočné nastavenie Disc Audio, Disc Subtitle, Disc Menu.

#### Riešenie problémov

Pred kontaktovaním servisnej opravovne skontrolujte najskôr možnú príčinu problému.

#### ?istenie video hlavy

Po každom vložení alebo vysunutí videokazety z tohto video rekordéra, video hlava sa automaticky vyčistí. To znamená, že ďalšie čistenie video hlavy by nemalo byť potrebné

Avšak nečistoty hromadiace sa na video hlave po dlhom čase môžu spôsobiť zníženie jasnosti obrazu alebo rušeny obraz. Vysokokvalitné video kazety by nemali na video hlave zanechávať nečistoty, ale staré alebo poškodené môž

![](_page_49_Picture_6.jpeg)

![](_page_49_Picture_938.jpeg)

![](_page_50_Picture_4.jpeg)

![](_page_50_Picture_920.jpeg)

# Referencie

#### Kondenzácia vlhkosti

![](_page_50_Picture_921.jpeg)

#### Všeobecné údaje

Požiadavky napájania Viď hlavné označenie Spotreba energie Vid'hlavné označenie Hmotnosť (približne) 5.8 kg (17.6 libier) Prevádzková vlhkosť 5% až 90%

![](_page_51_Picture_25.jpeg)

Rozmery (približne)  $430 X 81 X 360 mm (S/v/d)$ Prevádzková teplota 5 °C až 40 °C (41 °F až 104 °F) ?asova? 24 hodinove zobrazovanie ?asu

#### DVD časť

Signálový systém PAL/NTSC

Harmonická distorzia Menej ako 1.0 %

# <u>Výstupy</u>

#### Video rekordér

Formát nahrávania **PAL/MESECAM** Výstup RF K RF Modulátor

S-VIDEO VÝSTUP (Y) 1.0 Vp-p 75 ohmov, negatívna synch., Mini Din 4-pin x 1 (C) 0.3 Vp-p 75 ohmov

Laser Polovodi?ovy laser, vlnova d??ka 650 nm Kmito?tova odozva DVD(PCM96kHz):8Hza?44kHz DVD (PCM 48 kHz): 8 Hz až 20 kHz  $CD:8$  Hz až 20 kHz Pomer signál k šumu viac ako 65 dB (Len pre analógový výstup ANALOG OUT) Dynamicky rozsah Viac ako 60 dB (DVD,CD)

Systém video hláv **Dvojitý azimut 6 hlavy, špirálové čítanie** Televízny systém PAL/SECAM farebný systém UHF 22  $-$  68 (Nastaviteľné) Rýchlosť pásky **PAL/MESECAM; 23.39 mm/s (SP), 16.69 mm/s (LP**) NTSC (len prehravanie); 35.35 mm/s (SP), 16.67 mm/s (LP). 11.12 mm/s (EP) Maximálny čas nahrávky SP: 4 h (páska E-240), LP: 8h (páska E-240) Čas pretáčania Približne 180 min (páska E-180) Vstupná úroveň vIDEO: 1.0 Vp-p, 75 ohms, nevyvážené AUDIO: -6.0 dBm, viac ako 10 kohmov (SCART) -6.0 dBm, viac ak 47 kohmov (RCA) Výstupná úroveň vIDEO: 1.0 Vp-p, 75 ohms, nevyvážené Pomer signál k šumu VIDEO: Viac ako 43 dB AUDIO: Viac ako 72 dB (Hi-Fi) Viac ako 42 dB (Mono) Dynamicky rozsah: AUDIO: Viac ako 85 dB

#### Ladič

Rozsah tubera

Medzifrekvenčný kmitočet FM: 10.7 MHz

FM: 87.5 - 108.0 MHz AM: 522 - 1611 kHz

AM: 450 kHz

#### Zosilňovač

Stereo režim 60W + 60W (8 ohm pri 1 kHz, THD 10%) Priestorový režim [Surround] Predný: 60W + 60W (THD 10%) Stred: 60W Priestorový [Surround]: 60W + 60W (8 ohm pri 1 kHz, THD 10%) Basový [Subwoofer]: 120W (4 ohm pri 30 Hz, THD 10%)

#### Technické vlastnosti

#### Reproduktory

Satelitné reproduktory (LHS-CX440T)

Typ 2-pásmové, 2 reproduktory Impendancia 8Ω Frekvenčná odozva Tlak zvuku 85 dB/W (1m) Menovitý vstupný výkon 60W Maxim. vstupný výkon 120W  $\text{Čist\'e rozmery}$  ( $\text{ŠxVxH}$ ) 115 x 198 x 125 mm Hmotnosť nett 0.9 kg

20,000 Hz

Satelitné reproduktory (LHS-CX440C) Typ 2-pásmové, 2 reproduktory Impendancia 8Ω Frekvenčná odozva Tlak zvuku 85 dB/W (1m) Menovitý vstupný výkon 60W Maxim. vstupný výkon 120W  $\text{Čist\'e rozmery}$  ( $\text{ŠxVxH}$ ) 193 $\text{x}$  119 $\text{x}$  125 mm Hmotnosť nett 0.9 kg

Pasívný subwoofer (LHS-CX440W) Typ 1-pásmové, 1 reproduktory Impendancia 4Ω Frekvenčná odozva Tlak zvuku 83 dB/W (1m) Menovitý vstupný výkon 120W Maxim. vstupný výkon 80W  $\text{Čist\'e rozmery}$  ( $\text{ŠxVxH}$ ) 195 $\text{x}$  379 $\text{x}$  419 mm Hmotnosť net 6.6 kg

20,000 Hz

40 - 1,500  $Hz$ 

#### Dodávané príslušenstvo:

AM/FM antenna, káble k reproduktorom x 6, káble k scart x 1, diaľkový ovládač x 1, batérie AAA x 2

· Dizajn a technické vlastnosti môže výrobca kedykoľvek zmeniť bez akéhokoľvek predchádzajúceho oznámenia.

Vyrobené v licencii s Dolby Laboratories. "Dolby", "Pro Logic", a symbol dvojité D sú obchodnými známkami spoločnosti Dolby Laboratories.

"DTS" a "DTS Digital Out" sú ochrannými známkami spoločnosti Digital Theater Systems, Inc.

 $(53)$